# **Э Л В И Н**

## **Счетчик электрической энергии многофункциональный электронный ЕТ**

 **Техническое описание** 

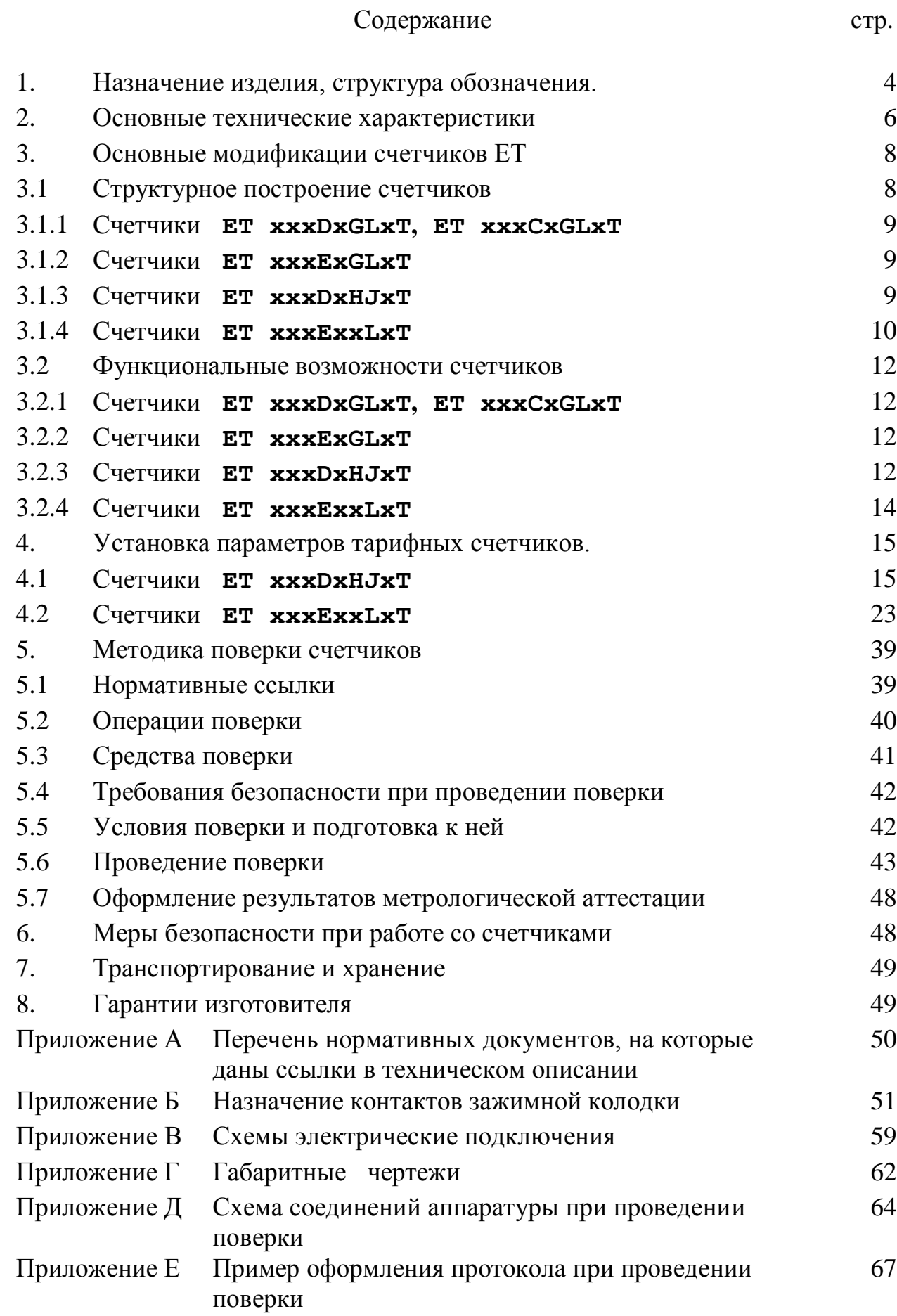

Приложение Ж Пример оформления таблиц установки сезонов, вре-менных границ тарифных зон, праздничных дней, дат перехода на летнее и зимнее время.

71

Счетчики электрической энергии трехфазные многофункциональные электронные типа EТ (в дальнейшем – счетчики) предназначены для измере-ния активной и реактивной электрической энергии в трехфазных сетях пере-менного тока промышленной частоты.

Счетчики являются электронными микропроцессорными приборами, в ко-торых ряд параметров вычисляются по заказу потребителей.

Счетчики предназначены как для автономного использования, так и в сос-таве автоматизированных систем коммерческого и технического учета элек-трической энергии (АСКУЭ). Для работы в составе автоматизированных систем учета и контроля электрической энергии счетчики имеют стандарт-ный интерфейс и телеметрические выходы.

Счетчики позволяют выполнять учет с применением дифференцирован-ных по времени тарифов на электрическую энергию, а также формировать графики потребления электрической энергии с заданным интервалом инте-грации.

Типы и исполнения счетчиков и выполняемые ими функции соответ-ствуют обозначению счетчика. Структура обозначения счетчика указана на рис. 1.

Счетчики предназначены для эксплуатации в следующих климатических условиях:

- установленный рабочий температурный диапазон окружающего воздуха от минус  $10 \text{ }\mu\text{}$ о плюс  $45^{\circ}\text{C}$ ;

- предельный рабочий температурный диапазон окружающего воздуха от минус 20 до плюс 55°С;

- относительная влажность воздуха до 90% при  $30^{\circ}$ С;

- атмосферное давление от 70 до 106,7 кПа,

что соответствует условиям применения группы 4 средств измерения по ГОСТ 22261.

По устойчивости к механическим воздействиям счетчики соответствуют группе 3 по ГОСТ 22261.

Запись счетчика при его заказе или в документации другой продукции, в которой он может быть применен, должна состоять из наименования, услов-ного обозначения, соответствующего типу и исполнению и обозначения ТУ. Например: "Счетчик электрической энергии трехфазный электронный **ET2A5E7HLMT** ТУ У 33.24260059.002-2001" - счетчик класса точности 0,5S, на номинальное напряжение 57,7 В, номинальный ток 5 А, для учета активной и реактивной электроэнергии в двух направлениях с трансформа-торной трехпроводной схемой подключения; выполняет учет по тарифным зонам, имеет телеметрические выходы.

Перечень документов, на которые даны ссылки в настоящем техническом описании, приведен в Приложении А.

**Структура обозначения счетчиков: "Счетчик трехфазный электронный EТ 2А5E9HLMT ТУ У 33.24260059.002-2001" Вид включения: Т - трансформаторное включение P - прямое включение Число выходов: M - телеметрический выход (ТВ) от 1 до 4 реле N - M + управление нагрузкой R - M + токовая петля V - M + RS 232 Z - M + RS 485 Число направлений: L - двунаправленный J - однонаправленный Функции: H - тарифный G – не тарифный K - тарифный с профилем нагрузки Y - H + измерение U, I, cosц, полной энергии S,F U - K + измерение U, I, cosц, полной энергии S,F W - U + измерение показателей качества электроэн. Схема соединения: 7 - трехпроводная 8 - четырехпроводная 9 - трех/четырехпроводная Вид энергии: С - измерение реактивной энергии D - измерение активной энергии E - измерение активной и реактивной энергии F - Номинальные токи: 4 - номинальный ток 1 А 5 - номинальный ток 5 А 6 - номинальный ток 10 А Номинальные напряжения: \_ А - номинальные напряжения 100, 100/√3 В В - номинальные напряжения 380, 380/√3 В Класс точности: 2 – 0,5S 3 – 1,0 Тип счетчика**

Рис. 1. Система обозначения модификаций счетчика типа ЕТ

## 2. Основные техничесике характеристики

Счетчики соответствуют требованиям ГОСТ 30206, предъявляемых для счетчиков активной энергии класса точности 0,5S, ГОСТ 30207, предъявля-емых для счетчиков класса точности 1,0, ГОСТ 26035 в части требований к счетчикам реактивной энергии, ТУ У 33.24260059.002-2001 и комплекту до-кументации.

Счетчики имеют исполнения, обеспечивающие характеристики и выпол-нение функций в соответствии с обозначением, указанным на рис. 1.

Основные параметры и характеристики сведены в таблицу 1.

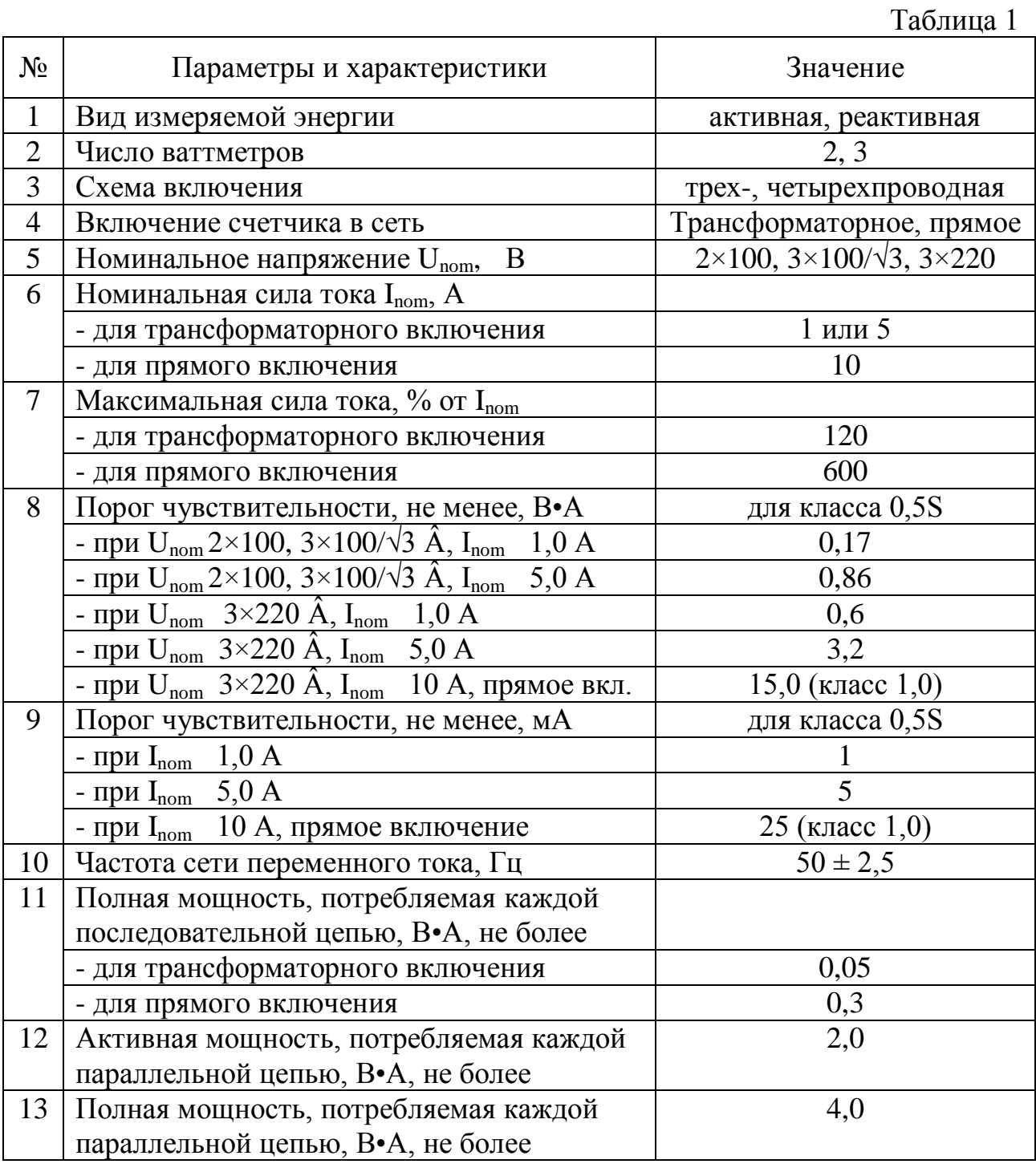

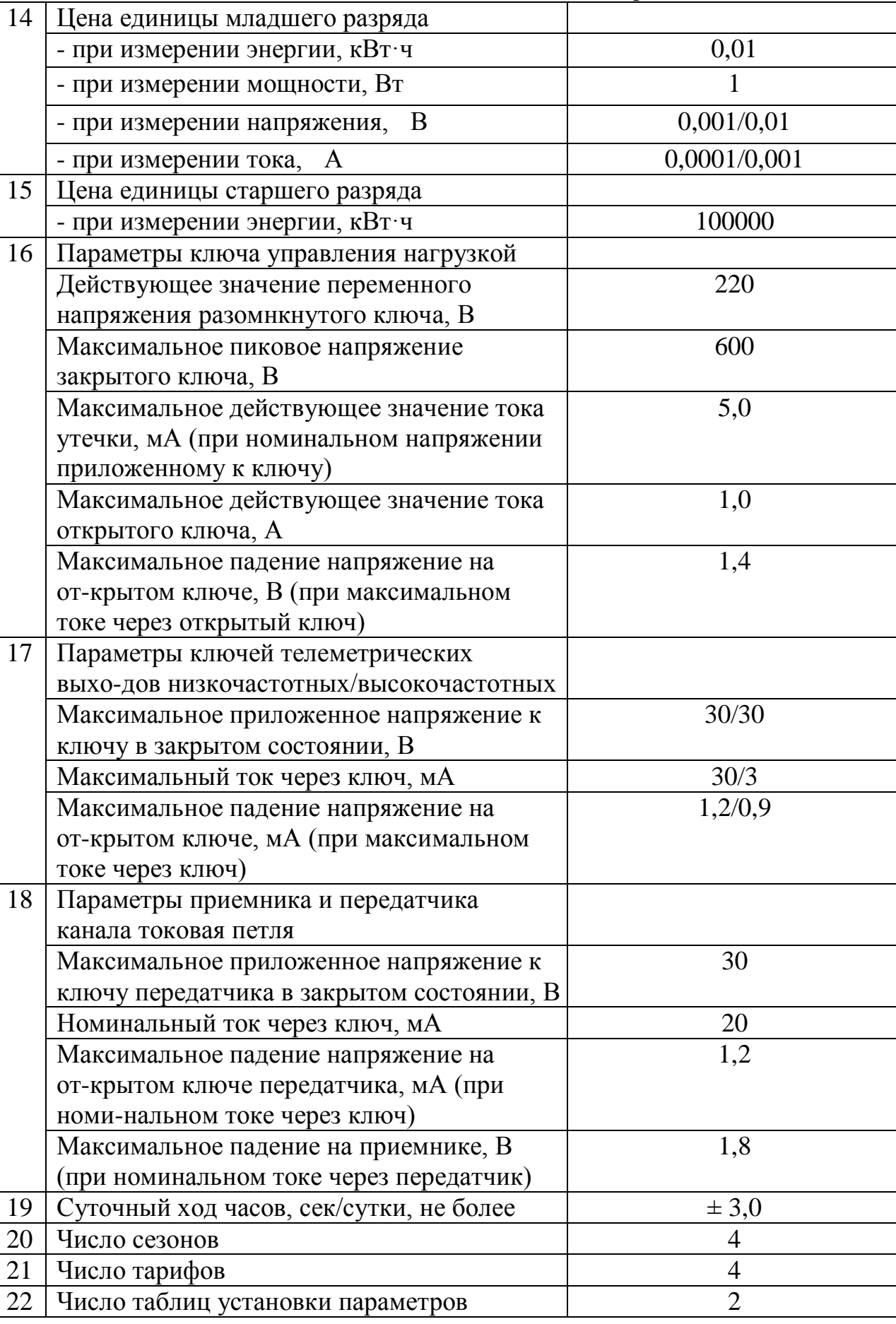

Продолжение таблицы 1

Продолжение таблицы 1

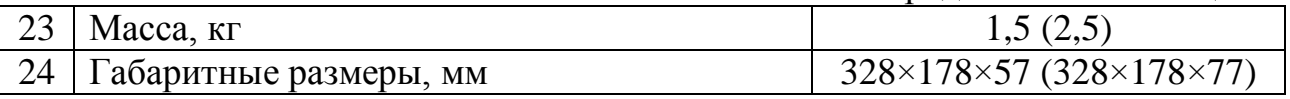

Примечание. В скобках указаны параметры для счетчиков ETxxxxxxxxT, с расширенными функциональными возможностями, ET3B6E8xLxP (с маски-мальным током 60 A).

## **3. Основные модификации счетчиков ЕТ**

3.1 Структурное построение счетчиков ЕТ.

Счетчики ЕТ являются сложными электронными приборами, имеющими в свое составе микроконтроллер. Их можно разделить на две группы: счетчики, предназначенные для измерения одного вида энергии (активной или реак-тивной), и, счетчики, предназначенные для измерения активной и реактивной энергии одновременно. Каждую группу можно разделить на две группы: счетчики, предназначенные для учета электрической энергии с применением дифференцированных по времени тарифов на электрическую энергию, и счетчики, не предназначенные для тарифного учета.

Во входных цепях счетчиков ЕТ в качестве датчиков тока используются активные трансформаторы тока, имеющие малую фазовую и амплитудную погрешность, в качестве преобразоваетлей используются высокоточные, фа-зокомпенсированные активные резистивные делители напряжения.

В качестве источника питания используется импульсный однотактный обратноходовой источник питания, построенный по принципу автогенерато-ра, имеющий широкий диапазон входных напряжений.

Все модификации счетчиков в качестве устройства отображения инфор-мации используют жидкокристаллический дисплей.

В качестве ключей телеметрических выходов используются оптроны с дополнительным транзистором, включенным совместно с фототранзистором по схеме Дарлингтона. В обратном включении для защиты выхода установ-лены стабилитроны с напряжением стабилизации 30 В.

Ключи высокочастотных каналов телеметрии используют оптронный вы-ход фототранзистора непосредственно.

В качестве реле управления нагрузкой используется оптосимистор с вклю-чением через нуль-переход напряжения и выключением через нуль-переход тока. Оптосимистор предназначен для коммутации переменного напряжения промышленной частоты.

В тарифных счетчиках для просмотра показаний, установки параметров используются оптосенсоры, работающие на отражение. Каждая оптопара представляет собой излучающий модулированный световой поток инфра-красный светодиод и фотодиод, принимающий отраженный световой поток, схема демодулирующая сигнал фотоприемника, вырабатывающая сигнал включения-выключения, с подтверждением срабатывания свечением красно-го светодиода.

Скрытая клавиша представляет собой механический нефиксируемый за-мыкатель (кнопку), установленную в одном из отверстий клеммной колодки (на схемах обозначена как **Key Z**).

## 3.1.1 Структурная схема счетчиков ET xxxDxGLxT, ET xxxCxGLxT.

Структурная схема счетчиков ET xxxDxGLxT, ET xxxCxGLxT пред-ставлена на рис. 2. Сигналы с входных цепей тока и напряжения попарно через коммутатор поступают на аналоговый перемножитель напряжения. На-пряжение с выхода перемножителя поступает на интегратор и далее посту-пает на преобразователь напряжение частота. Пересчет импульсов в энергию, формирование выходных импульсов, формирование сообщений о потреблен-ной энергии осуществляется при помощи микроконтроллера. Хранение пока-заний осуществляется в энергонезависимой памяти.

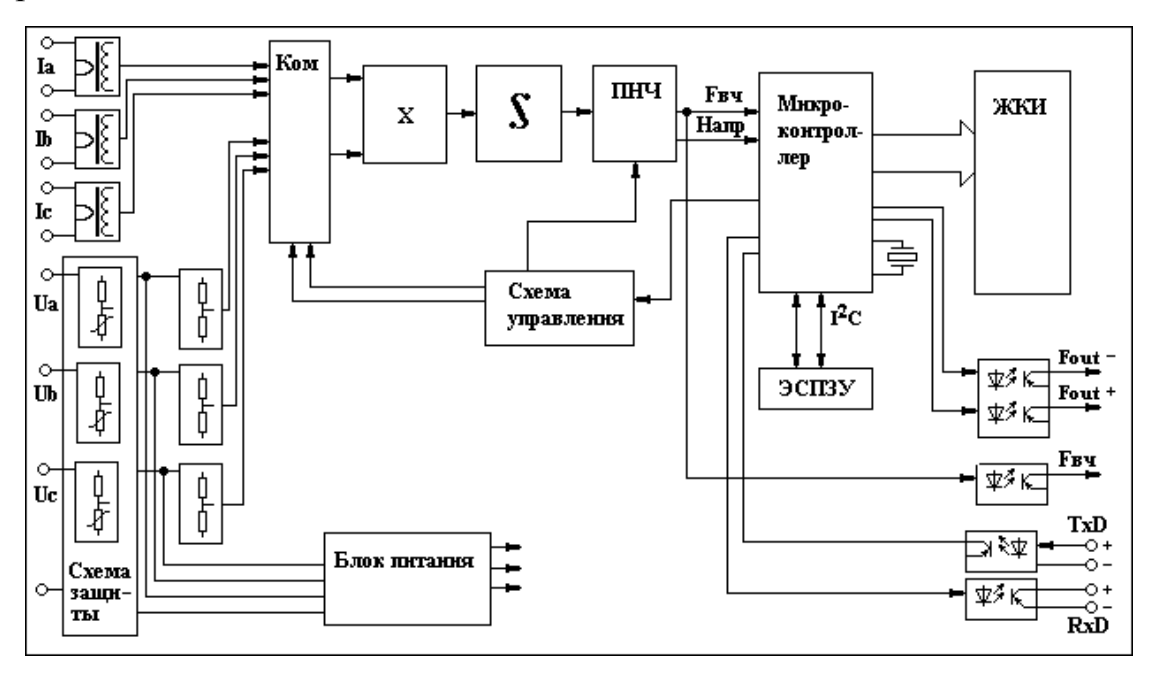

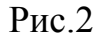

## 3.1.2 Структурная схема счетчиков ET xxxExGLxT.

Структурная схема счетчиков ET xxxExGLxT представлена на рис. 3. Сиг-налы с входных цепей тока и напряжения через коммутатор поступают на аналогово-цифровой преобразователь (АЦП). Данные с выхода АЦП посту-пает в микроконтроллер. Микроконтроллер осуществляет цифровую обра-ботку входных сигналов, формирование выходных импульсов, формирование сообщений о потребленной энергии, обмен через последовательный интер-фейс. Хранение показаний осуществляется в энергонезависимой памяти.

3.1.3 Структурная схема счетчиков ET xxxDxHJxx.

Структурная схема счетчиков ET xxxDxHJxx представлена на рис. 4. Сиг-налы с входных цепей тока и напряжения попарно через коммутатор посту-пают на аналоговый перемножитель напряжения. Напряжение с выхода пере-множителя поступает на интегратор и далее поступает на преобразователь напряжение частота. Пересчет импульсов в энергию, формирование выход-ных импульсов, формирование сообщений выводимых на ЖКИ, распреде-ление энергии по тарифным зонам, установки реле управления нагрузкой, установки параметров тарифного учета осуществляется при помощи микро-контроллера. Для ведения календаря используются часы реального времени, работающие при отключении входных напряжений от резервного источника питания. Хранение показаний осуществляется в энергонезависимой памяти. Управление выводом информации на ЖКИ, установки параметров тариф-ного учета используются оптосенсоры. В качестве ограничителя доступа к закрытой информации используется скрытая клавиша.

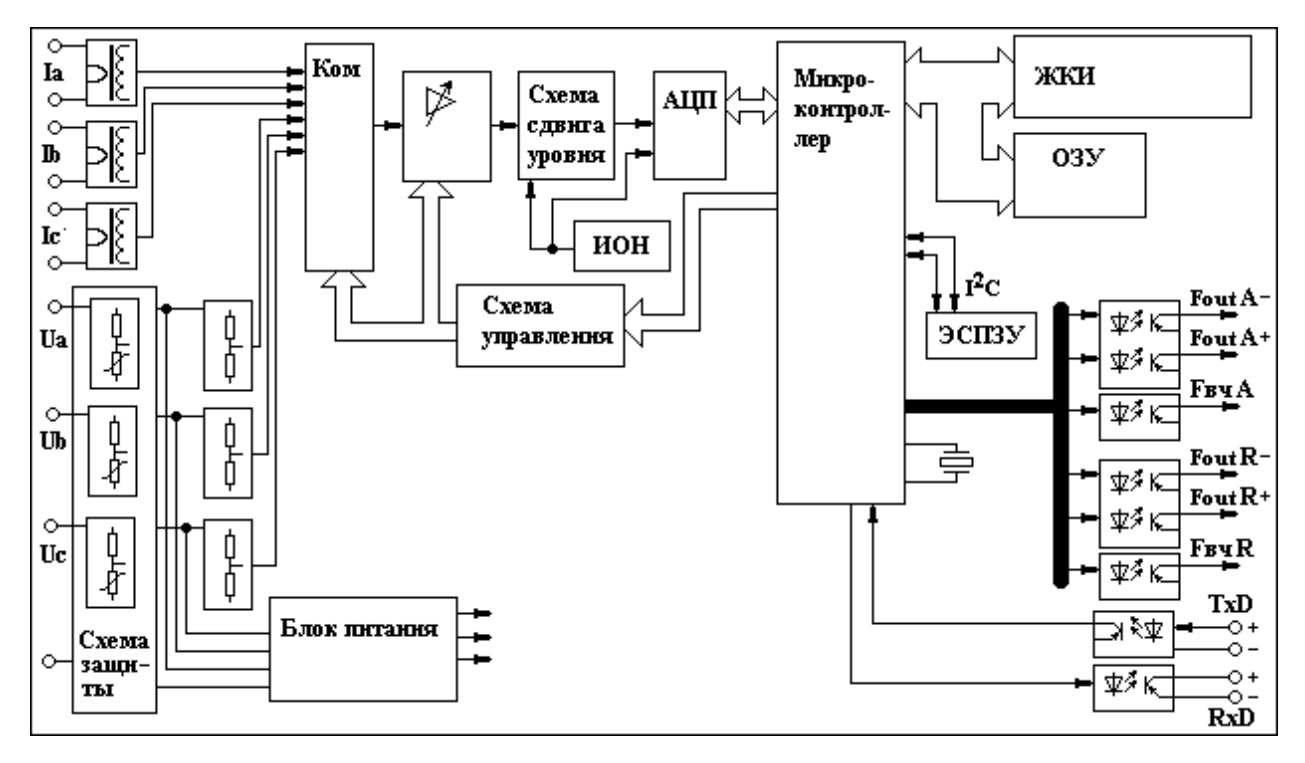

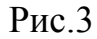

#### 3.1.4 Структурная схема счетчиков ET xxxExxLxT.

Структурная схема счетчиков ET xxxExxLxT представлена на рис. 5. Сиг-налы с входных цепей тока и напряжения через коммутатор поступают на аналогово-цифровой преобразователь (АЦП). Данные с выхода АЦП посту-пает в микроконтроллер. Микроконтроллер осуществляет цифровую обра-ботку входных сигналов, формирование выходных импульсов, формирование сообщений выводимых на ЖКИ, обмен через последовательный интерфейс, распределение энергии по тарифным зонам, установки реле управления на-грузкой, установку параметров тарифного учета. Для ведения календаря используются часы реального времени,

работающие при отключении вход-ных напряжений от резервного источника питания. Хранение показаний, осуществляется в энергонезависимой памяти. Управление выводом инфор-мации на ЖКИ, установки параметров тарифного учета используются опто-сенсоры. Для съема информации, установки параметров тарифного учета возможно использовать оптический порт, соответствующий стандарту IEC 1107. В качестве ограничителя доступа к закрытой информации используется скрытая клавиша.

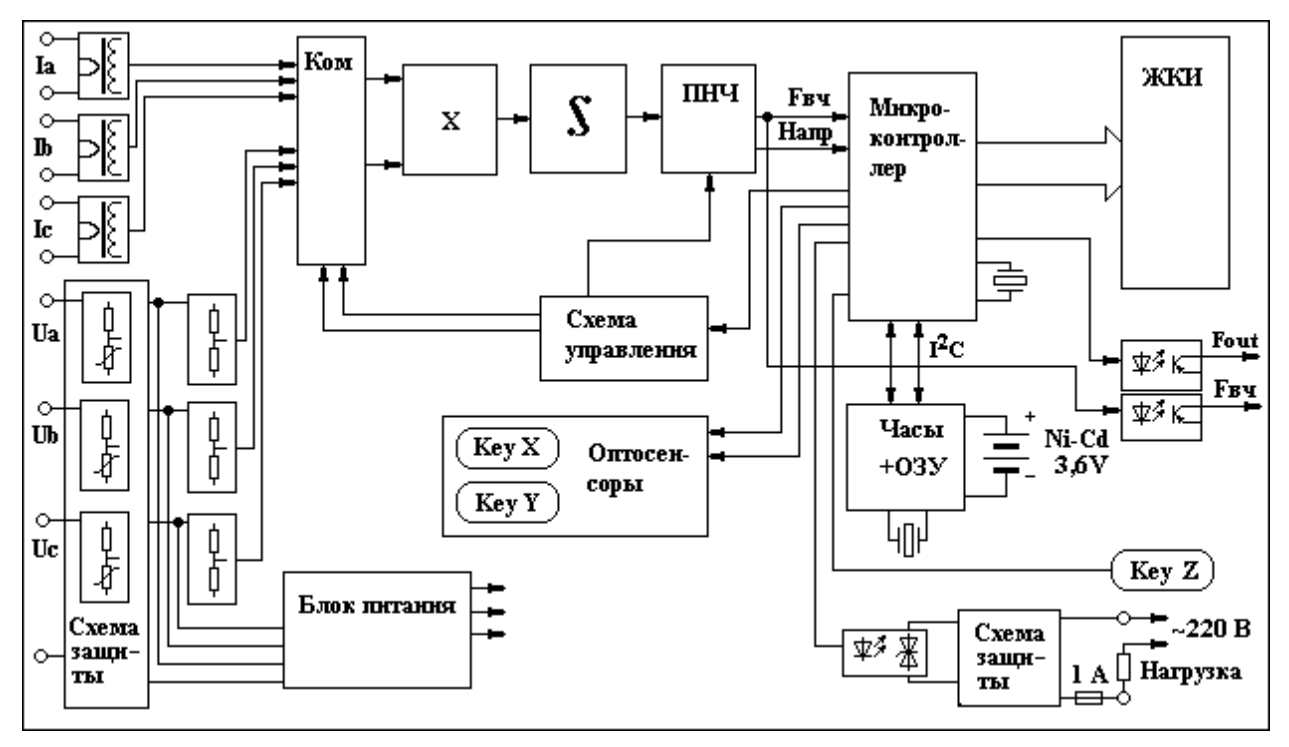

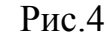

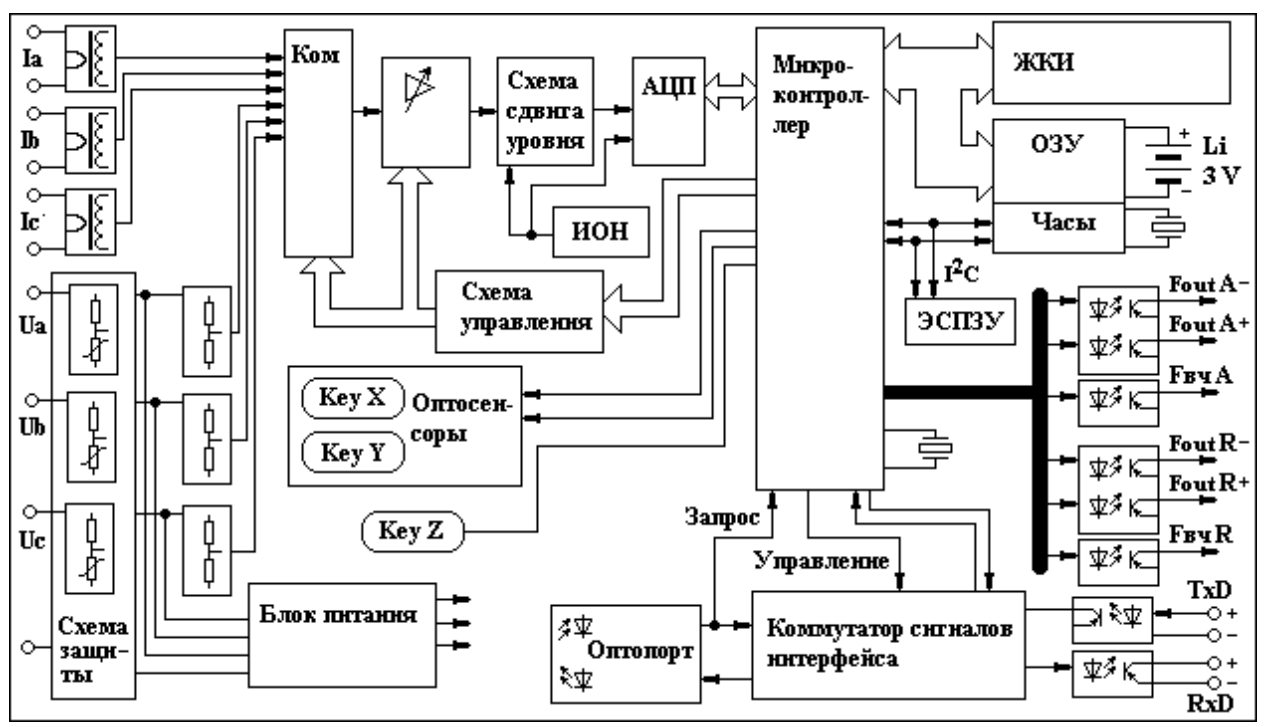

Рис.5

#### 3.2 Функциональные возможности счетчиков.

## 3.2.1 Функциональные возможности счетиков ET xxxDxGLxT, ET xxxCxGLMT.

Счетчики ET xxxDxGLxT, ET xxxCxGLMT, в зависимости от исполнения, обеспечивают измерение, индикацию, вывод по интерфейсному каналу и хранение во внутренней энергонезависимой памяти значений потребленной активной или реактивной энергии. При наличии интерфейсного канала, через интерфейс обеспечивается выдача значения мгновенной мощности (усред-ненной за 1 сек.), последних четырех цифр номера и идентификационная ин-формация счетчика.

#### 3.2.2 Функциональные возможности счетиков ET xxxExGLxT.

Счетчики ET xxxExGLxT, в зависимости от исполнения, обеспечивают измерение, индикацию, вывод по интерфейсному каналу и хранение во внутренней энергонезависимой памяти значений потребленной активной и реактивной энергии. При наличии интерфейсного канала, через интерфейс обеспечивается выдача инфор-мации, приведенной в таблице 2.

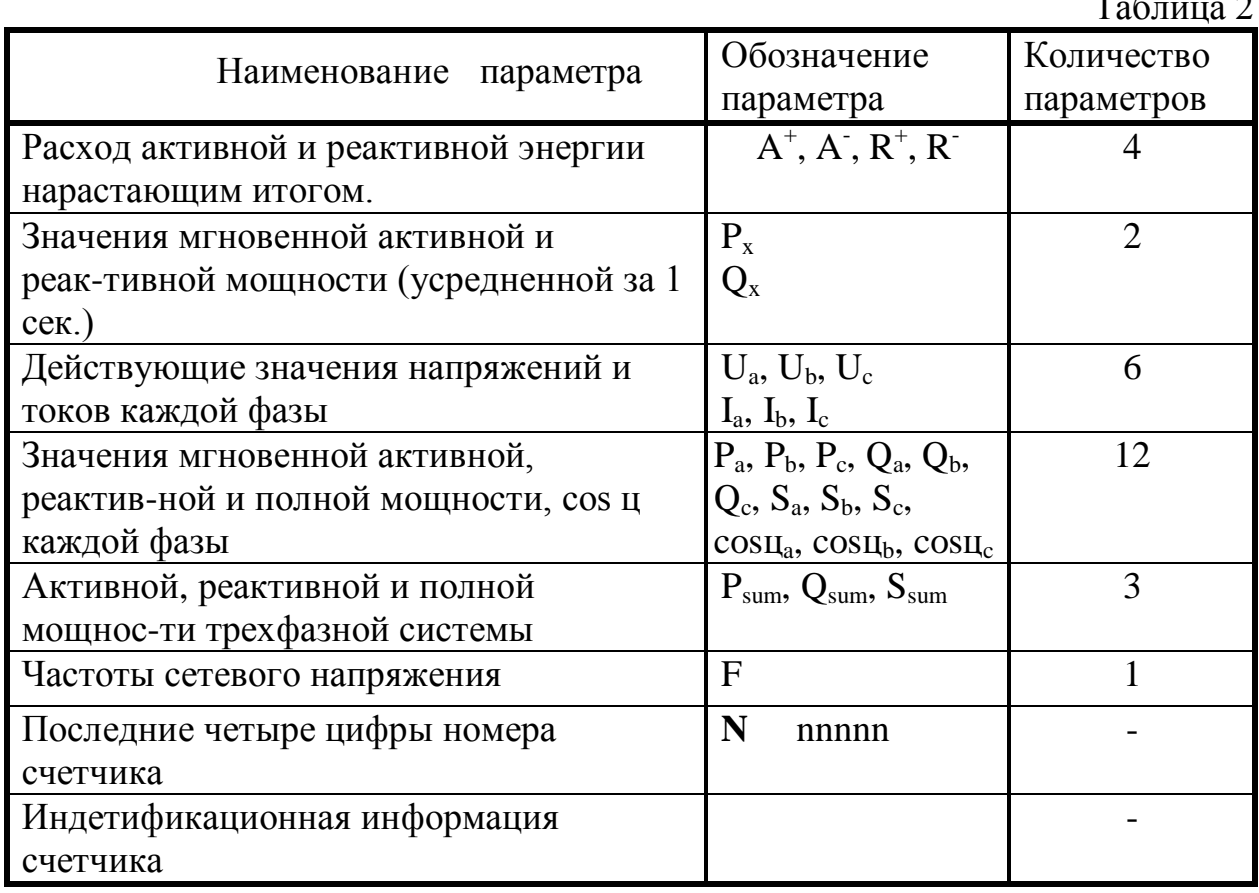

 $T_{\rm g}$ 

## 3.2.3 Функциональные возможности счетиков ET xxxDxHJxx.

Счетчик ET xxxDxHJxx измеряет электроэнергию. Параметры, расчет ко-торых обеспечивается тарифным модулем, сведены в таблица 3.

Счетчик снабжен автономными часами, которые показывают текущие вре-мя (час, минуты, секунды) и дату (год, месяц, день месяца и недели), форми-рует сигналы управления, соответствующие времени действия 4-х тарифных зон. При выключенной сети часы работают не менее 4500 часов (при этом вре-мя и другие параметры на индикатор не выводятся). После длительного отсут-ствия питания (более 4500 часов) счетчик работает как однотарифный прибор: измеряет лишь суммарную энергию. Для каждого из 4 тарифов (Т1...Т4) в течение суток можно присвоить до 3 временных интервалов. Тарифные зоны любого из 12 месяцев присваиваются одному из 4 сезонов.

Все параметры, перечисленные в таблице 3, можно вызвать, закрывая оп-тосенсоры (оптопары) (см. приложение Г). Установка параметров счетчика производится путем закрытия оптопар.

Счетчик формирует телеметрические и световые импульсы, количество которых соответствует измеряемой энергии.

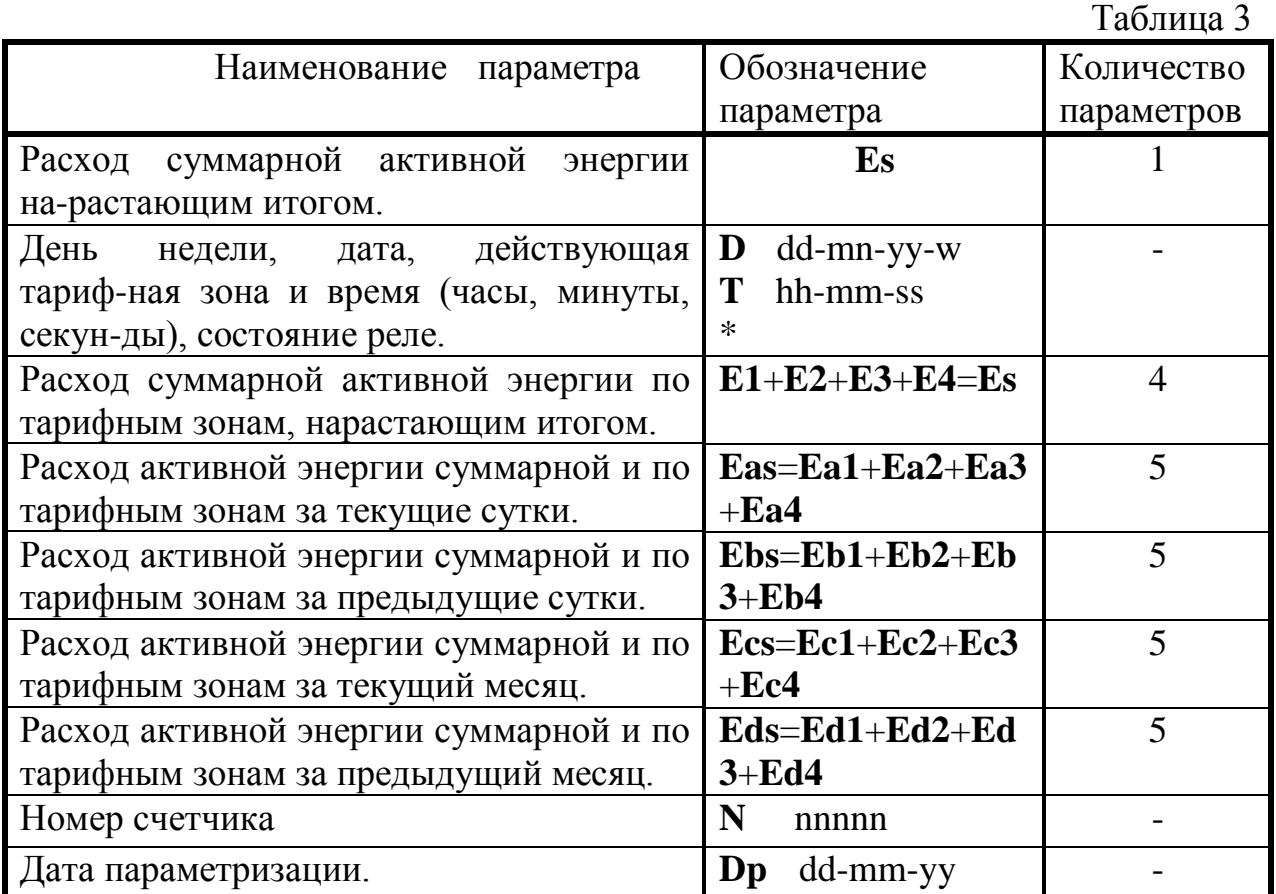

Время перехода на летнее-зимнее время осуществляется автоматически. Варианты перехода устанавливаются при постановке счетчика на учет.

Счетчики также могут иметь канал управления нагрузкой. Управление на-грузкой осуществаляется в соответсвии с зонами времени, устанавливаемым потребителем. В сутках определяется 7 зон времени включения-выключения нагрузки. Дискретность времени установки времени перехода зон составляет полчаса.

## 3.2.4 Функциональные возможности счетиков ET xxxExxLxT.

Счетчик ET xxxExxLxT измеряет электрическую энергию. Параметры, расчет которых обеспечивается тарифным модулем, сведены в таблицу 4.

Таблица 4

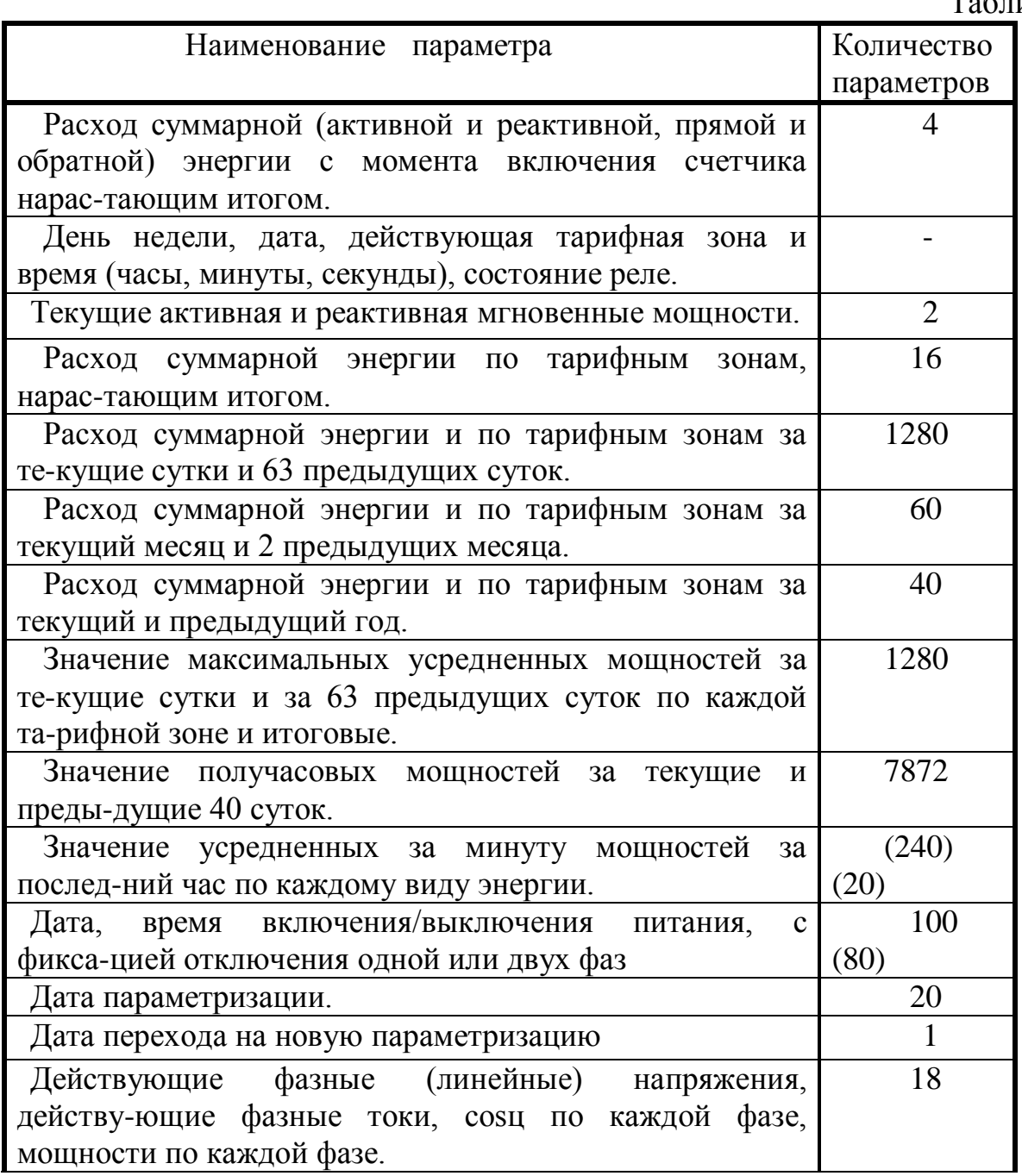

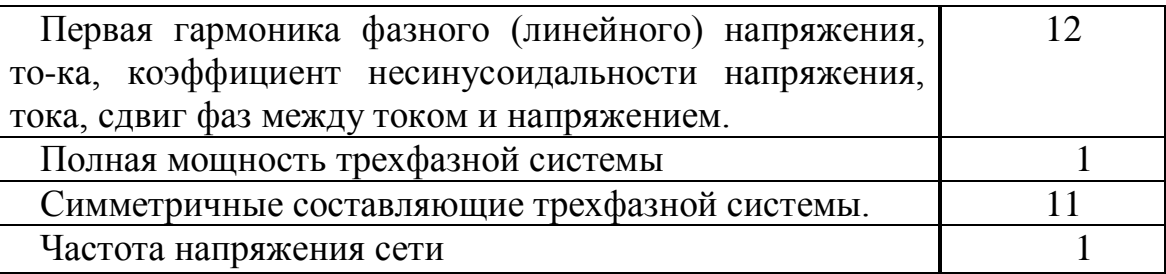

**Примечание:** в скобках указаны количество параметров, доступные через интерфейсный порт.

Счетчик снабжен автономными часами, которые показывают текущие время (час, минуты, секунды) и дату (год, месяц, день месяца и недели), формирует сигналы управления, соответствующие времени действия 4-х тарифных зон. При выключенной сети часы работают не менее 10 лет (при этом время и другие параметры на индикатор не выводятся). Календарь (год, месяц, день), с учетом високосных годов, корректен на 100 лет. Варианты перехода устанавливаются при постановке счетчика на учет.

Для каждого из 4 тарифов (Т1...Т4) в течение суток можно присвоить до 3 временных интервалов. Тарифные зоны любого из 12 месяцев присваиваются одному из 4 сезонов.

Временные границы тарифных зон устанавливаются с дискретностью 30 минут для четырех типов дней:

- рабочий день до 7 границ тарифных зон;
- субботний день до 2 границ тарифных зон;
- воскресный день до 2 границ тарифных зон;
- праздничный день до 3 границ тарифных зон.

В счетчике предусмотрена возможность раздельной установки границ та-рифных зон в четырех сезонах в течении года. Эти сезоны условно обозна-чены индексами "a", "b", "c" и "d". Границы сезонов устанавливаются по последнему числу любого месяца. Предусмотрена автоматическая коррекция часов при переходе на "летнее" время и "зимнее" время. Варианты перехода устанавливаются при постановке счетчика на учет.

В счетчике имеется возможность управлять реле для коммутации внешней нагрузки. Пользователь имеет возможность самостоятельно программиро-вать до семи интервалов времени включения или отключения реле в течении суток с дискретностью 30 минут.

Счетчики также могут иметь канал управления нагрузкой. Управление нагрузкой осуществаляется в соответсвии с зонами времени, устанавлива-емым потребителем. В сутках определяется 7 зон времени включения-выключения нагрузки. Дискретность представления времени составляет полчаса.

## **4. Эксплуатация тарифных счетчиков.**

4.1. Эксплуатация тарифных счетчиков ET xxxDxHJxx.

Выбор индицируемых и устанавливаемых параметров осуществляется при помощи двух оптосенсоров, которые условно названы "Кеу Х" и "Кеу У" (обозачены как "←" и "↑", соответственно). Название оптосенсоров от-ражает перемещение по рубрикам индицируемых параметров (по строкам) - **Key Y** и внутри строки (выбор модифицируемого символа или цифры) -Кеу Х. Короткое воздействие на оптосенсор (в дальнейшем "нажатие клавиши") соответствует перемещению вниз или вправо, а длинное (более обеспечивает влево. олной секун-ды) перемещение вверх или соответственно.

В режиме установки параметров для модификации значения какого-либо параметра нужно при помощи Кеу Y выбрать соответствующую строку с требуемым параметром. Затем при помощи Кеу Х переместить курсор на цифру или символ, которые должны быть изменены (этот символ должен мигать) и при помощи Key Y модифицировать значение параметра или цифры. Для выхода из режима модификации значения параметра необходимо при помощи клавиши Key X переместить курсор в крайне левое положение (можно перемещать его вправо и после крайне правого положения он переместится в крайне левое положение), при этом в крайне левой позиции ЖКИ будет мигать символ звездочка "\*". После этого клавишей Кеу Y можно перейти к следующей или предыдущей (если длинное нажатие) строке меню.

4.1.1. Режим индикации параметров для пользователя.

В этом режиме индицируются следующие параметры:

Показания тарифных и суммарных счетчиков электроэнергии:

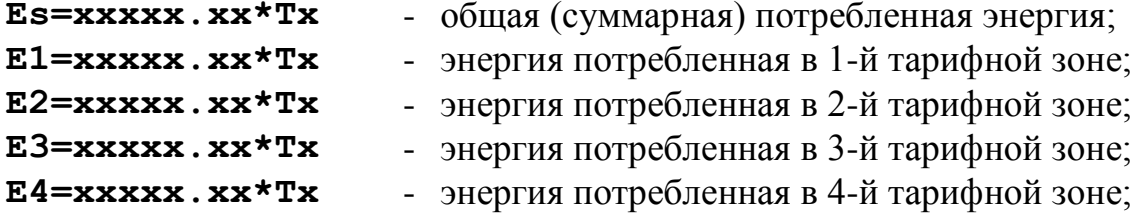

Энергия потребленная за текущие сутки:

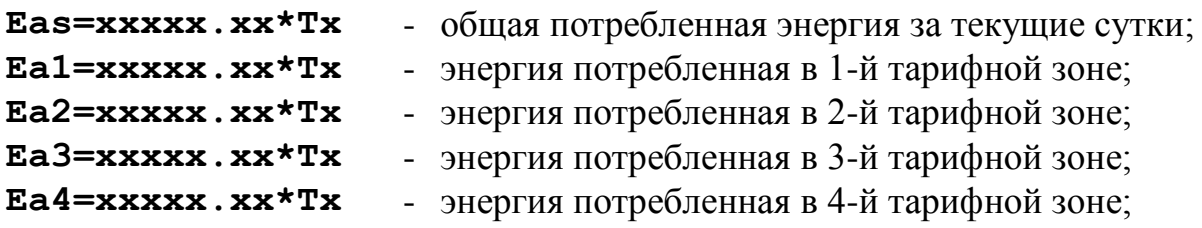

Энергия потребленная за предыдущие сутки:

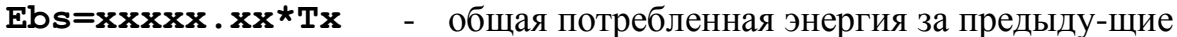

Энергия потребленная за текущий месяц:

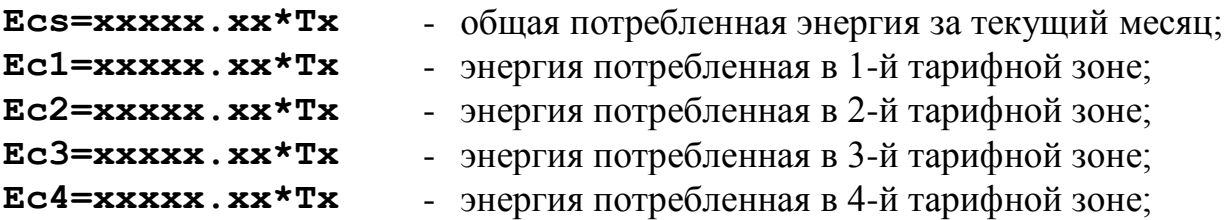

Энергия потребленная за предыдущий месяц:

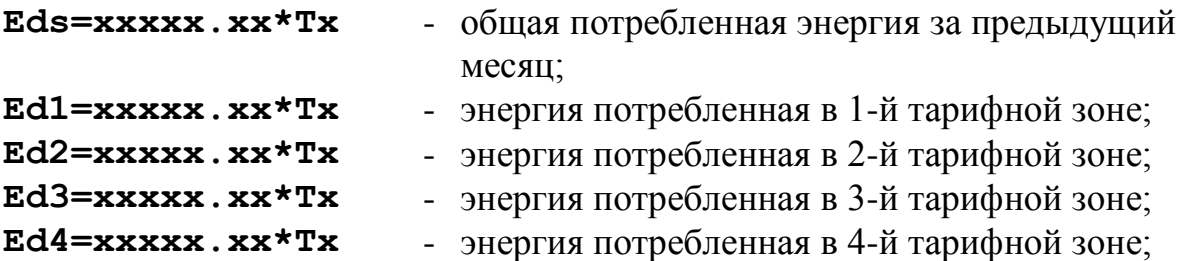

В начале суток в 00:00 часов происходит перезапись содержимого счетчи-ков текущих суток в счетчики предыдущих суток, после чего счетчики текущих суток сбрасыватся в нулевое состояние.

Аналогично 1-го числа каждого месяца в 00:00 часов происходит обнов-ление показаний счетчиков электроэнергии за предыдущий месяц и сброс показаний счетчиков за текущий месяц.

Счетчик автоматически фиксирует моменты модификации показаний су-точных и месячных счетчиков и, в случае отключения питания больше чем на одни полные сутки (полный месяц), тарифные счетчики за предыдущие сутки (месяц) при возобновлении питания автоматически сбрасываются.

**ZnRm hh:mm s\*Tx** - установка или индикация временных гра-ниц срабатывания реле.

Буквенными символами обозначены: m – номер интервала от 1 до 7, s состояние реле: 0 - выключено, 1 – включено. Временные границы срабатывания реле hh:mm устанавливаются из следующего ряда значе-ний: 00:30, 01:00, 01:30, 02:00 и т.д. с интервалом полчаса до 23:30, 00:00 Причем, установленное состояние реле предполагается от предыдущей временной

границы или от 00:00 для границы ZnR1 до устанавливаемой временной границы тарифной зоны. Минимальное значение устанавливаемой границы зоны автоматически выбирается как следующий член вышеприведенного ряда по отношению к установленной границе зоны. Если установлена временная граница зоны 00:00 (конец суток), то следующие возможные границы зон не устанавливаются. Например, можно установить следующие значения границ срабатывания и состояния реле:

**ZnR1 07:00 1...** - реле включено от полуночи до 7 часов утра, **ZnR2 18:30 0...** - реле выключено с 7:00 утра до 18:30, **ZnR3 00:00 1...** - реле включено с 18:30 до полуночи.

Следующие возможные границы зон срабатывания реле ZnR4, ZnR5 и ZnR6 не набираются. Если, например ZnR1 и ZnR2 установлены так как показано в вышеприведенном примере, то минимальное значение ZnR3 мо-жет быть только 19:00.

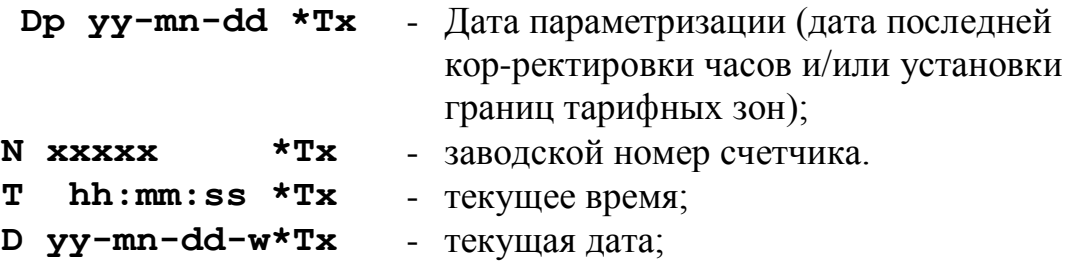

Примечания: прописные буквы соответствуют следующим цифрам hh часы, mm - минуты, ss - секунды, yy - две последние цифры года, mn – номер месяца, dd - день месяца, w - день недели (1 – понедельник, 2 - вторник,.., 7 воскресение), x - соответствующие цифры показаний счетчиков.

Три крайних справа разряда ЖКИ используются для индикации текущего состояния счетчика. Символ звездочка "**\***" используется для индикации включения реле внешней дополнительной нагрузки. "**Tx**", где х равно 1, 2, 3 или 4 - указывает текущую тарифную зону действующую на данный момент времени с учетом типа дня.

Если по какой-либо причине произошла потеря информации, например вследствие разряда внутренней батареи при длительном отключении счет-чика от сети, то вместо номера тарифа будет индицироваться "**##**". Переход по строкам индицируемых параметров осуществляется при нажатии любой из клавиш **Key X** или **Key Y**.

Пользователь может сам снимать показания счетчиков электрической энергии по каждой из тарифных зон и контролировать правильность хода электронных часов и календаря. При существенном расхождении показаний электронных часов и реального времени, например больше 15 минут, необхо-димо обратиться в организацию обслуживающую данный счетчик для кор-ректировки часов.

#### 4.1.2. Режим индикации и установки параметров для обслуживающего персонала.

В этом режиме индицируются и/или устанавливаются следующие параметры:

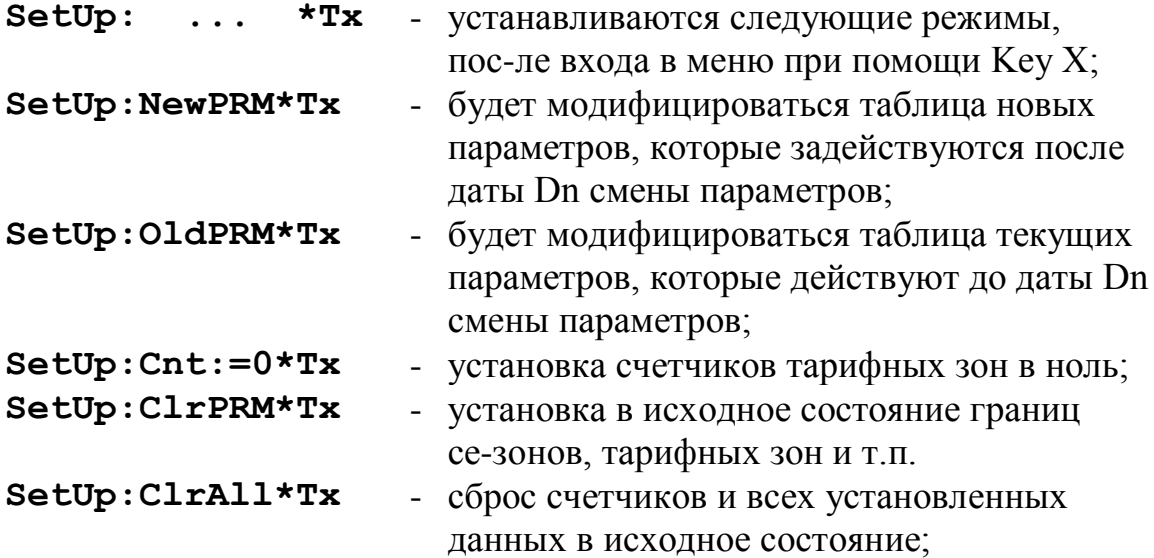

Примечание: в последних трех режимах исходной установки счетчи-ков и параметров после вхождения в этот режим и выполнение соответ-ствующей операции необходимо подтвердить выбор, ответив на вопрос "You sure?" (Вы уверены) - Y (yes -да).

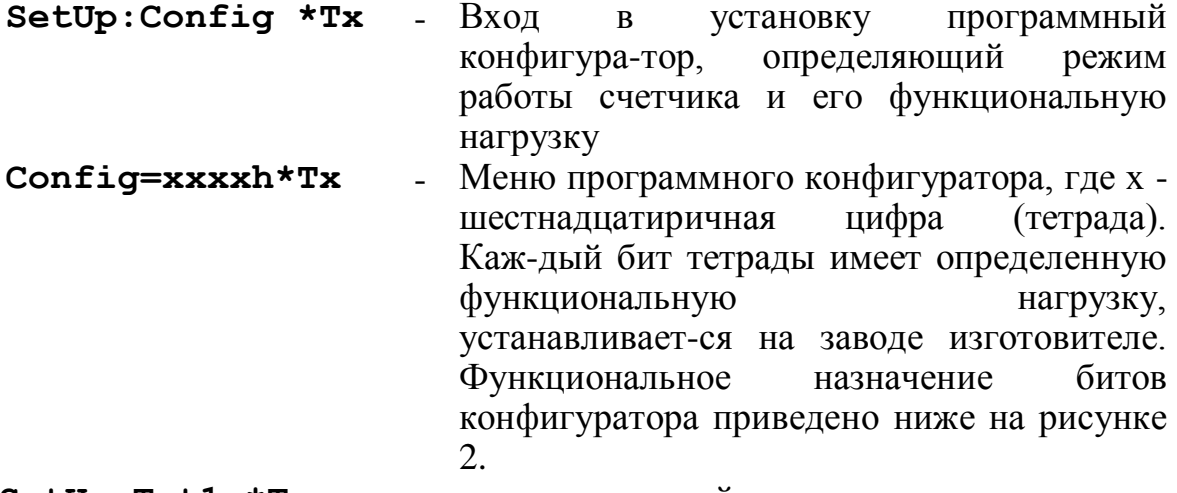

SetUp: Tst1s\*Tx режим настройки частоты кварцевого  $\overline{a}$ резо-натора таймера. После входа в этот режим на индикатор выводится сообщение "Look at RTC, pin7", a на контакте 7 **PCF8583** микросхе-мы появляются прямоугольные импульсы с частотой 1 Гц. Точное значение частоты настраивают регулировкой конден-сатора переменной емкости, используется только на заводе изготовителе;

- **SetUp:Timer\*Tx**  установка или коррекция текущего време-ни и даты (см.ниже);
- **SetUp:Escape\*Tx** выход из режима установки параметров, для нового вхождения в режим установки параметров нужно нажать специальную кнопку, которая находится под щитком;

Выбор режима " **SetUp: ... \*Tx**" осуществляется при помощи **Key Y**, когда курсор мигает перед строкой устанавливаемого режима. Для того, чтобы выбранный режим выполнить, надо при помощи нажа-тия клавиши **KeyX** переместить курсор в крайне левую позицию и нажать **KeyY**.

**Set Sezon? Y\*Tx** - при нажатии клавиши **KeyX** происходит вхож-дение в режим установки границ сезонов.

При этом на ЖКИ выводится символьная строка примерно такого вида "**>aabbbcccddda\*Tx** ", где буквами a, b, c, d обозначены сезоны, в соответствии с которыми устанавливаются границы тарифных зон. Каждая из этих букв соответствует одному из месяцев. Для приве-денной выше строки сезон "**a**" будет соответствовать январю, февралю и декабрю, сезон "**b**" - марту, апрелю и маю, сезон "**c**" - июню, июлю и августу, сезон "**d**" - сентябрю, октябрю и ноябрю. Для модификации значения сезона для какого либо месяца нужно его выбрать путем перемещения мигающего курсора на соответствующую позицию при помощи **KeyX**, а затем при помощи **KeyY** можно осуществить моди-фикацию сезона для выбранного месяца.

**Zsnm hh:mm t\*Tx** - установка временных границ тарифных зон и соответствующих им номеров тарифов. Буквенными символами обозначены: s - индекс сезона равный "**a**", "**b**", "**c**" или "**d**" (см. приведенное выше описание установки се-зонов), n - тип дня, 1 - рабочий, 2 - суббота, 3 - воскресенье, 4 – праздничный день; m номер границы тарифной зоны, максимальное значе-ние m равно 7, 2, 2, 3 соответственно для рабо-чего дня, субботы, воскресенья и праздничного дня; t - номер тарифа, в данном варианте счет-чика номера тарифов могут устанавливаться равными от 1 до 4.

Временные границы тарифных зон hh:mm устанавливаются из следу-ющего ряда значений: 00:30, 01:00, 01:30, 02:00 и т.д. с интервалом полчаса до 23:30, 00:00, причем действие тарифа предполагается от

предыдущей временной границы или от 00:00 для границ тарифных зон вида Zsn1 до устанавливаемой временной границы тарифной зоны. Минимальное значение устанавливаемой тарифной зоны автоматически выбирается как следующий член вышеприведенного ряда по отношению к установленной границе тариф-ной зоны. Если установлена временная граница тарифной зоны 00:00 (конец суток), то следующие возможные границы тарифных зон не устанавлива-ются. Например, для рабочего дня сезона "a" могут быть установлены сле-дующие значения:

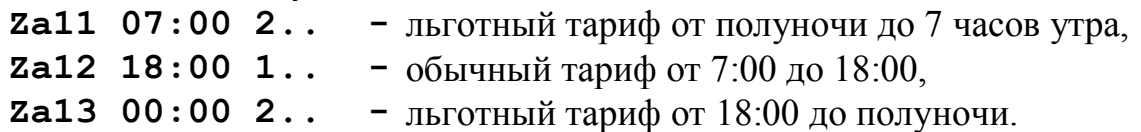

Следующие возможные границы тарифных зон Za14, Za15 и Za16 не набираются. Если, например Za11 и Za12 установлены так как показано в вышеприведенном примере, то минимальное значение Za13 может быть только 18:30.

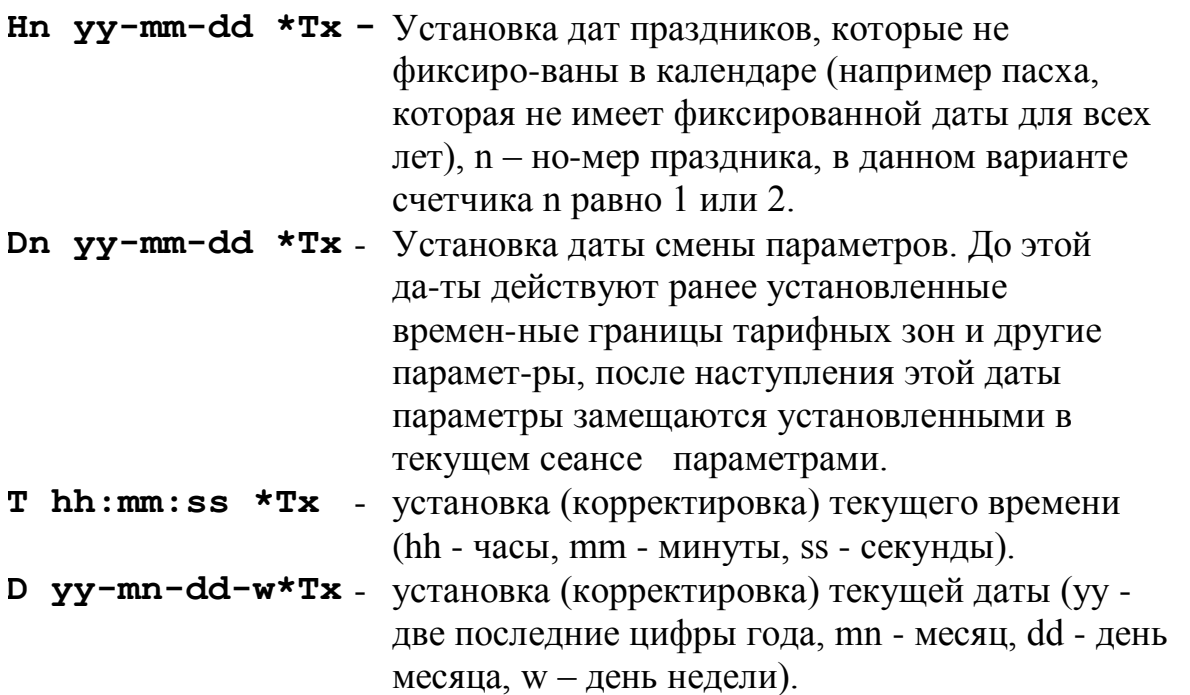

Если при просмотре таблицы новых или текущих параметров была произ-ведена модификация хоть одного из них (кроме текущего времени и даты), то на ЖКИ выводится запрос о возможности сохранения модифицированных значений параметров **" Save PRM? Y** ". Если выбрать "**Y**" (Yes - да), то параметры будут сохранены во внутреннем запоминающем устройстве, в противном случае, если выбрано "**N**" (No - нет), они не запоминаются и не используются при определении тарифных зон.

После окончания модификации параметров текущая дата запоминается как дата параметризации, и может быть просмотрена в режиме индикации для пользователя как дата Dp. Обслуживающий персонал может руководст-воваться этой датой для определения прошел ли конкретный

счетчик нас-тройку на новые параметры или нет без просмотра самих значений парамет-ров, для просмотра и модификации которых нужно снимать пломбу со щит-ка, закрывающего переключатель режимов индикации.

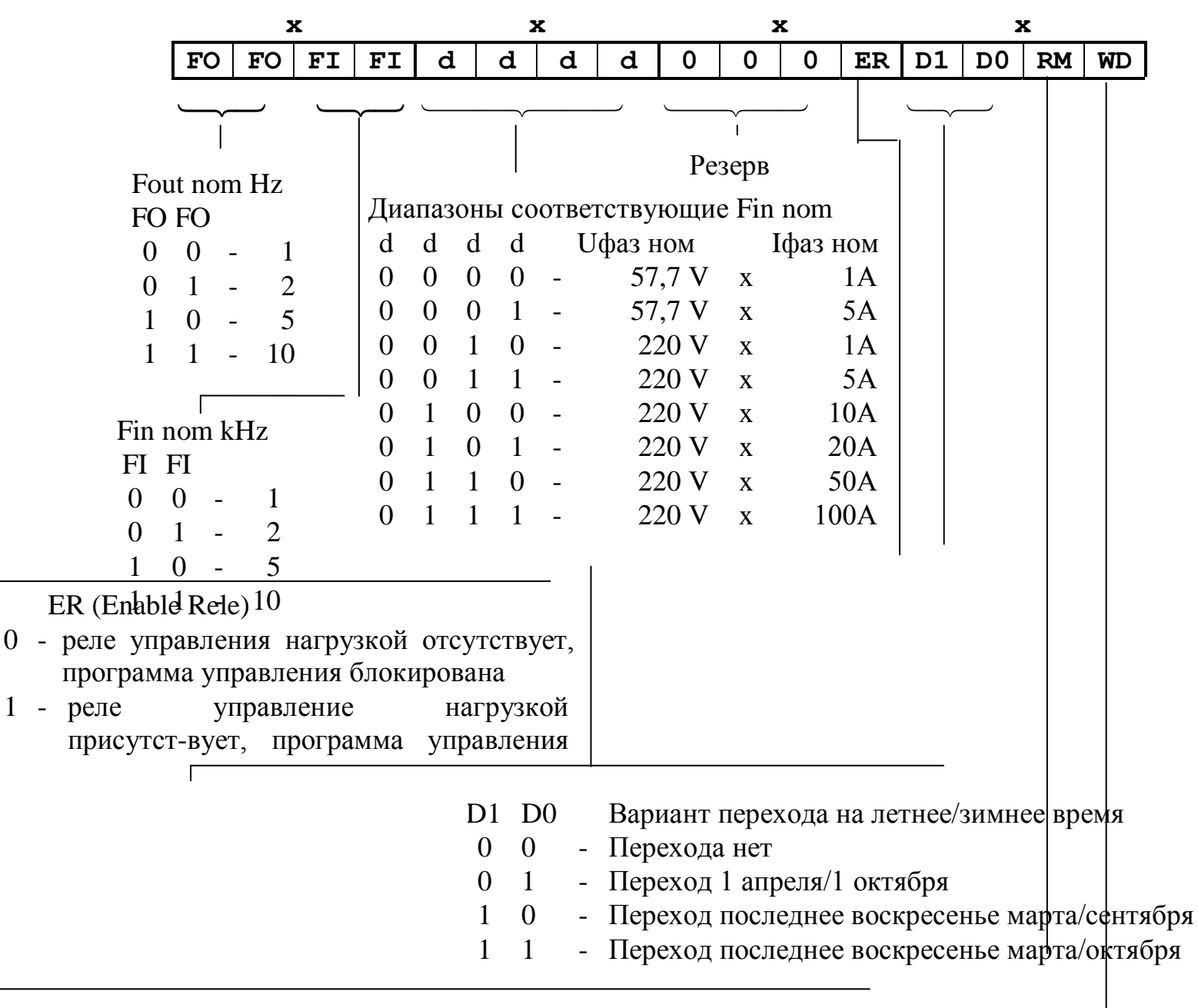

RM (Return to main menu)

 $\Gamma$ 

- 0 счетчик не возвращается к показаниям Es
- 1 возврат к показаниям Es примерно через 1 минуту

WD (only Work Days)

- 0 учет по тарифным сеткам рабочего дня, субботы, воскресенья, праздничных дней
- 1 учет только по тарифной сетке рабочего дня

Рис. 2. Функциональное назначение битов конфигуратора.

Битовые коомбинании соответствуют  $\overline{B}$ тетраде следующим шестнадцати-ричным цифрам:

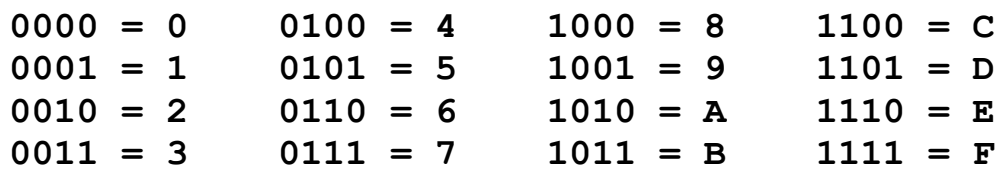

В зависимости от модификации счетчика и режима перехода на летнее и зимнее время в режиме конфигурации, на индикаторе должна высвечиваться информация, приведенная в таблице 5:

Таблине 5

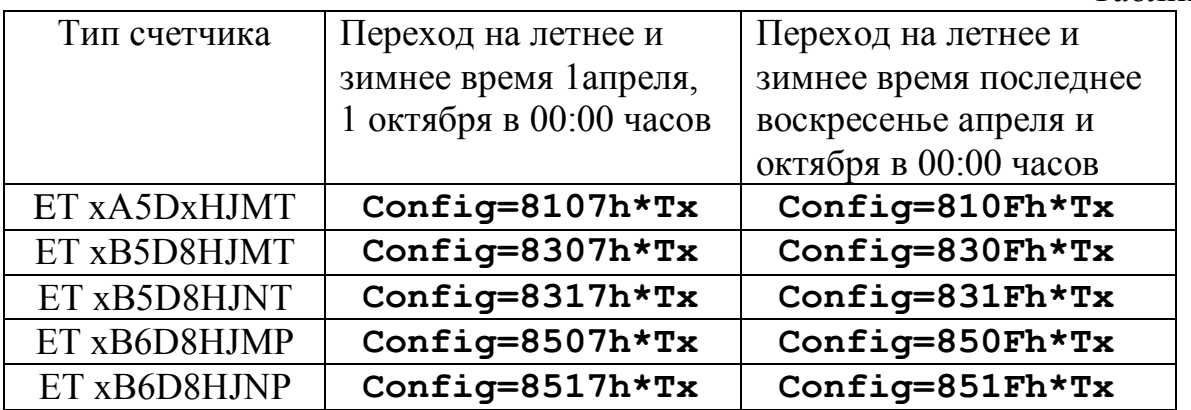

Примечание: если бит WD установлен, то тарифные зоны для выходных и праздничных дней, а также даты праздников не устанавливаются. При этом все тарифные зоны определяются по соответствующим тарифным зонам рабочего дня.

4.2. Эксплуатация тарифных счетчиков ЕТ хххЕххххх.

Выбор индицируемых и устанавливаемых параметров осуществляется при помощи двух оптосенсоров, которые условно названы "Кеу X" и "Кеу Y". Название оптосенсоров отражает перемещение по рубрикам индицируемых параметров (по строкам) - Кеу Y и внутри строки (выбор модифицируемого символа или цифры) - Кеу Х. Короткое нажатие оптосенсоров соответствует перемещению вниз или вправо, а длинное (более одной секунды) обеспе-чивает перемещение вверх или влево, соответственно.

В режиме установки параметров для модификации значения какого-либо параметра нужно при помощи **Key Y** выбрать соответствующую строку с требуемым параметром. Затем при помощи **Key X** переместить курсор на цифру или символ, которые должны быть изменены (этот символ должен ми-гать) и при помощи **Key Y** модифицировать значение параметра или цифры. Для выхода из режима модификации значения параметра, необходимо при помощи клавиши **Key X** переместить курсор в крайне левое положение (можно перемещать его вправо и, после крайне правого положения, он переместиться в крайне левое положение), при этом в крайне левой позиции ЖКИ будет мигать символ звездочка <**\***>. После этого клавишей **Key Y** мож-но перейти к следующей или предыдущей (если длинное нажатие) строке меню.

В некоторых меню использован другой принцип управления - при входе в меню в крайней левой позиции появляется мигающая стрелка. Управление стрелкой осуществляется при помощи клавиши **Key X**, а выбор режима - при помощи клавиши **Key Y**. Когда мигает двунаправленная стрелка <**↨**>, то при нажатии **Key Y** происходит переход на следующую строку меню, когда стрелка направлена вправо <**→**>, то при нажатии клавиши **Key Y** происходит вхождение в меню, а когда стрелка направлена влево <**←**> - выход в преды-дущее меню более высокого ранга.

#### 4.2.1. Основной режим.

В основном режиме счетчик индицирует суммарную потребленную актив-ную и реактивную энергии, текущие время, дату и тарифную зону. Индика-ция осуществляется на двустрочном ЖКИ в три такта, каждый из которых имеет длительность примерно 8 секунд. Формат выводимой информации приведен в таблице. Активная и реактивная энергии измеряются с дискрет-ностью 0,01 в диапазоне от 0 до 999999 в киловатт-часах (kWh) или кило-Вольт-Ампер-часах реактивных (kVARh). Символом "x" обозначены любые цифры от 0 до 9.

Показания на ЖКИ, индицируемые в основном режиме, приведены ниже в таблице 6. Обозначения данной таблицы будут в дальнейшем использоваться для пояснения других режимов работы счетчика.

4.2.2. Режимы индикации параметров для пользователя.

При нажатии **Key Y** пользователь может выйти из основного режима в другие режимы индикации параметров. Это режимы:

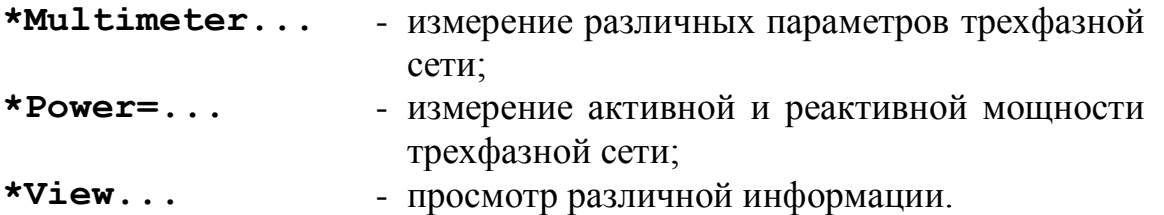

## **\*Set Parameters** - установка параметров счетчика - режим досту-пен только для обслуживающего персонала.

Для входа в любой из этих режимов необходимо нажатием клавиши **Key X** перевести курсор в крайне правую позицию. При этом гаснет символ звездочки <**\***> в крайне левой позиции и появляется мигающая стрелка в крайне правой позиции ЖКИ. Если еще раз нажать **Key X**, то курсор опять переместиться в крайнюю левую позицию. Реакция на клавишу **Key Y** зависит от того, в какой позиции находится мигающий курсор: в левом положении - переход на следующую строку основного меню, а в правом вход в меню.

Таблица 6

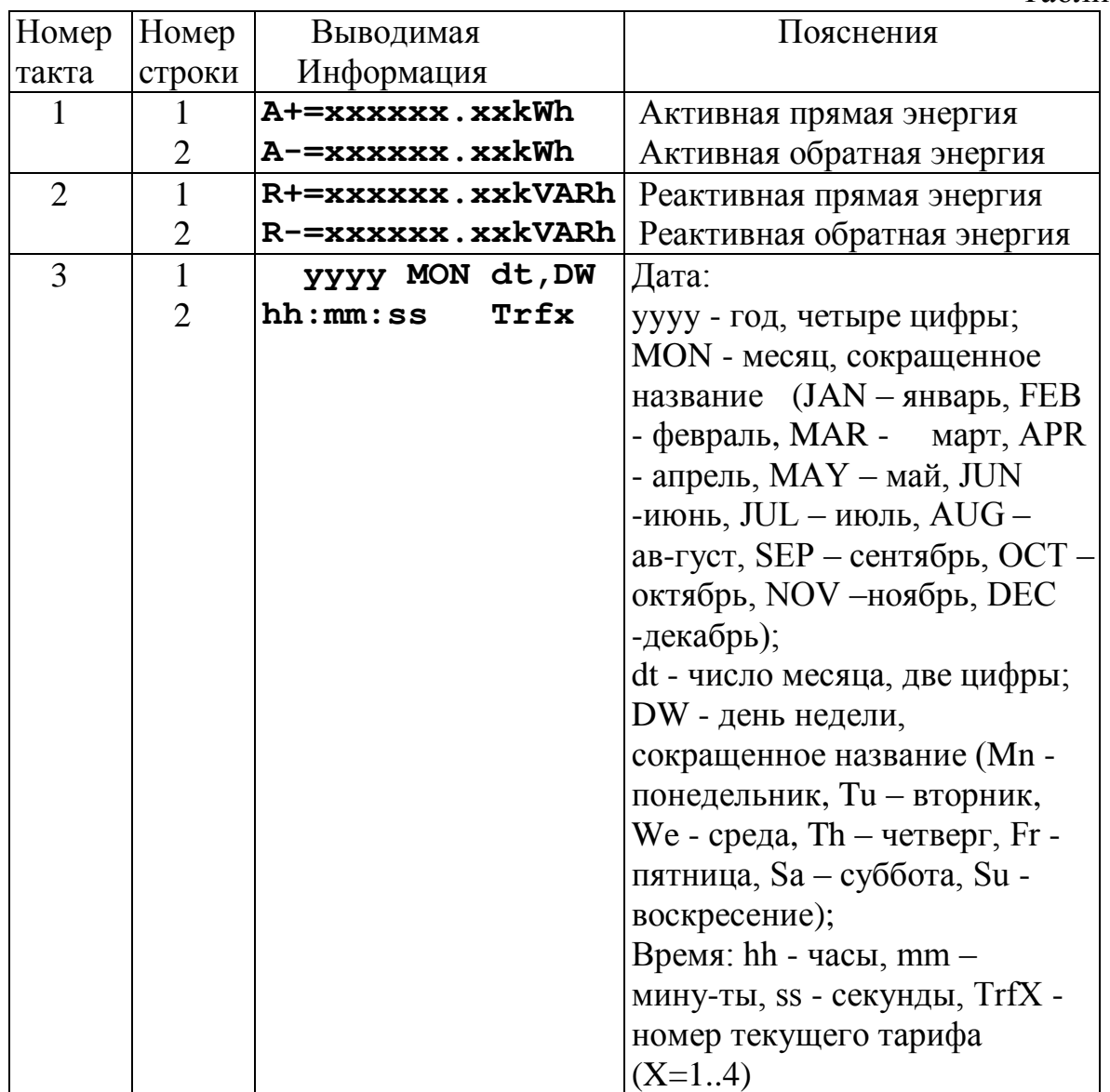

4.2.2.1. Режим "Multimeter".

При входе в этот режим появляется строка:

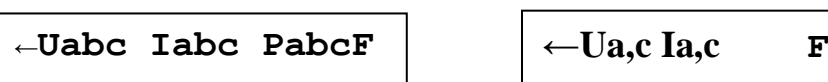

.

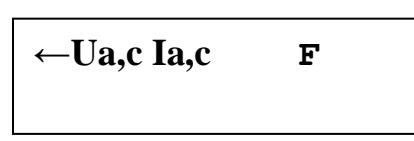

Перемещая курсор нажатием клавиши **Key X** можно выбрать пара-метр, с которого начинается индикация: Ua, Ub, Uc, Ia, Ib, Ic, Pa, Pb, Pc, Up, соответственно. Выбор стрелки влево - возврат в основное меню.

 После выбора режима индикации соответствующего параметра да-лее можно перебирать параметры нажатием клавиши **Key Y**. Нажатие клавиши **Key X** возвращает в строку выбора параметров "**←Uabc Iabc PabcF**" - для четырехпроводного (трехэлементного) счетчика, или "**←Ua,c Ia,c F**" для трехпроводного (двухэлементного) счетчика. Параметры перебираются по приведенному ниже списку:

Для фазы "A" или "AB" для трехпроводного включения:

Ua - действующее значение напряжения фазы "A" (или Uab);

Ua1 - действующее значение напряжения первой гармоники фазы "A";

ФUa1 - начальный угол сдвига фазы Ua1 (для фазы "A" всегда равен нулю);

KnsUa - коэффициент несинусоидальности напряжения фазы "A";

Ia - действующее значение тока фазы "A";

Ia1 - действующее значение тока первой гармоники фазы "A";

ФIa1 - угол сдвига фазы тока Ia1 относительно напряжения Ua1

KnsIa - коэффициент несинусоидальности тока фазы "A";

(отсутствует в двухэлементом включении)

Pa - активная мощность фазы "A";

Qa - реактивная мощность фазы "A";

Sa - полная мощность фазы "A";

cosФа - косинус "фи" мощности в фазе "A".

Аналогичные параметры для фаз "B" и "C" (или "CB" для трехпроводного включения):

Ub, Ub1, ФUb1, KnsUb, Ib, Ib1, ФIb1, KnsIb, Pb, Qb, Sb, cosФb,

Uc, Uc1, ФUc1, KnsUc, Ic, Ic1, ФIc1, KnsIc, Pc, Qc, Sc, cosФc.

Отметим, что углы сдвига фаз ФUb1 и ФUc1 определяются по отношению к Ua1. Для двухэлементного счетчика параметры для фазы "B" не измеряются.

Далее следуют параметры симметричных составляющих напряжений и токов, мощности для трехфазной сети и частота сети:

Up - действующее значение напряжения прямой последовательности;

ФUp - начальный угол сдвига фазы Up, всегда равен нулю;

Un - действующее значение напряжения обратной последовательности;

фUn - угол сдвига фазы Un относительно Up;

Uz - действующее значение напряжения нулевой последовательности;

ФUz - угол сдвига фазы Uz относительно Up;

Ip - действующее значение тока прямой последовательности;

ФIp - угол сдвига фазы Ip относительно Up;

In - действующее значение напряжения обратной последовательности;

ФIn - угол сдвига фазы In относительно Un;

Iz - действующее значение напряжения нулевой последовательности;

- ФIz угол сдвига фазы Iz относительно Uz;
- Psum активная мощность трехфазной сети;

Qsum - реактивная мощность трехфазной сети;

Ssum - полная мощность трехфазной сети;

Fx - частота сети.

Следует отметить, что перечень измеряемых параметров зависит от моди-фикации счетчика, и некоторые из них могут отсутствовать, но порядок сле-дования сохраняется и всегда такой, как это описано выше.

4.2.2.2. Режим "Power".

При входе в этот режим сразу в двух строках ЖКИ появляется инфор-мация о текущих значениях активной Px и реактивной Qx мощностях трехфазной сети:

> **Px=±xx.xxxW Qx=±xxx.xxVAR**

Измеренные значения мощности представляются со знаком - плюс соот-ветствует прямому направлению перетока энергии, минус – обратному. Вы-брана форма представления данных с "плавающей десятичной точкой" результат измерения представляется пятью значащими цифрами в диапазоне изменения мощности от 1.0000 до 99999. При значениях мощности меньше 1,0 десятичная точка не меняет позиции и точность представления результата падает, однако для малых значений мощности это не является существенным.

 Отметим, что при изменении мощности в сторону уменьшения в окрест-ности значений равных 10, 100, 1000, 10000 десятичная точка не сразу пере-мещается влево, а только после уменьшения первой значащей цифры до семи, тем самым исключаются неприятные мелькания разрядов цифр при ко-лебаниях мощности вокруг названных выше точек.

Для выхода из этого режима нажмите любую клавишу.

4.2.2.3. Режим "View".

Режим просмотра параметров позволяет просмотреть следующие парамет-ры, которые сведены в таблицу 7.

Таблица 7

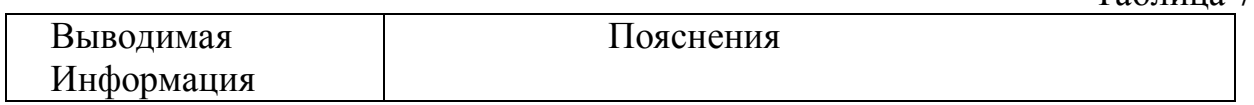

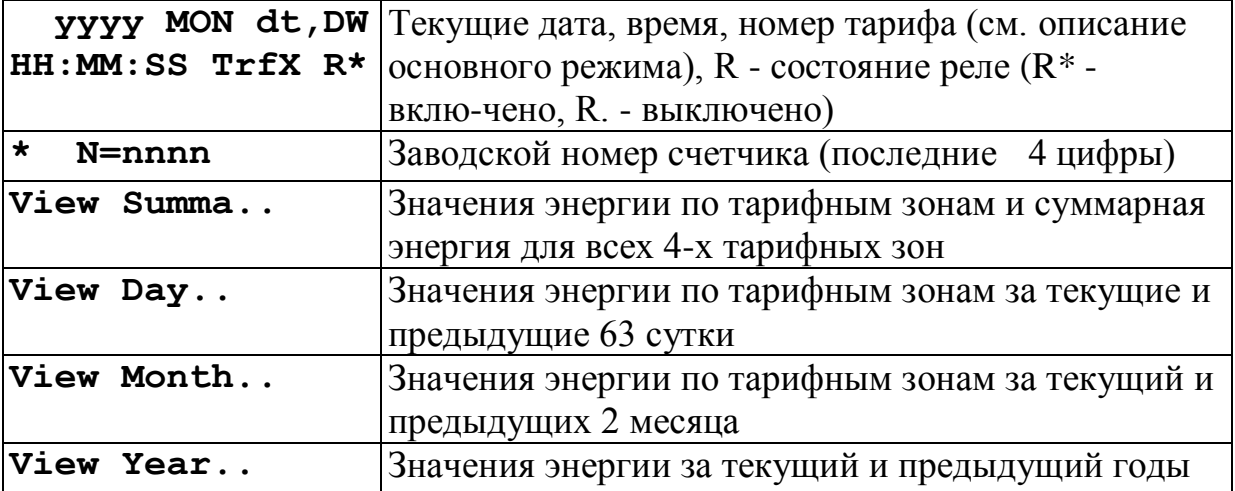

Продолжение таблицы 7

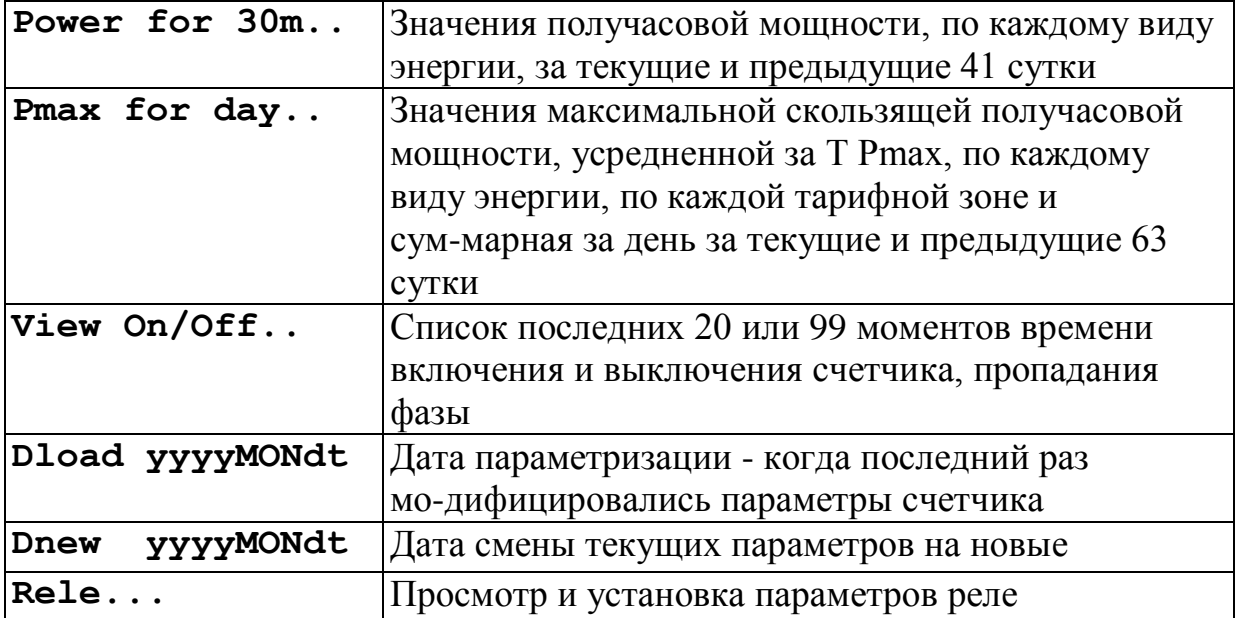

Меню просмотра параметров "View Summa", "View Day", "View Month", "View Year", "View On/Off" имеют в крайней левой позиции мигающую стрелку, которая управляется **Key X**. Для входа в одно из этих подменю нуж-но направить стрелку вправо, а для выхода в основное меню "View.." стрелку нужно направить влево и нажать **Key Y**.

4.2.2.3.1 Меню "View Summa"

После входа в это подменю в двух строках на ЖКИ выводится:

 , **Tariff XEx=xxxxxx.xx...**

где Ex - вид энергии:  $A^+$ ,  $A^-$ ,  $R^+$ ,  $R^-$ , xxxxxx, xx - численное значение энергии. Во второй строке выводится или номер тарифа x, x = 1..4 или слово индицируется суммарная энергия по всем четырем тарифным зонам.

Переключение по тарифным зонам осуществляется нажатием **Key Y**. Все-го можно вывести 20 параметров - 4 тарифные зоны и суммарные показания для 4-х видов энергии.

Выход из этого режима осуществляется длинным нажатием **Key X**.

#### 4.2.2.3.2 Меню "View Day"

После входа в это меню в двух строках ЖКИ выводится:

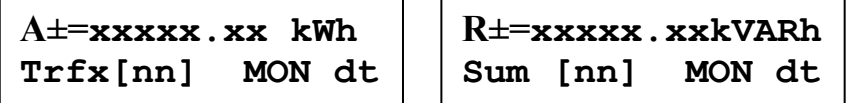

,

где  $A_+, A_-, R_+, R_-\$ вид, ххххх.xx численное значение энергии, Trfx или Sum - номер тарифа (x=1..4) или признак вывода суммарной энергии, nn - номер предыдущего дня, nn=00..63, если nn=00, то выводятся параметры для те-кущего дня, MON dt - месяц и дата, которой соответствует выбранный номер дня nn.

Переключение по тарифным зонам осуществляется нажатием **Key Y**. Для каждого дня можно вывести по 20 параметров - 4 тарифные зоны и сум-марные показания по всем четырем тарифным зонам для 4-х видов энергии. Таким образом, всего можно вывести 1280 параметров. Для ускорения про-цесса вывода можно нажатием **Key X** переместить курсор с крайней левой позиции в первой строке во вторую строку на младшую цифру номера дня nn. В этом случае после каждого нажатия **Key Y** будет изменяться только номер дня, а номер тарифной зоны и вид энергии не изменяются.

Выход из этого режима осуществляется длинным нажатием **Key X**, когда курсор находится в первой строке в крайней левой позиции.

#### 4.2.2.3.3 Меню "View Month"

Это меню похоже на меню "View Day", но во второй строке выводится "TrfX[n] уууу MON" или "Sum [n] уууу MON" - номер тарифа или признак вывода суммарной энергии, год и месяц, к которому относится выбранный номер месяца n (n=0..2). Если n=0, то выводятся параметры для текущего месяца.

Для каждого месяца можно вывести по 20 параметров, а всего - 60 па-раметров. Курсор может находится в двух позициях - в первой строке крайне левое положение (из этой позиции возможен выход из меню длинным на-жатием **Key X**) или во второй строке на номере месяца n. В последнем случае после нажатия **Key Y** будет изменяться только номер месяца.

#### 4.2.2.3.4 Меню "View Year"

Это меню также похоже на меню "View Day", но во второй строке вы-водится "TrfX[n] for yyyy" или "Sum [n] for yyyy" - номер тарифа или признак вывода суммарной энергии, год, к которому относится выбранный номер года n (n=0..1). Если n=0, то выводятся параметры для текущего года.

Для каждого года можно вывести по 20 параметров, а всего - 40 пара-метров. Курсор может находится в двух позициях - в первой строке крайне левое положение (из этой позиции возможен выход из меню длинным на-жатием **Key X**) или во второй строке на номере года n. В последнем случае после нажатия **Key Y** будет изменяться только номер года.

4.2.2.3.5 Меню "Pmax for 30m.."

После входа в это меню появляется сообщение:

 $\overline{\phantom{a}}$  $T = \lambda \lambda \lambda \lambda \lambda \gamma$  [iiiiiii]  $\gamma$  /  $\gamma$  /  $\gamma$  **P±=xxxxxW [nnnn] Trfx MONdt hh:mm**

,

,

**Q±=xxxxxVAR[nnnn] Trfx MONdt hh:mm**

где P+, P-, Q+, Q- вид и значение получасовой мощности, по каждому виду энергии, за текущие и предыдущие 41 сутки.

4.2.2.3.6 Меню "Pmax for day.."

После входа в это меню появляется сообщение:

```
\overline{\phantom{a}}Qmx±=xxxxxVAR[nn] Dmx±=xxxx<br>Computed by the sum and the mater MON
Sum MONdt hh:mm
```
**Pmx±=xxxxxW [nn] Trfx MONdt hh:mm**

где Pmx+, Pmx-, Qmx+, Qmx- значение пиковой максимальной скользящей получасовой мощности, усредненной за T Pmax, по каждому виду энергии, по каждой тарифной зоне и суммарная за день за текущие и предыдущие 63 сутки, nn - номер предыдущего дня, nn=00..63, если nn=00, то выводятся параметры для текущего дня (месяца, года), MON dt - дата, которой соот-ветствует выбранный номер дня nn, TrfX или Sum - номер тарифа (X=1..4) или признак вывода суммарной энергии.

4.2.2.3.7 Меню "View On/Off"

В счетчиках программной версии до "UTX V1.12" после входа в это меню в первой строке выводится "On (или Off) at yyyy MON dt" - признак включения (On) или выключения (Off) и соответствующая дата события yyyy MON dt. Во второй строке выводится "[nn]hh:mm:ss" - номер события nn (nn=00..19) и время возникновения события hh:mm:ss. Следует отметить, что регистрация времени событий производится с дискретностью 2 секунды. На-жатием **Key Y** можно изменять номер просматриваемого события, а длинное нажатие **Key X** приводит к выходу из меню.

В счетчиках программной версии "UTX V1.20" и более поздних после входа в это меню в первой строке выводится "abc (или ABC, или AbC, или Off) at yyyy MON dt" - признак выключения (Off), включения питания (abc) или (ABC), и соответствующая дата события yyyy MON dt. Во второй строке выводится "[nn]hh:mm:ss" - номер события nn (nn=00..99) и время возник-новения события hh:mm:ss. Следует отметить, что регистрация времени со-бытий производится с дискретностью 2 секунды. Наличие и отсутствие на-пряжения в каждой фазе индицируется нажатием **Key Y** можно изменять номер просматриваемого события, а длинное нажатие **Key X** приводит к выходу из меню.

## 4.2.2.3.8 Меню "Rele"

В этом режиме производится установка или индикация временных границ срабатывания реле. При входе в режим выводится строка:

#### **\*ReleZn hh:mm s**

где буквенными символами обозначены: n - номер интервала от 1 до 7, hh:mm - время окончания интервал с дискретностью 30 минут, s – состояние реле: 0 - выключено, 1 - включено.

<u>, достално представители в производите на принцепите на принцепите на принцепите на принцепите на принцепите н</u><br>В принцепите на принцепите на принцепите на принцепите на принцепите на принцепите на принцепите на принцепи

Временные границы срабатывания реле hh:mm устанавливаются из сле-дующего ряда значений: 00:30, 01:00, 01:30, 02:00, и т.д. с интервалом полчаса до 23:30, 24:00. Причем установленное состояние реле предпола-гается от предыдущей временной границы или от 00:00 для границы Z1 до устанавливаемой временной границы тарифной зоны. Минимальное значение устанавливаемой границы зоны автоматически выбирается как следующий член вышеприведенного ряда по отношению к установленной границе зоны. Если установлена временная граница зоны 24:00 (конец суток), то следую-щие возможные границы зон не устанав-ливаются. Например, можно устано-вить следующие значения границ срабатывания и состояния реле:

" ReleZ1 07:00 1" - реле включено от полуночи до 7 часов утра,

" ReleZ2 18:30 0" - реле выключено с 7:00 утра до 18:30,

" ReleZ3 24:00 1" - реле включено с 18:30 до полуночи.

Следующие возможные границы зон срабатывания реле Z4, Z5, Z6 и Z7 не набираются. Если, например Z1 и Z2 установлены так, как показано в вышеприведенном примере, то минимальное значение Z3 может быть только 19:00.

> 4.2.3. Режим индикации и установки параметров для обслуживающего персонала "Set Parameters".

Режим установки параметров "Set Parameters" доступен только обслужива-ющему персоналу. При попытке входа в этот режим во второй строке выво-дится:

**\*Set Parameters.. Access CLOSED !**

, ("Access CLOSED !" - доступ

закрыт).

Для входа в этот режим надо снять защитный кожух с клеммной колодки (обычно опломбирован) и нажать микрокнопку, которая находится в отвер-стии 33 клеммной коробки (или в отверстии 25 клеммной коробки для счет-чиков с расширенным количеством сервисных выходов). После этого выво-дится сообщение, предлагающее ввести пароль:

## **\*PassWord 0000**

<u>. A construction of the construction of the construction of the construction of the construction of the construction</u>

Для установки пароля нужно переместить курсор на одну из цифр (исход-ное значение 0000). Пароль устанавливается путем нажатия **Key Y** в выбран-ной позиции. После установки пароля нужно перевести курсор в крайне ле-вую позицию клавишей **Key X** и нажать клавишу **Key Y**. Если пароль введен неправильно, то во вторую строку опять выводится сообщение "Access CLOSED !", и после нажатия любой из клавиш мы опять возвращаемся в исходное состояние - на ЖКИ выводится строка "Set Parameters" с мигающей стрелкой в крайней правой позиции.

Для повторного входа в режим параметризации нужно нажать указанную выше микрокнопку и повторить ввод пароля. Если пароль введен правильно, то становится возможным переход к списку строк меню, приведенные в таблице 8 ниже:

Таблица 8 Выводимая информация Пояснения **\*SetUp..**  Настройка конфигурации и сброс счетчика **\*New PRM..**  Установка новых параметров, которые загрузятся в момент наступления даты Dnew **\*Current PRM..** Установка текущих параметров, которые действуют до даты Dnew **Set Holidays..** Установка праздничных дней **\* yyyy MON dt,DW Time hh:mm:ss** Установка текущей даты и текущего времени **\* Time hh:mm:ss Delta +0:00:00** Коррекция текущего времени.

Пока курсор мигает в крайней левой позиции нажатием **Key Y** можно вы-брать одну из перечисленных выше строк меню. Для входа в меню "SetUp", "New PRM", "Current PRM" необходимо перевести курсор в крайне правую позицию и нажать **Key Y**.

В меню "SetUp" имеются несколько подменю, приведенные ниже в табли-це 9:

Таблина 9

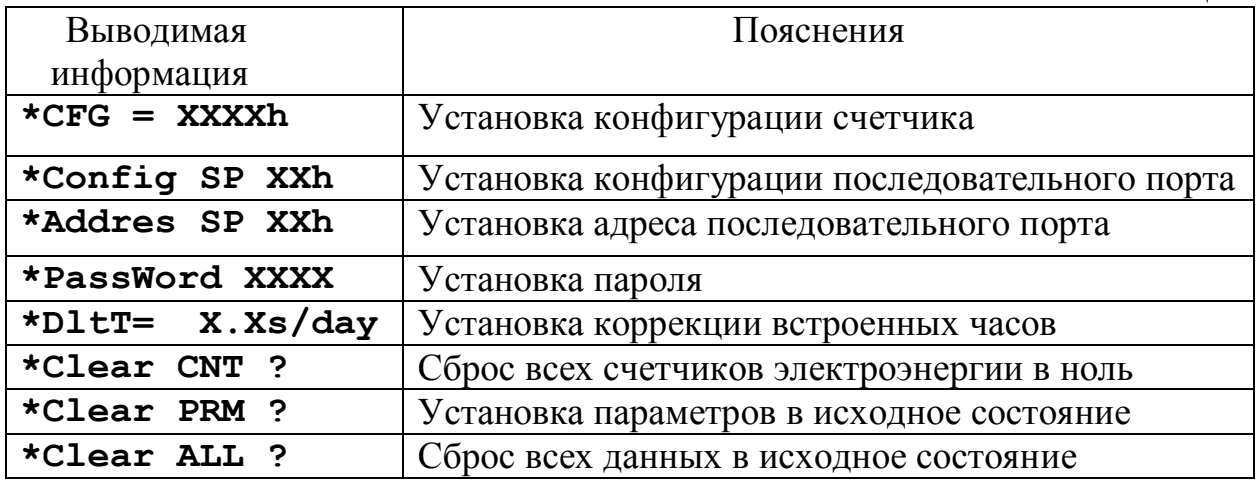

4.2.3.1.1 Установка конфигуратора.

В этом режиме устанавливается четырехразрядное шестнадцатиричное число (всего 16 бит), каждый из 16 бит которого имеют назначение, приве-денное в таблице 10.

Таблина 10

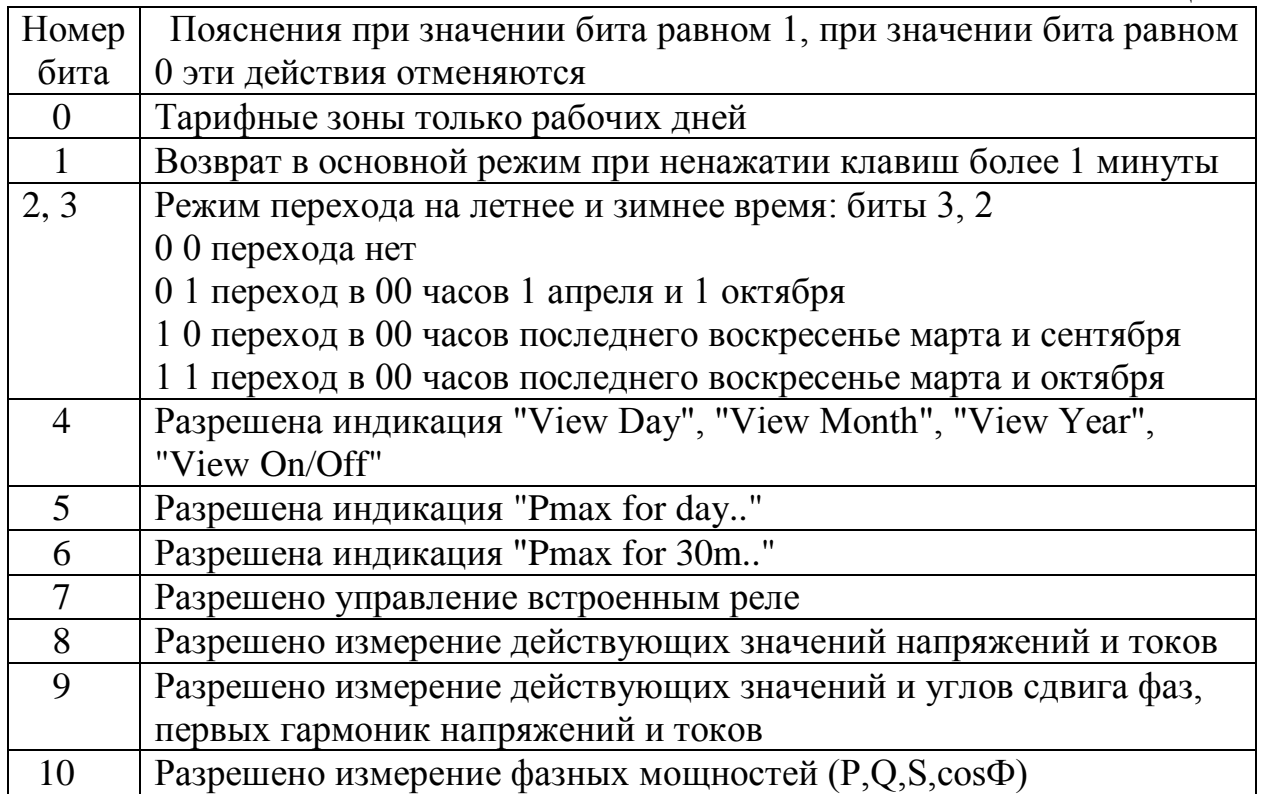

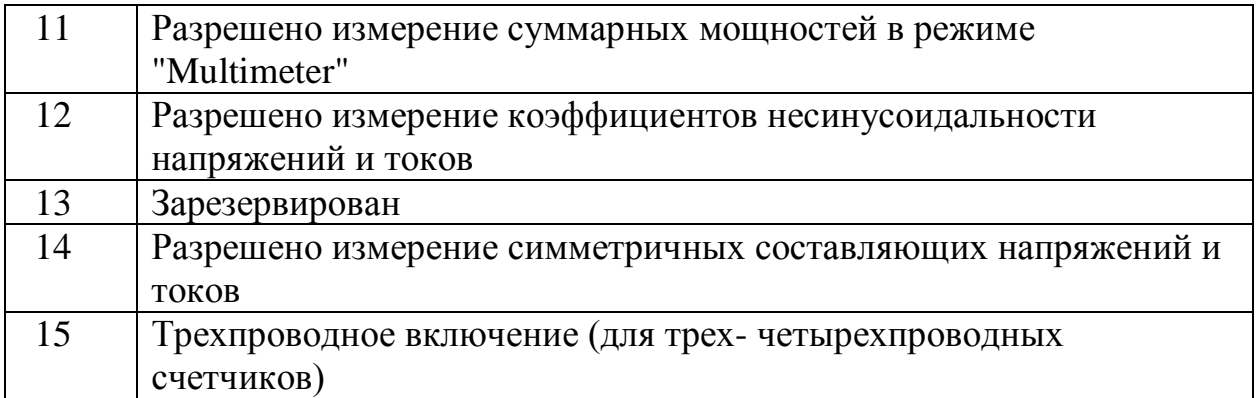

## Примечания.

1. Биты 15.4 могут активизировать соответствующие функции только в том случае, если эти возможности разрешены программой, занесенной в микроконтроллер. В противном случае установка этих бит не разрешает реализацию соответствующих функций.

2. Установка всех бит 15.8 в ноль запрещает в основном меню режим "Multimeter".

ВНИМАНИЕ: НЕ РЕКОМЕНДУЕТСЯ изменять биты 3 и 2, отвечаю-щие за времена перехода из летнего в зимнее время и из зимнего в лет-нее, в периоды времени между последним воскресеньем сентября и по-следнего воскресенья октября и последнего воскресенья марта и 1 апре-ля.

4.2.3.1.2 Установка конфигурации последовательного порта.

В этом режиме устанавливается двухразрядное шестнадцатиричное число, каждый из 8 бит которого имеют назначение, приведенное в таблице 11.

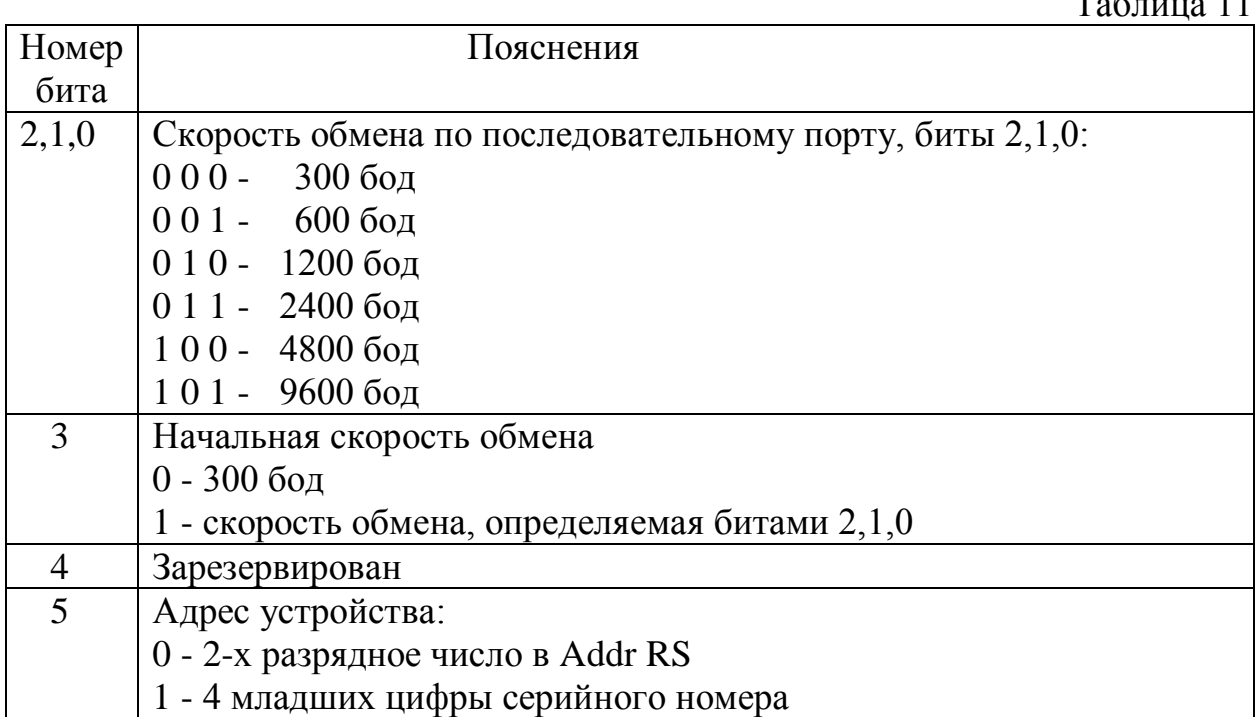

 $\sim$  $11$ 

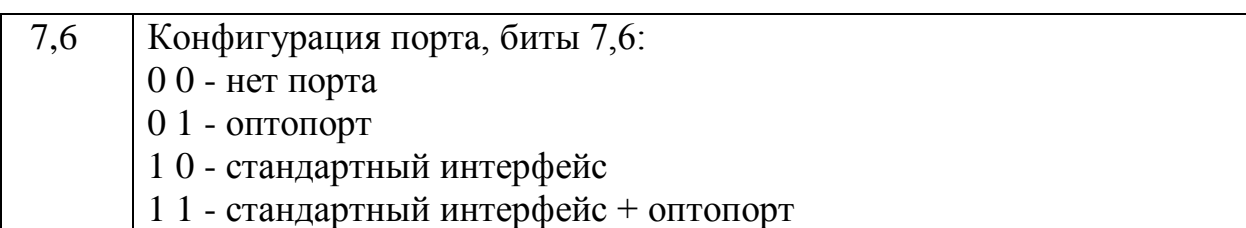

#### **Примечание.**

Активизация функции последовательного порта возможна только в том случае, если это предусмотрено программой, занесенной в микроконтроллер.

4.2.3.1.3 Установка адреса последовательного порта.

В этом режиме устанавливается двухразрядное шестнадцатиричное число, соответствующее логическому адресу счетчика в системе сбора информации. Это может быть любое число в интервале от 00h до 0FFh.

4.2.3.1.4 Установка пароля.

В качестве пароля устанавливается слово из 4-х символов, в качестве ко-торых могут быть цифры "0..9", буквы латинского алфавита "A..Z" и символ подчеркивания "". Установка соответствующего символа осуществляется нажатием **Key Y**. Если установлен пароль "0000", то вход в режим "Set Parameters" осуществляется без ввода пароля.

4.2.3.1.5 Установка коррекции хода часов.

Коррекция хода часов возможна в диапазоне от минус 5.6 до плюс 11.0 секунд в сутки. При отставании часов необходимо вводить положительную коррекцию, и при ускорении - отрицательную. Коррекция должна произво-диться относительно ранее установленной коррекции. Например, если ранее была установлена коррекция минус 3,0 секунды в день, а часы отстают при-мерно на 5 секунд в сутки, то новое значение коррекции должно быть плюс 2,0 секунды в день (-3,0+5,0=2,0(s/day)). Коррекция осуществляется путем перевода курсора из крайне левой позиции в правую позицию, а затем на-жатием клавиши **Key Y** осуществляют установку корректирующего значе-ния, из числа допустимых.

Обращаем внимание на то, что при установке значения коррекции не про-исходит циклический переход от наибольшего значения к меньшему или наоборот. После достижения максимально возможного значения коррекции дальнейшее ее увеличение не возможно, аналогично, при достижении мини-мального значения дальнейшее уменьшение также невозможно.

Выход из этого режима осуществляется длинным нажатием **Key X**, когда курсор находится в крайней левой позиции.

4.2.3.1.7 Режимы сброса параметров.

С этими режимами нужно обращаться предельно осторожно. Для сброса тех или иных параметров нужно перевести курсор в крайне правое положе-ние и нажать **Key Y**.

**ВНИМАНИЕ! В счетчиках с программной модификации "UTX V1.1" дополнительная информация о выполнении режима не выводится. Про-верка возможна только путем просмотра соответствующих параметров - обычно они сбрасываются в ноль.**

В счетчиках с программной модификации "UTX V1.12" и более поздних предусмотрен вывод дополнительного сообщения - "Are you sure? " (Вы уве-рены?). Для сброса параметров необходимо перевести курсор в крайне пра-вое положение и нажать **Key Y**.

Если Вы не нажали **Key Y** в крайней правой позиции курсора, то для выхода из режима нужно перевести курсор в крайне левую позицию.

## 4.2.3.2 Меню "New PRM" и "Current PRM"

Меню "New PRM" и "Current PRM" имеют одинаковые рубрики и пред-назначены для управления переключениями тарифных зон. В этих меню пре-дусмотрен выбор одного из четырех сезонов для каждого месяца, установка границ тарифных зон и действующих для них тарифов для каждого сезона и вида дня, установка времени усреднения для измерения максимальной су-точной пиковой мощности (в данной модификации счетчика эти данные не используются). В меню "New PRM" предусмотрена возможность установки даты Dnew, с которой эти параметры вводятся в действие.

4.2.3.2.1 Установка сезонов для каждого месяца.

При входе в это меню в двух строках ЖКИ выводится:

 - сезоны **Szn:aabbbcccddda** - номера, соответствующих им  $MeV$  $H<sub>0</sub>$ **Mon:123456789012**

Курсор обычно находится в крайней левой позиции первой строки (мигает буква "S"). Буквами a, b, c, d обозначены сезоны, в соответствии с которыми устанавливаются границы тарифных зон. Каждая из этих букв соответствует одному из месяцев. Для приведенной выше строки, сезон "a" будет соот-ветствовать январю, февралю и декабрю, сезон "b" - марту, апрелю и маю, сезон "c" - июню, июлю и августу, сезон "d" - сентябрю, октябрю и ноябрю. Для модификации значения сезона для какого-либо месяца нужно его вы-брать путем перемещения мигающего курсора на соответствующую позицию при помощи **Key X**, а затем при помощи **Key Y** можно осуществить моди-фикацию сезона для выбранного месяца.

4.2.3.2.2 Установка временных границ тарифных зон.

При входе в это меню появляется строка вида:
# **\*BTZsdn hh:mm Tx**

Буквенными символами обозначены:

- s - индекс сезона равный "a", "b", "c" или "d" (см. приведенное выше описание установки сезонов),

- d - тип дня, 1 - рабочий, 2 - суббота, 3 - воскресенье, 4 - праздничный день;

- n - номер границы тарифной зоны, максимальное значение n равно 7,

2, 2, 3 соответственно для рабочего дня, субботы, воскресенья и празд-ничного дня;

- x - номер тарифа, в данном варианте счетчика номера тарифов могут устанавливаться равными от 1 до 4.

Временные границы тарифных зон hh:mm устанавливаются из следую-щего ряда значений: 00:30, 01:00, 01:30, 02:00, и т.д. с интервалом полчаса до 23:30, 24:00. Причем действие тарифа предполагается от предыдущей вре-менной границы или от 00:00 для границ тарифных зон вида BTZsd1 до устанавливаемой временной границы тарифной зоны. Минимальное значение устанавливаемой тарифной зоны автоматически выбирается как следующий член вышеприведенного ряда по отношению к установленной границе тариф-ной зоны. Если установлена временная граница тарифной зоны 24:00 (конец суток), то следующие возможные границы тарифных зон не устанавлива-ются. Например, для рабочего дня сезона "a" могут быть установлены сле-дующие значения:

" BTZa11 07:00 T1" - льготный тариф от полуночи до 7 часов утра,

" BTZa12 18:00 T2" - обычный тариф от 7:00 до 18:00,

" BTZa13 24:00 T1" - льготный тариф от 18:00 до полуночи.

Следующие возможные границы тарифных зон BTZa14, BTZZa15, BTZa16 и BTZZa17 не набираются. Если, например BTZa11 и BTZa12 установлены так как показано в вышеприведенном примере, то минимальное значение BTZa13 может быть только 18:30.

4.2.3.2.3 Установка времени усреднения.

Для измерения максимальной суточной пиковой мощности устанавлива-ется время усреднения. При входе в этот режим появляется строка вида:

**\*T Pmax 01min**

Установка времени усреднения производится в минутах и возможна из ряда значений 01min, 02min, 03min, 05min, 10min, 15min, 30min и 60min.

4.2.3.2.4 Установка даты смены параметров.

До этой даты действуют ранее установленные в режиме "Current PRM" временные границы тарифных зон и другие параметры, после наступления

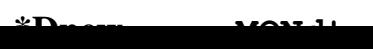

этой даты параметры замещаются параметрами, установленными в режиме "New PRM". При входе в это меню появляется строка:

Манипулируя клавишами **Key X** и **Key Y** нужно установить желаемую дату. Если при просмотре таблицы новых или текущих параметров была про-изведена модификация хоть одного из них, то при выходе из режима уста-новки параметров на индикатор выводится запрос о возможности сохранения модифицированных значений параметров:

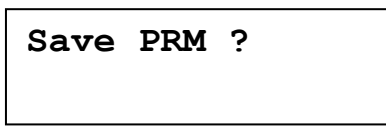

Если перевести курсор в крайнее правое положение и нажать **Key Y**, то параметры будут сохранены во внутреннем запоминающем устройстве, в противном случае, они не запоминаются и не используются при определении тарифных зон.

После окончания модификации параметров текущая дата запоминается как дата параметризации и может быть просмотрена в режиме индикации для пользователя как дата Dload. Обслуживающий персонал может руководство-ваться этой датой для определения, прошел ли конкретный счетчик настрой-ку на новые параметры или нет без просмотра самих значений параметров, для просмотра и модификации которых нужно снимать пломбу со щитка, закрывающего переключатель режимов индикации.

4.2.3.3 Режим установки дат праздников "Set Holidays.."

Этот режим в данной модификации счетчика отсутствует. Этот режим предназначен для установки дат праздников, которые не фиксированы в календаре (например пасха, которая не имеет фиксированной даты для всех лет). При входе в это меню появляются строки вида:

<u>, до постание до представители на принцепители на принцепители на принцепители на принцепители на принцепители</u> **Vacant Holiday[nn]**

где nn - номер праздника, nn=01..32.

Для установки даты праздника коротким нажатием клавишей **Key X** переместить курсор в положение после надписи Vacant, нажать клавишу **Key Y**. Короткое нажатие высветит следующее сообщение:

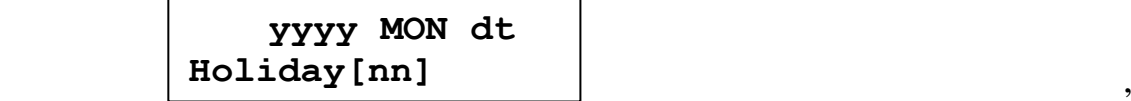

где yyyy - год, минимальное значение соответствует текущему году, максимально возможное значение 2094, MON - месяц, dt - день месяца. Это позволяет устанавливать праздники, имеющие непостоянную еже-годную дату.

При длительном нажатии клавиши Key Y высветится сообщение:

#### $\begin{bmatrix} 1 & 0 & 1 & 1 & 1 \\ 0 & 0 & 1 & 1 & 1 \\ 0 & 0 & 0 & 1 & 1 \\ 0 & 0 & 0 & 0 & 1 \end{bmatrix}$ **Yearly MON dt Holiday[nn]**

где MON - месяц, dt -день месяца. Yearly - ежегодно. Это позволяет устанав-ливать праздники, имеющие постоянную из года в год дату.

4.2.3.4 Режим установки текущей даты и времени

При входе в режим установки даты появляются строки:

$$
\begin{array}{c}\n \star \quad \text{YYYY} \quad \text{MON} \quad \text{dt, DW} \\
\text{Time} \quad \text{hh:mm: ss}\n \end{array},
$$

где yyyy - год, MON - сокращенное название месяца, dt - дата, hh - часы, mm - минуты, ss - секунды.

В этом режиме возможна установка десятков и единиц лет, месяца, десятков и единиц номера дня (числа) месяца. Причем, если устанавливаются единицы лет или номера дня месяца, то перенос распространяется на десятки. При установке номера дня месяца автоматически учитывается количество дней в установленном ранее месяце. День недели не устанавливается - он вычисляется по установленной дате.

При установке времени возможна установка часов, десятков и единиц минут и секунд, причем, если устанавливаются единицы минут или секунд, то перенос распространяется на десятки.

При входе в режим установки времени курсор находится в крайней левой позиции, а часы идут, что видно по изменению значения секунд. После пере-мещения курсора на поле "hh:mm:ss" последние показания часов фиксиру-ются, если эти данные модифицированы, то, при перемещении курсора в крайнюю левую позицию, часы начинают идти с установленного значения, если же данные не модифицированы, то часы не переустанавливаются и про-должают идти без коррекции.

Следует отметить, что этот режим используется только для первичной установки времени. В дальнейшем, произвольная переустановка времени в этом режиме может привести к потере данных о потребленной получасовой мощности! Для коррекции часов следует использовать режим коррекции часов.

4.2.3.5 Режим коррекции часов.

При входе в режим коррекции часов появляется строки:

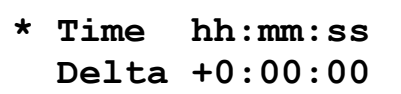

В этом режиме возможна установка коррекции единиц часов (до 8 часов), десятков и единиц минут, десятков и единиц секунд. Причем, если устанав-ливаются единицы минут или секунд, то перенос распространяется на десят-ки. При установке номера дня месяца автоматически учитывается

количество дней в установленном ранее месяце. День недели не устанавливается - он вычисляется по установленной дате.

Существующая версия счетчика поддерживает передачу данных через по-следовательный интерфейс.

#### **5. Методика поверки.**

Настоящий раздел технического описания является методикой поверки (в дальнейшем "методика"), которая распространяется на счетчики электричес-кой энергии трехфазные многофункциональные электронные типа ET (в дальнейшем – "счетчики), изготавливаемые СП ЗАО "Элвин" в соответствии техническим условиям ТУУ 33.2-24260059-002-2001, и устанавливает мето-дику первичной и периодической поверок.

Рекомендуемый межповерочный интервал периодической поверки счетчи-ков – 6 лет.

Методика разработана в соответствии с требованиями РД 50-660-88.

5.1. Нормативные ссылки.

Настоящая методика поверки разработана в соответствии с требованиями нормативных документов.

ГОСТ 2.105-95 Единая система конструкторской документации. Общие требования к текстовым документам.

ГОСТ 26035-83 Счетчики электрической энергии переменного тока электронные. Общие технические условия.

ГОСТ 30206-94 Статические счетчики ватт-часов электрической энергии переменного тока (классы точности 0.2S и 0.5S).

ГОСТ 30207-94 Статические счетчики ватт-часов электрической энергии переменного тока (классы точности 1.0 и 2.0).

ГОСТ 22261-94 Средства измерений электрических и магнитных величин. Общие технические условия.

ГОСТ 26104-89 (МЭК 348-78) Средства измерений электронные. Технические требования в части безопасности. Методы испытаний.

ДСТУ 2708-99 Метрологія. Повірка засобів вимірювальної техніки. Організація та порядок проведення.

ДСТУ 2870-94 Метрологія. Вимірювання часу та частоти. Терміни та визначення.

ГОСТ 12.3.019-88 ССБТ. Испытания и измерения электрические. Общие требования безопасности.

РД 50-078-98 Метрология. Порядок разработки, утверждения и ре-гистрации методических документов по метрологии.

РД 50-660-88 Инструкции. Государственная система обеспечения единства измерений. Документы на методики поверки средств измерений.

#### 5.2. Операции поверки.

При проведении поверки счетчиков должны выполняться операции, ука-занные в таблице 12.

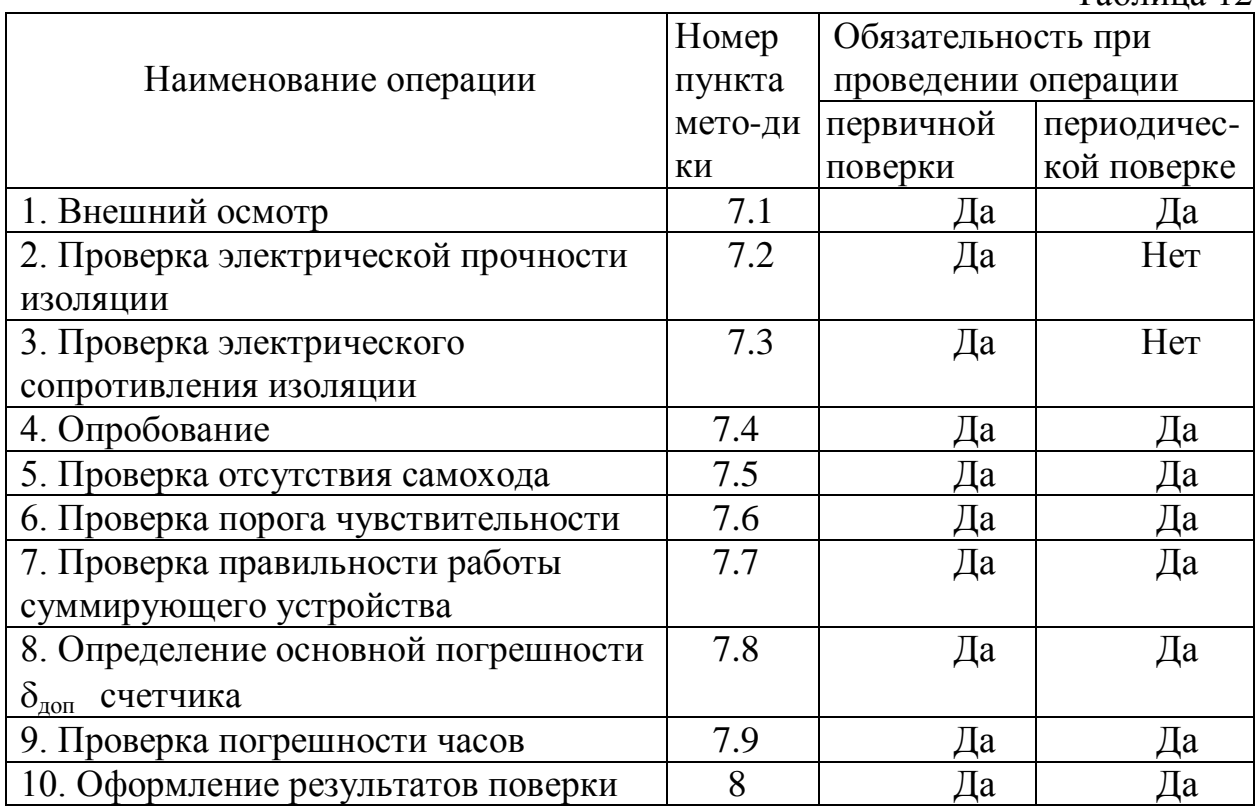

#### 5.3. Средства поверки.

5.3.1 При поверке должны применяться эталонные средства измерений и вспомогательное оборудование, указанное в таблице 13.

5.3.2 Все эталонные средства измерений, используемые при поверке, должны иметь действующие свидетельства о поверке.

5.3.3 При поверке допускается использование других эталонных средств измерений, обеспечивающих требуемые диапазоны и точность измерений.

5.3.4 **Bce** используемые средства измерений, вспомогательное обору-дование, программное обеспечение применяются в соответствии с их эк-сплуатационной документацией. Персонал, выполняющий поверку счет-чиков, должен быть ознакомлен с эксплуатационной документацией.

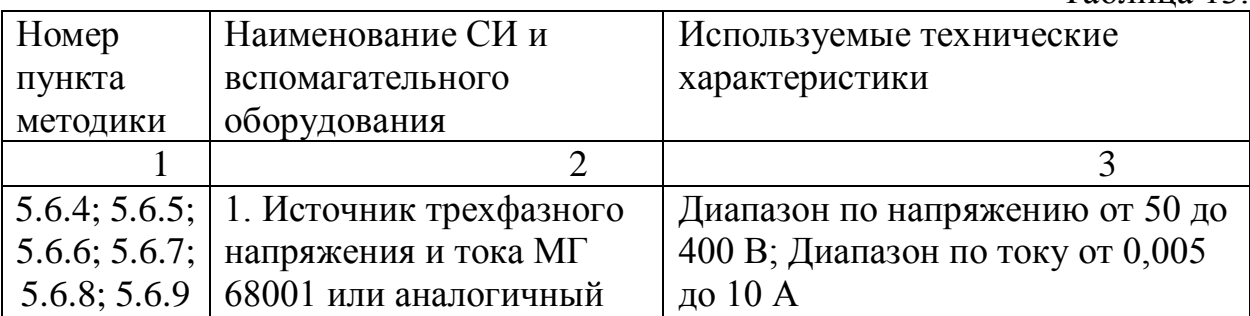

 $Ta6$ пина 12

Таблина 13

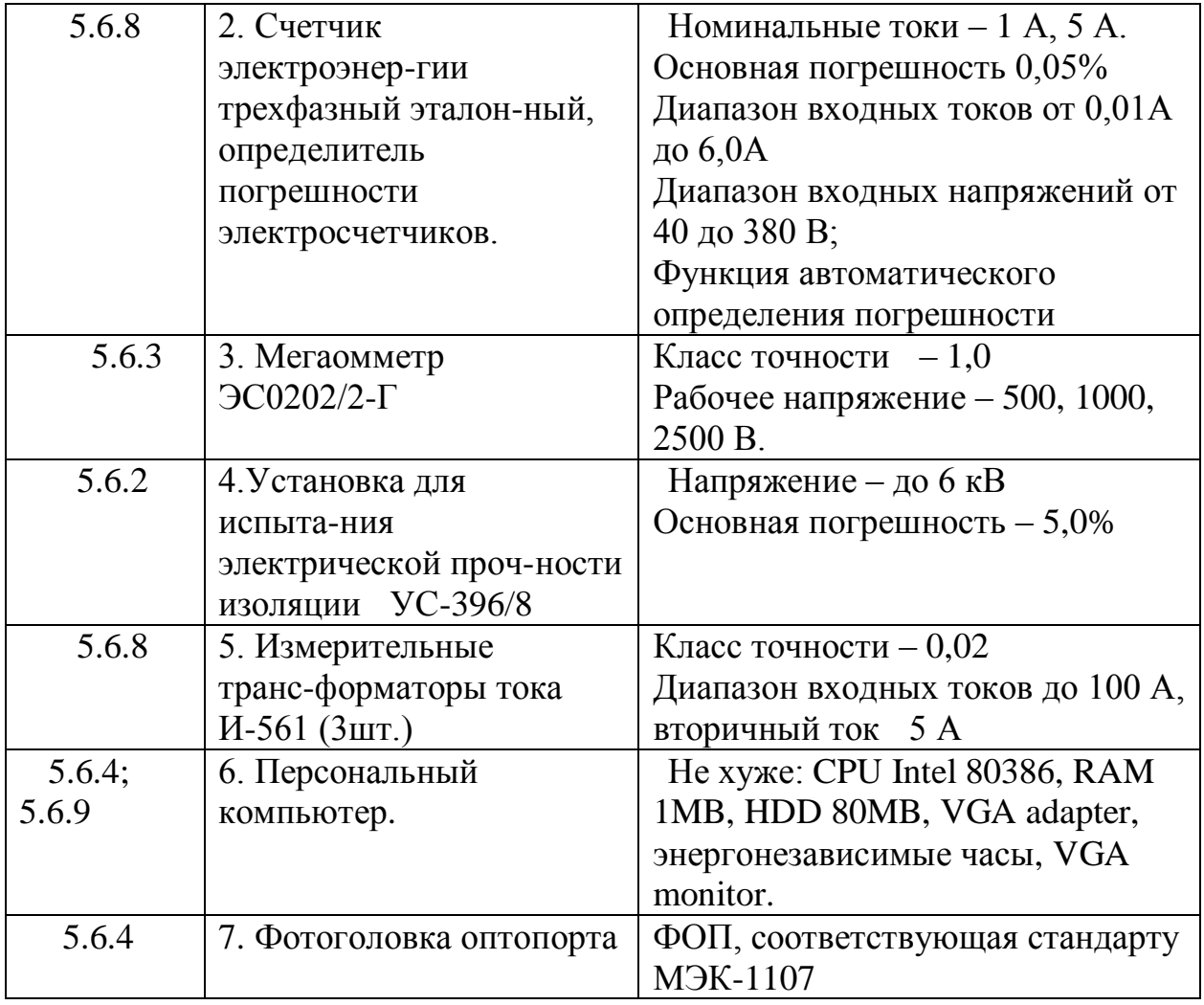

## 5.4. Требование безопасности при поверке.

При проведении поверки должны быть соблюдены требования безопас-ности в соответсвии ГОСТ\_12.3.019-88 ССБТ и ГОСТ 22261-94, а также требования безопасности, приведенной в эксплуатационной документации на средства измерительной техники, вспомогательное оборудование, использу-емое при проведении поверки. Специалисты, выполняющие поверку счетчи-ков, должны иметь группу по безопасности не ниже третьей.

5.5. Условия поверки и подготовка к ней.

5.5.1 При проведении поверки должны соблюдаться следующие усло-вия:

- 1) температура окружающего воздуха  $20\pm2$  °C;
- 2) относительная влажность окружающего воздуха (от 30 до 80) %;
- 3) атмосферное давление (от 84 до 106) кПа; (630-795) мм. рт. ст.;

4) отклонение любого фазного или линейного напряжения от номиналь-ного значения не более  $\pm 1.0$  %;

5) отклонение каждого из токов в измерительных цепях от их среднего значения не более  $\pm 1,0$  %;

6) частота сети - 50 $\pm$ 0,5 Гц;

7) коэффициент нелинейных искажений в цепи тока и напряжения, не более 2.0 %;

8) значение угла сдвига фаз между каждым из токов и соответствующим фазным напряжением независимо от коэффициента мощности, не должны отличатся друг от друга более чем на 1°.

9) индукция внешнего магнитного поля при номинальной частоте, не более 0,0025 мТл.

5.5.2 Напряжение должно быть подано в цепь счетчика не менее, чем за 20 минут до начала поверки.

5.5.3 Перед поверкой следует проверить правильность подключения счетчика. Измерительные приборы и оборудование должно соответствовать требованиям таблицы 12 настоящей методики.

5.5.4 Ha персональном компьютере ДОЛЖНО быть установлено про-граммное обеспечение, позволяющее производить обмен данными со счетчиком через интерфейсный канал, UCT\_ADJ.EXE, USER\_COM.EXE или TARIFF.EXE, в зависимости от конфигурации используемого персонального компьютера.

5.6. Проведение поверки.

5.6.1 Внешний осмотр.

5.6.1.1 Визуально проверить отсутствие механических повреждений, вли-яющих на работоспособность счетчика.

5.6.1.2. Проверить соответствие комплекта поставки счетчика, а также заводского номера счетчика, указанного в паспорте на счетчик.

5.6.1.3 Проверить наличие схемы подключения счетчика.

5.6.1.4 Проверить наличие  $\mathbf{M}$ исправность зажимных **ВИНТОВЫХ** соедине-ний.

5.6.1.5 Проверить наличие протокола поверки счетчика, если по условиям контракта протокол поверки счетчиков должен быть представлен.

Результаты проверки считают положительными, если не обнаружены де-фекты, влияющие на работоспособность счетчика.

5.6.2 Проверка электрической прочности изоляции.

5.6.2.1 Проверку электрической прочности изоляции проводить в нор-мальных условиях применения на установке, позволяющей плавно повышать напряжение практически синусоидального переменного тока частотой 50 Гц от нуля до заданного значения.

Мощность источника испытательного напряжения должна быть не менее  $500 B.A$ 

Испытательное напряжение должно быть приложено в течение 1 минуты. Заданное значение испытательного напряжения, указанного в таблице 14, должно быть установлено с погрешностью не более  $\pm$  5 %.

Испытания проводить согласно таблицы 13.

Таблина 14

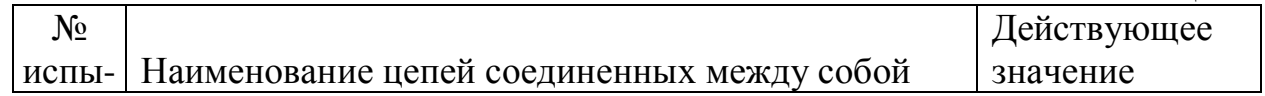

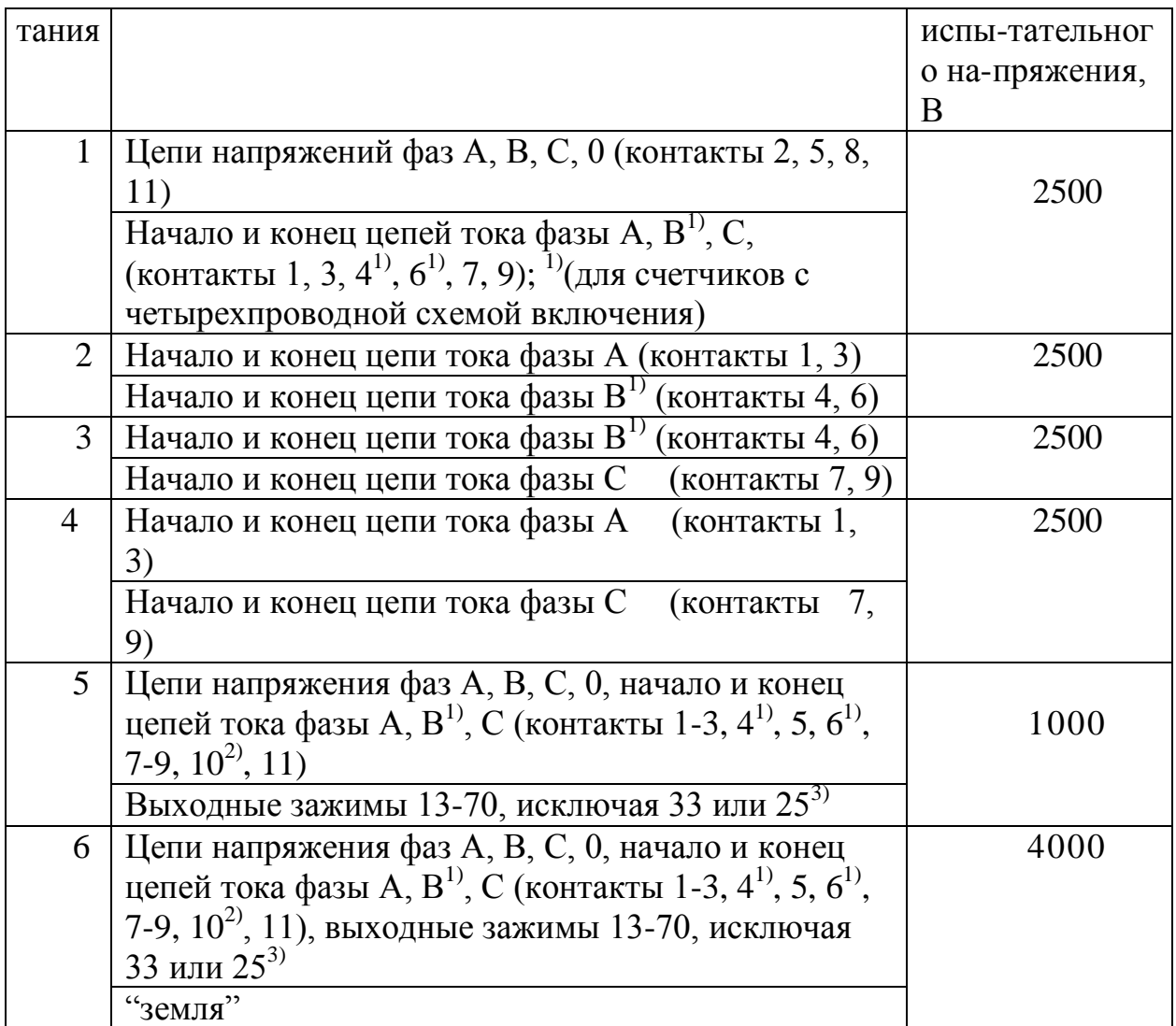

Примечания:

1. <sup>1)</sup> Винтовые соединения отсутствуют в счетчиках с трехпроводной (двухэлементной) схемой включения.

2.<sup>2)</sup> Винтовое соединение присутствует у счетчиков для прямого вклю-чения.

3. 3) В зависимости от конфигурации счетчика, в контактной колодке под номером 33 или 25 установлена потайная кнопка, гальванически связанная с нулевым проводом.

4. Испытание № 1 проводить при периодической поверке и только для счетчиков с включением через трансформатор тока.

5. Испытания № 2, 3 не проводят для счетчиков с двухэлементной схемой включения.

6. Испытания № 5 проводят при первичной поверке и после ремонта счетчика.

7. "Земля" счетчика – это проводящая пленка из фольги, охватывающая счетчик и присоединенная к плоской токопроводящей поверхности. Про-водящая пленка из фольги должна находится от зажимов и от отверстий для проводов на расстоянии не менее 20 мм.

5.6.2.2 Результаты проверки считают положительными, если He произош-ло пробоя или поверхностного перекрытия изоляции.

5.6.3 Определение сопротивления изоляции.

Определение электрического сопротивления изоляции между корпусом и электрическими цепями счетчика проверять в нормальных условиях при-менения при помощи мегаомметра, с номинальным напряжением 500 В. в соответствии с ГОСТ 22261-94. Отсчет показаний мегаомметра производят через 5 секунд после начала измерения.

Сопротивление изоляции должно быть не менее 20 МОм.

5.6.4 Опробование.

5.6.4.1 Подключить счетчик, пользуясь рекомендуемой в приложении Д схемой (рис. Д.1÷ рис. Д.3, соответсвующей схеме включения). По истечении 5 секунд после подачи на счетчик напряжения питания и нагрузки проверить выдачу световых импульсов, правильность работы индикатора.

5.6.4.2 Манипулируя оптосенсорами " $\tilde{J}$ " и " $\leftrightarrow$ ", оценить возможность просмотра всех параметров электросчетчика, даты и времени в соответствии с таблицей 3 или таблицей 4 настоящего технического описания.

5.6.4.3 Снять поочередно значения энергии Es  $(A^+, A^-, R^+, R^-)$ нарас-тающим итогом и по всем тарифным зонам: E1, E2, E3, E4 ( $A^+$ ,  $A^+$ <sub>2</sub>,  $A^{\dagger}_{3}$ ,  $A^{\dagger}_{4}$ ;  $A_{1}$ ,  $A_{2}$ ,  $A_{3}$ ,  $A_{4}$ ;  $R^{\dagger}_{1}$ ,  $R^{\dagger}_{2}$ ,  $R^{\dagger}_{3}$ ,  $R^{\dagger}_{4}$ ;  $R_{1}$ ,  $R_{2}$ ,  $R_{3}$ ,  $R_{4}$  соответственно). Сумма значений энергии по всем тарифным зонам E1+E2+E3+E4 должна быть равна Es  $(A^+{}_{1}+A^+{}_{2}+A^+{}_{3}+A^+{}_{4}=A^+; A^-{}_{1}+A^-{}_{2}+A^-{}_{3}+A^-{}_{4}=A^-; R^+{}_{1}+R^+{}_{2}+R^+{}_{3}$  $+R^+$ <sub>4</sub>= $R^+$ ;  $R^-$ <sub>1</sub>+  $R^-$ <sub>2</sub>+ $R^-$ <sub>3</sub>+ $R^-$ <sub>4</sub>=  $R^-$  cootberctbehho).

5.6.4.4 Произвести проверку правильности функционирования оптопорта при помощи фотоголовки оптопорта, подключенной к компьютеру, с пред-установленным соответствующим программным обеспечением.

5.6.4.5 Произвести проверку правильности функционирования интерфейс-ного порта "токовая петля", RS-485, RS-232, при их наличии, и в зависи-мости от конфигурации счетчика, при помощи адаптера токовой петли или RS-485, и компьтера.

5.6.4.6 Произвести проверку сохранения накопленной информации на цифровом табло после повторного включения питания. Устанавливают номи-нальные значения фазных или линейных напряжений, фиксируют текущие показания энергий счетчика, подают номинальный ток на время 3-5 мин. (в зависимости от номинального напряжения и тока), выключают ток, текущие показания счетчика, выключают напряжения. фикси-руют подводимые к счетчику на время 5-10 сек., устанавливают напряжения, фиксируют пока-зания энергий счетчика. Показания счетчика должны быть равны зафиксиро-ванным перед выключением.

5.6.4.7 Установить значение тока нагрузки, при котором частота световых лицевой панели электросчетчика вспышек светодиода на будет приблизи-тельно равна 1,0 Гц. Контролировать изменение состояния телеметрического выхода с помощью ампер-вольт-омметра, включенного в режим измерения сопротивления при напряжении разомкнутых концов не менее 1,5 В и не более 24 В (например, для Ц4317М режим  $k\text{O}_M \times 1$ ). Допускается использо-вание специализированного стендового оборудования, фиксирующего им-пульсы при напряжении на замкнутом ключе не более 1,2

В, при протекании произвольно установленного тока в диапазоне от 1 до 20 мА.

5.6.5. Проверка отсутствие самохода.

Самоход проверить при выключенном токе нагрузки и напряжении, рав-ном 115% номинального значения. Время проверки 4 мин. Приращение энергии контролируется по наличию импульсов на высокочастотном канале телеметрии. За время испытаний не должно быть зафиксировано более од-ного импульса приращения энергии, а показания счетчика не должны изме-ниться. Для счетчиков ETxxxDxxxxx, ETxxxCxxxxx самоход проверять по частоте импульсов на высокочастотном канале телеметрии с помощью часто-томера или образцового счетчика, имеющего режим измерения входной частоты канала телеметрии. Частота не должна превышать 0,5 Гц.

Допускается самоход проверять, контролируя показания мгновенной мощ-ности. Для этого при помощи оптосенсоров "**↕**" и "**↔**", в соответствии с "Инструкцией по эксплуатации", входят в меню "Power", при этом показания мнговенной мощности Px, Qx должны быть нулевые.

5.6.6. Поверка порога чувствительности.

Порог чувствительности проверять при номинальном напряжении,  $cos\varphi=1$ и токе нагрузки в каждой фазе, значение которого равно 0,1% от Inom. Время проверки 1 мин. За время проверки счетчик должен зафиксировать импульсы приращения электроэнергии на высокочастотном канале телеметрии.

Допускается порог чувствительности проверять, контролируя показа-ния мгновенной мощности. Для этого при помощи оптосенсоров "**↕**" и "**↔**", в соответствии с "Инструкцией по эксплуатации", входят в меню "Power", при этом показания мнговенной мощности Px, Qx должны фиксировать мгно-венную мощность, соответствующую порогу чувствительности.

5.6.7 Проверка суммирующего устройства.

5.6.7.1 Проверка суммирующего устройства осуществляется методом сличения приращения энергии рабочего счетчика с зафиксированным при-ращением энергии эталонного счетчика, установленного в режим накоп-ления энергии.

5.6.7.2 Перед проведением метрологической поверки по пункту 5.6.8, фик-сируют показания энергии ПС  $W_1$ , ЭС установлен в режиме накопления энергии.

5.6.7.3 Проводят проверку метрологических характеристик по пункту 5.6.8, проводят проверку отсутствия самохода по пункту 5.6.5, проводят проверку чувствительности по пункту 7.6.

5.6.7.4 Выключают ток. Фиксируют приращение энергии  $\mathcal{F} - \Delta W_{ac}$ , фиксируют показания энергии ПС  $W_2$ .

5.6.7.5 Вычисленное приращение энергии ПС  $\Delta W_{nc} = W_2-W_1$ , сличают с приращением энергии ЭС.

5.6.7.6 Результаты проверки считают положительными, если действитель-ное значение приращения показаний счетчика отличается от расчетного зна-чения не более чем на одну единицу младшего разряда.

5.6.7.7 Допускается при групповой проверке счетчиков сличать показания поверяемых счетчиков между собой.

5.6.8. Проверка метрологических характеристик.

5.6.8.1 Определение основной погрешности  $\delta_{\text{non}}$  счетчика при измерении энергии в трехфазных четырехпроводных и трехпроводных цепях основано на методе сличения результатов измерений поверяемого и эталонного трех-фазных счетчиков.

5.6.8.2 Для определения основной погрешности  $\delta_{\text{non}}$  счетчика при из-мерении энергии в трехфазных четырехпроводных цепях необходимо выпол-нить следующие действия.

1) Соединить источник трехфазного напряжения и тока (ИТНТ) поверяе-мый (ПС) и эталонный (ЭС) счетчики в соответствии со схемой, приведенной на рис. Д. 1 приложения Д.

2) Установить значения тока, напряжения и соѕф или sinф, которые при-ведены таблице 15, и произвести отсчет погрешности по показаниям эта-лонного счетчика, установленного в режим автоматического определения погрешности.

3) Повторить операцию 2) для остальных значений тока, напряжения и соѕф или sinф, указанных в таблице 14 (пункты 1-13).

4) Погрешность  $\delta_{\text{non}}$  не должна превышать значений, приведенных в таблице 15.

5.6.8.3 Для определения основной погрешности  $\delta_{\text{non}}$  счетчика при изме-рении энергии в трехфазных трехпроводных цепях необходимо выполнить следующие действия.

1) Соединить ИТНТ, ПС и ОС в соответствии со схемой, изображенной на рис. Д.2 приложения Д.

2) Выполните операции пунктов 2) и 3) 5.6.8.2.

3) Погрешность  $\delta_{\text{non}}$  не должна превышать значений, приведенных в таблице 15.

5.6.8.4 Для определения основной погрешности  $\delta_{\text{non}}$  счетчика при нали-чии тока в одной из последовательных цепей.

1) Повторить операцию пункта 1) 5.6.8.2 или 1) 5.6.8.3.

2) Установить номинальные значения напряжений во всех фазах и номи-нальное значение тока в одной из фаз, значение соѕф, в соответствии с таб-лицей 15 (пункты 14-19). Произвести отсчет погрешности по показаниям эталонного счетчика.

3) Повторить операцию 2) для остальных пунктов 14-19 таблицы 15 при подаче номинального значения тока в другие фазы.

4) Погрешность  $\delta_{\text{non}}$  не должна превышать значений, приведенных в таблице 15.

Данные метрологических характеристик заносятся (отпечатываются) в протокол поверки, рекомендуемая форма которого приведена в приложении  $E_{\cdot}$ 

Таблина 15

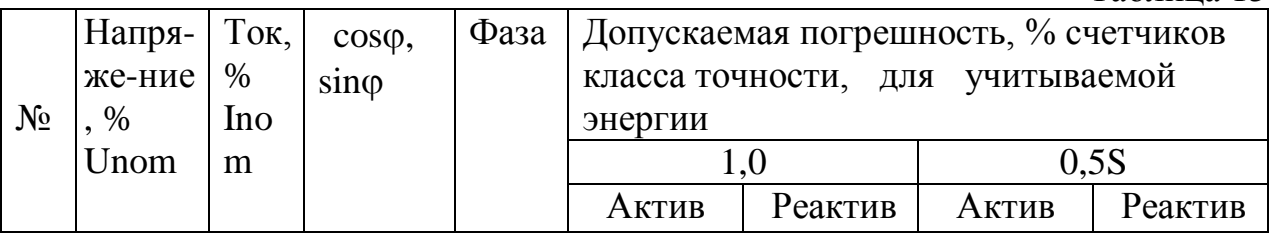

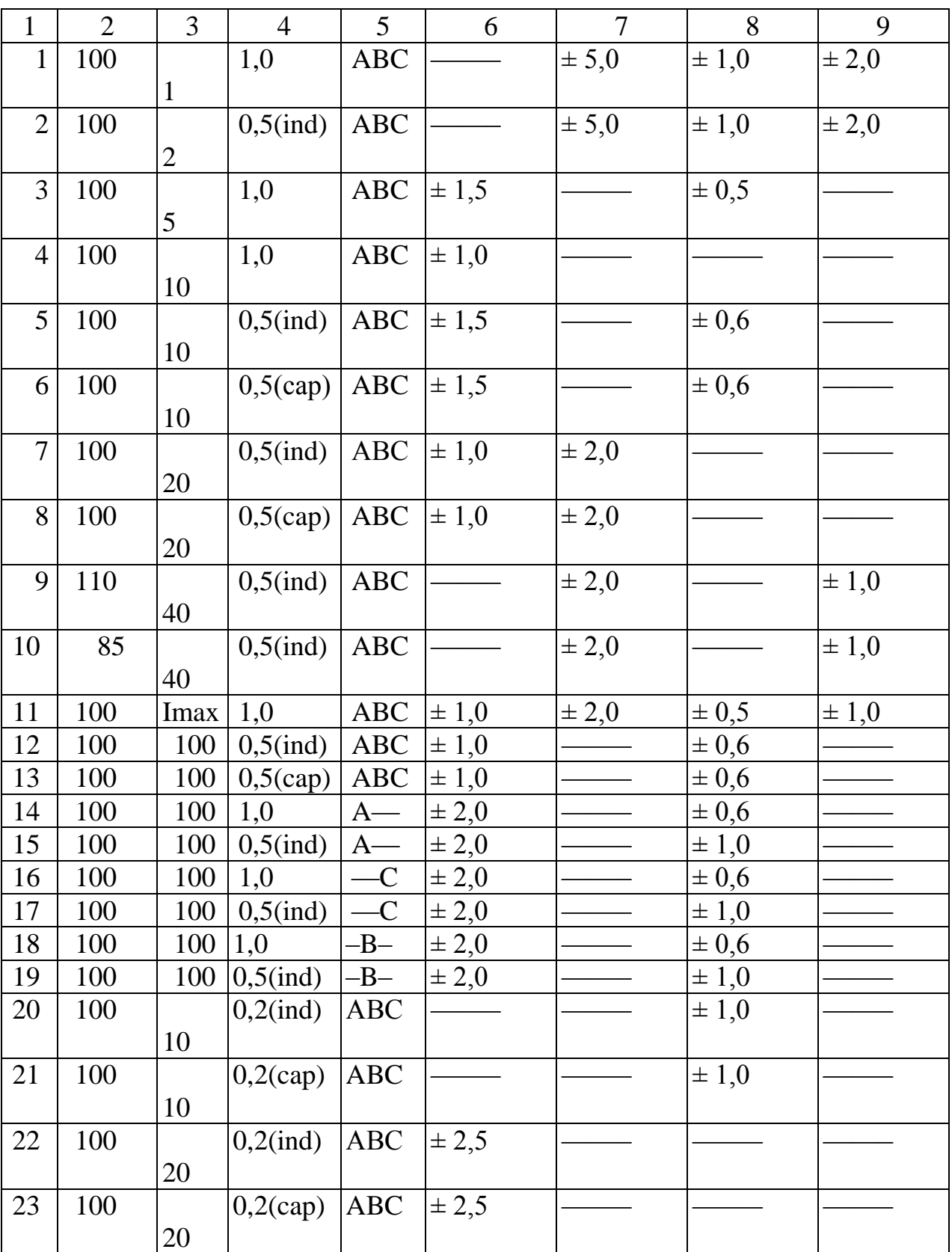

Примечания:

1. Пункты 20-23 поверки счетчиков осуществляются по особому тре-бованию потребителя взамен пунктов 5-8;

2. Пункты поверки, в которых стоят прочерки, не выполняются.

5.6.9 Проверка точности хода внутренних часов.

5.6.9.1 Проверку точности хода часов и погрешности счетчиков проводят в следующем порядке.

Подключить счетчик, пользуясь рекомендуемой в приложении Д схемой. Определение суточного хода часов выполняют при номинальных напряже-ниях измерительных цепей счетчика.

5.6.9.2 По радиосигналу точного времени устанавливают часы приме-няемого персонального компьютера (ПК) и, в течение времени не более 60 минут, устанавливают время в счетчике при помощи оптосенсоров "**↕**" и "**↔**", в соответствии с "Инструкцией по эксплуатации".

5.6.9.3 По истечении не менее 24 часов по радиосигналу точного времени повторно устанавливают часы применяемого ПК и, в течение времени не более 60 мин., делают отсчет времени часов счетчика.

Погрешность хода часов Δt в секундах рассчитать по формуле (1):

$$
\Delta t = (t_{\text{TR}} - t_{\text{eq}}) \cdot 24 / T_{\text{HHT}} \tag{1}
$$

где:  $t_{\text{int}}$  и  $t_{\text{cut}}$  – время, зарегистрированное соответственно ПК счетчиком, в момент второго отсчета, сек.;  $T_{\text{HHT}}$  – интервал времени в часах между уста-новкой времени в счетчике и вторым отсчетом времени часов.

Примечание:

1. Контроль хода часов не осуществляется в счетчиках с конфигурацией ET xxxxxGxxx.

2. Для установки времени часов в счетчике и сличения повторного отсчета может применяться рабочий эталон времени.

Счетчик может быть выключен на протяжении всего интервала времени Tинт. Для осуществления повторного отсчета времени необходимо включить счетчик не менее, чем за 1 минуту до проведения проверки.

Допускаемое значение погрешности хода часов, не более  $\pm 3$  сек.

5.7.Оформление результатов метрологическгой аттестации.

5.7.1 Полученные при проведении поверки результаты измерений офор-мляются протоколом в соответствии с таблицей 15. Варианты оформления протоколов приведены в приложении Е.

5.7.2 При положительных результатах поверки на счетчик выдается сви-детельство о поверке и накладывается оттиск поверительного клейма.

5.7.3 При отрицательных результатах поверки счетчик бракуется, клеймо гасится.

6.Транспортирование и хранение

6.1 Транспортирование счетчиков должно осуществляться только в закры-том транспорте (железнодорожных вагонах, контейнерах, закрытых автома-шинах, трюмах судов и т. д.) в соответствии с правилами перевозки грузов, действующими на данном виде транспорта.

При транспортировании самолетом счетчик должен быть размещен в отапливаемых герметизированных отсеках.

Условия транспортирования счетчиков в части воздействия климати-ческих факторов должны соответствовать группе условий хранения ОЖ4 ГОСТ 15150 при температуре окружающего воздуха от минус 40 до

плюс 70С и относительной влажности воздуха 95% при температуре плюс  $25^{\circ}$ C.

6.2 В помещениях для хранения счетчиков содержание пыли, паров кислот и щелочей, агрессивных газов и других вредных примесей, вызы-вающих коррозию, не должно превышать содержание коррозионно-активных агентов для атмосферы типа 1 по ГОСТ 15150 (условно-чистая атмосфера).

6.3 При крайних значениях температур хранение и транспортирова-ние счетчиков следует осуществлять в течение не более 6 часов.

6.4 Счетчики до ввода в эксплуатацию должны храниться в транспортной или потребительской таре. Хранение счетчиков без потребительской тары допускается только в ремонтных мастерских.

7. Указания по эксплуатации и требование техники безопасности.

7.1 Установка, монтаж и эксплуатация счетчиков должны выполняться в соответствии с требованиями паспорта, а также с соблюдением требований техники безопасности при работе с электроустановками (в соответствии с ГОСТ 12.2.007-75).

7.2 Ответственное лицо, принимающее счетчик в эксплуатацию, должно иметь группу по безопасности не ниже третьей и, при установке тарифных счетчиков, выполнить следующие действия:

- проверить соответствие установленных параметров (приложение Ж) условиям эксплуатации счетчика. При несоответствии данных, необходимо установить параметры счетчика (см. пункт 6.3). Если для изменения данных нет необходимости, достаточно, используя кнопки на лицевой панели,

- скорректировать ход часов счетчика.

- заполнить таблицы "Тарифы", приведенные в приложении Ж,

- расписаться в свидетельстве о приемке счетчика.

7.2 Программирование счетчиков должно выполняться в соответствии с требованиями паспорта и "Инструкции по эксплуатации"**.**

7.3 Счетчики относятся к невосстанавливаемым на объекте изделиям, вскрытие, ремонт, поверка и пломбирование которых должны производится только в условиях специализированных предприятий.

7.4 Счетчики подлежат обязательной поверке.

7.5 Счетчики готовы к использованию сразу же после его извлечения из упаковки после транспортирования или хранения.

#### 8. Гарантии изготовителя

8.1 Предприятие-изготовитель гарантирует соответствие счетчиков тре-бованиям ГОСТ 30206, ГОСТ 30207 ГОСТ 26035 и техническим условиям ТУУ 33.2-24260059-002-2001 при соблюдении условий установки, монтажа, эксплуатации, транспортирования, хранения и сохранности пломб.

8.2 Гарантийный срок эксплуатации – 18 месяцев со дня ввода счет-чика в эксплуатацию или со дня продажи через розничную торговую сеть.

8.3 Гарантийный срок хранения – 6 месяцев с момента изготовления, указанного в разделе "Свидетельство о приемке" паспорта.

# **Приложение А**

(обязательное)

Перечень нормативных документов, на которые даны ссылки в техни-ческом описании:

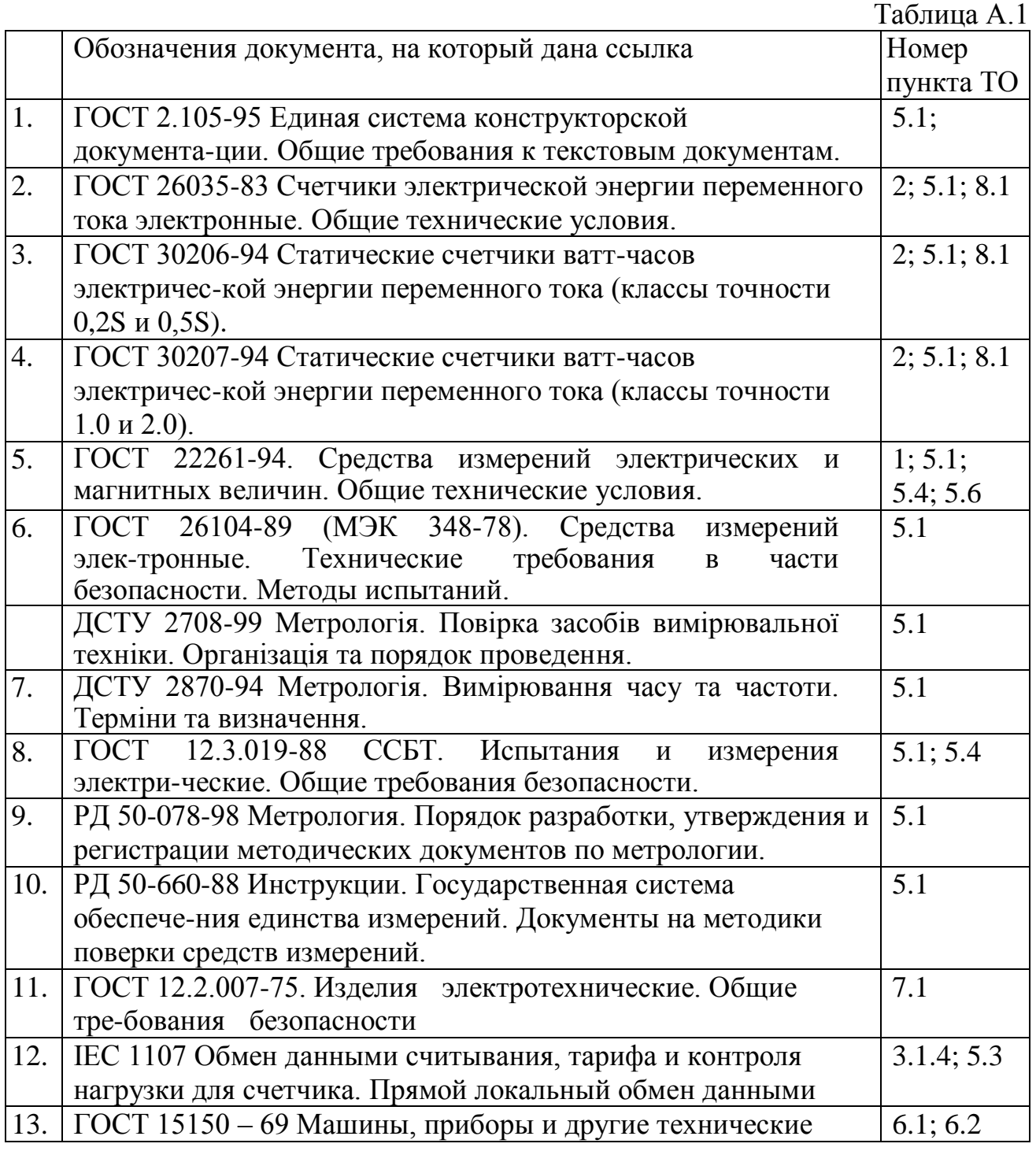

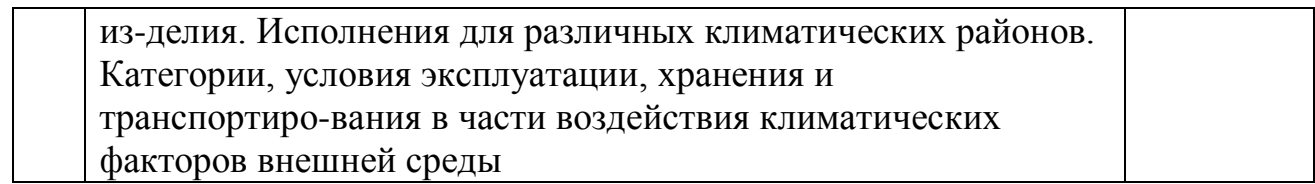

# **Приложение Б**

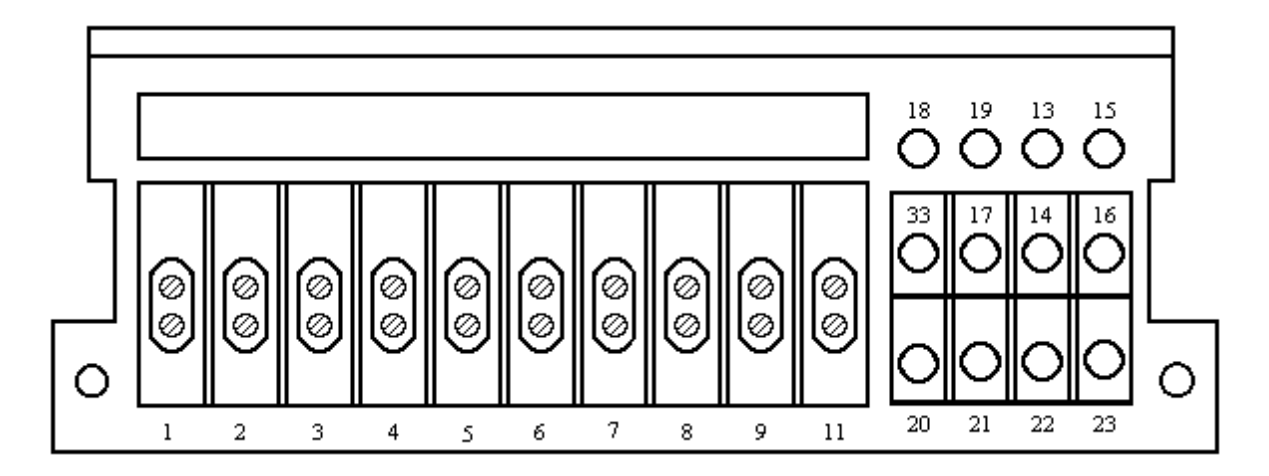

Рис. Б.1. Расположение и обозначение зажимов в зажимной колодке счетчиков ETxxxxxxxxT.

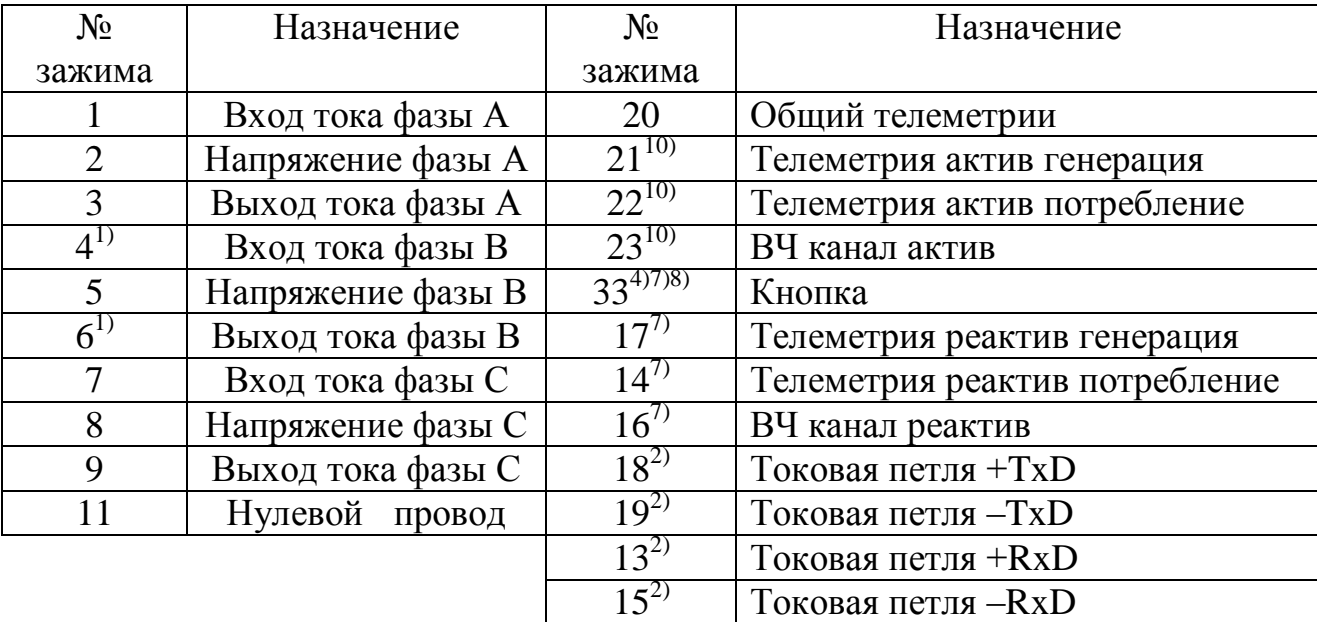

## Назначение контактов зажимной колодки счетчиков

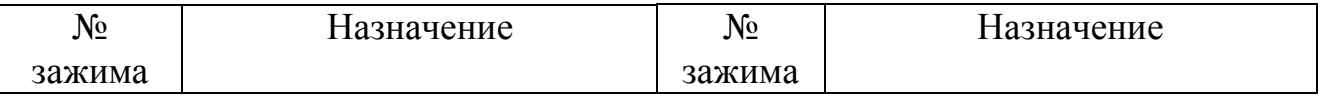

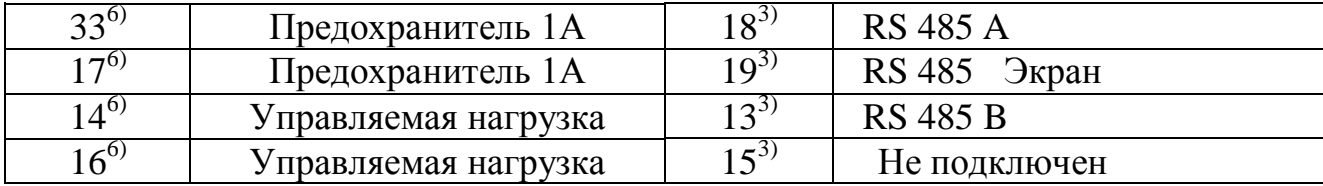

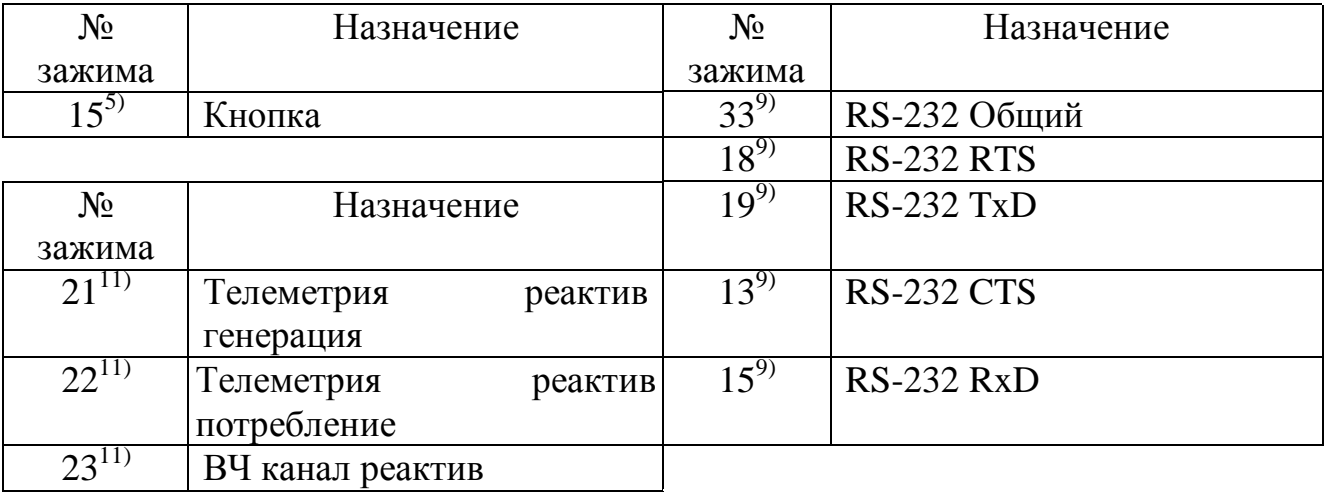

#### Примечания.

1) Для счетчика с трехпроводным включением (в исполнениях ЕТхххх7хххТ) зажимы 4, 6 отсутствуют.

2) Присутствуют для счетчика с интерфейсом токовая петля IEC 1107 (в исполнениях ETxxxxxxxRT).

3) Присутствуют для счетчика с интерфейсом RS 485 (в исполнениях ЕТхххххххZT), неподключенный контакт отсутствует.

модификаций 4) Для **BCCX** счетчиков, кроме ETxxxDxHxMT, ETxxxCxHxMT.

5) Для счетчиков модификаций ETxxxDxHxMT, ETxxxCxHxMT.

6) Для счетчиков модификаций ETxxxDxHxNT, ETxxxCxHxNT.

7) Отсутствуют в счетчиках модификаций ETxxxDxHxxT.

8) Отсутствует в счетчиках модификаций ETxxxx7GxxT, ETxxxx8GxxT

9) Для счетчиков модификаций ETxxxDxGLVT, ETxxxCxGLVT.

10) Отсутствует в счетчиках модификации ETxxxCxHxMT.

11) Для счетчиков модификации ETxxxCxHxMT

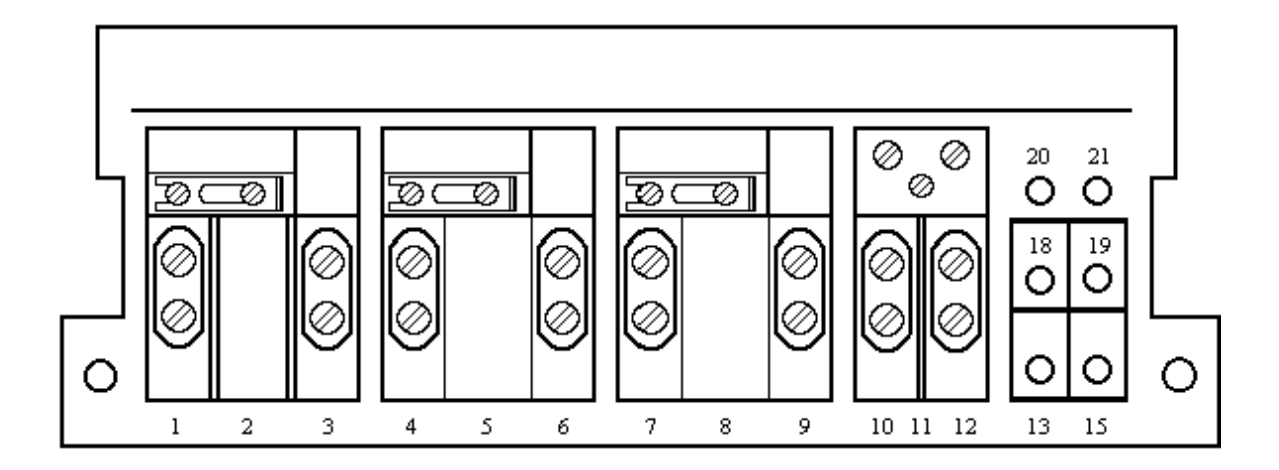

Рис. Б.2. Расположение и обозначение зажимов в зажимной колодке счетчиков ET3B6D8xxxP (60 A) ET3B6C8xxxP (60 A)

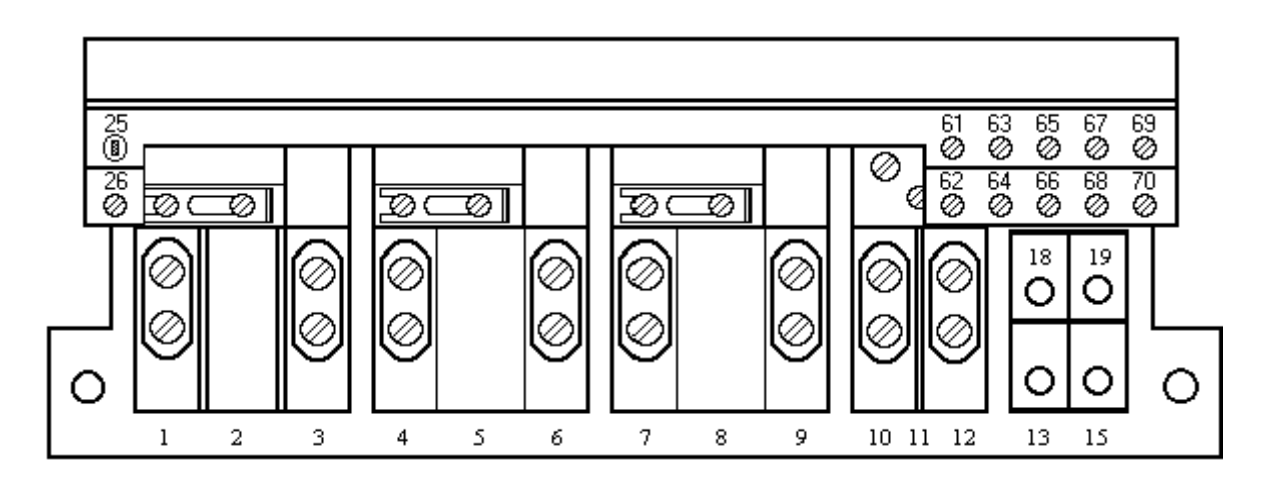

Рис. Б.3. Расположение и обозначение зажимов в зажимной колодке счетчиков ET3B6E8xLxP (60 A)

Назначение контактов зажимной колодки счетчиков ET3B6D8xxxP (60 A)

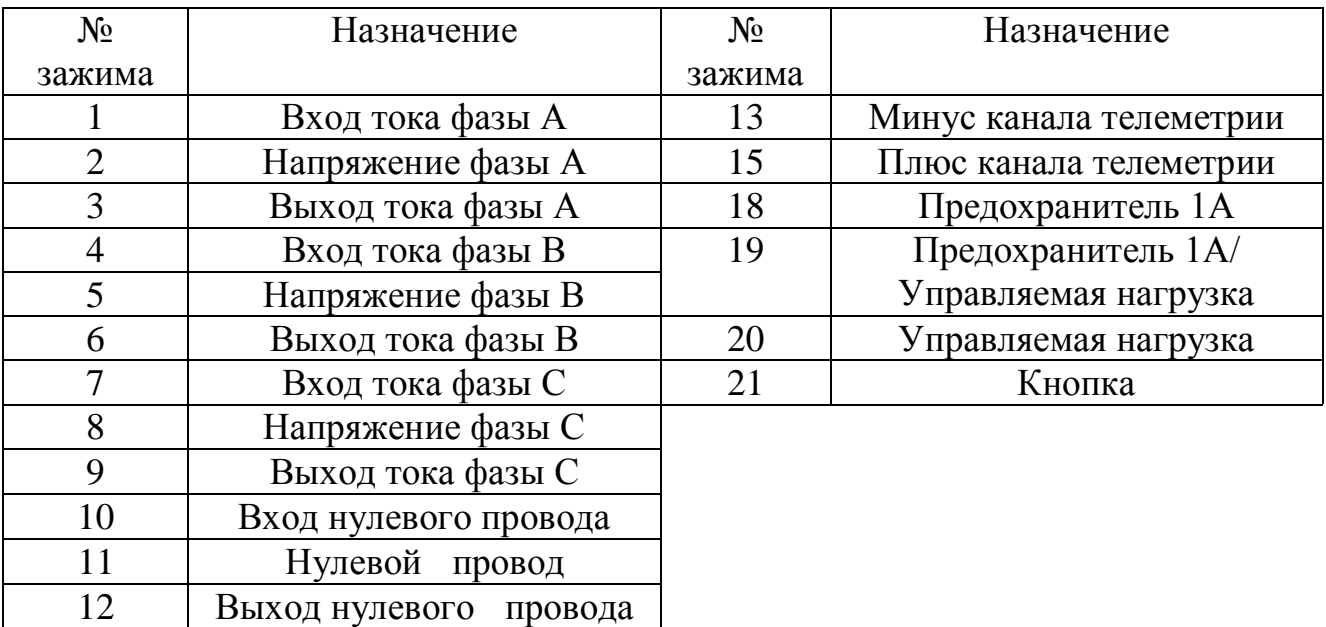

Назначение контактов зажимной колодки счетчиков ET3B6D8GxVP, ET3B6C8GxVP

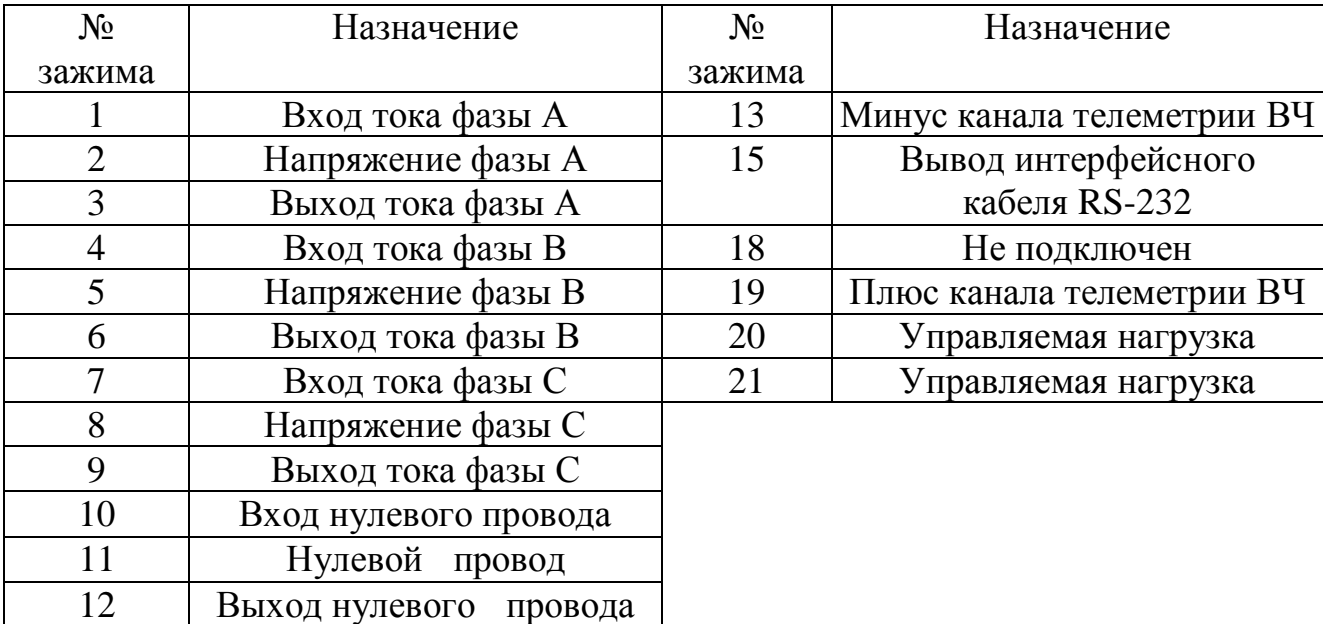

Назначение контактов разъема интерфейсного кабеля RS-232 (DB-9M)

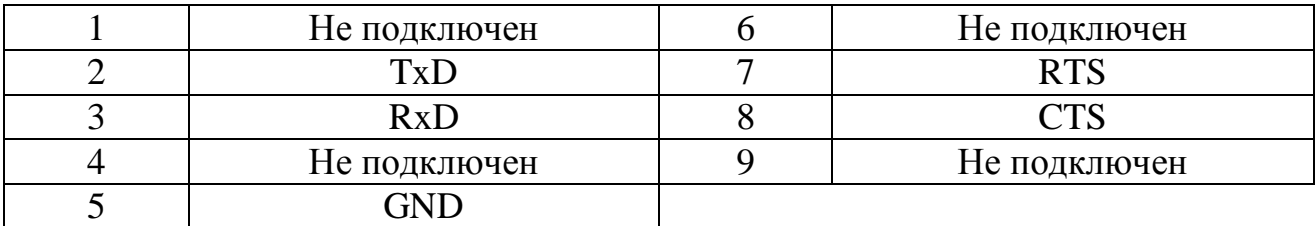

# Назначение контактов зажимной коробки счетчиков

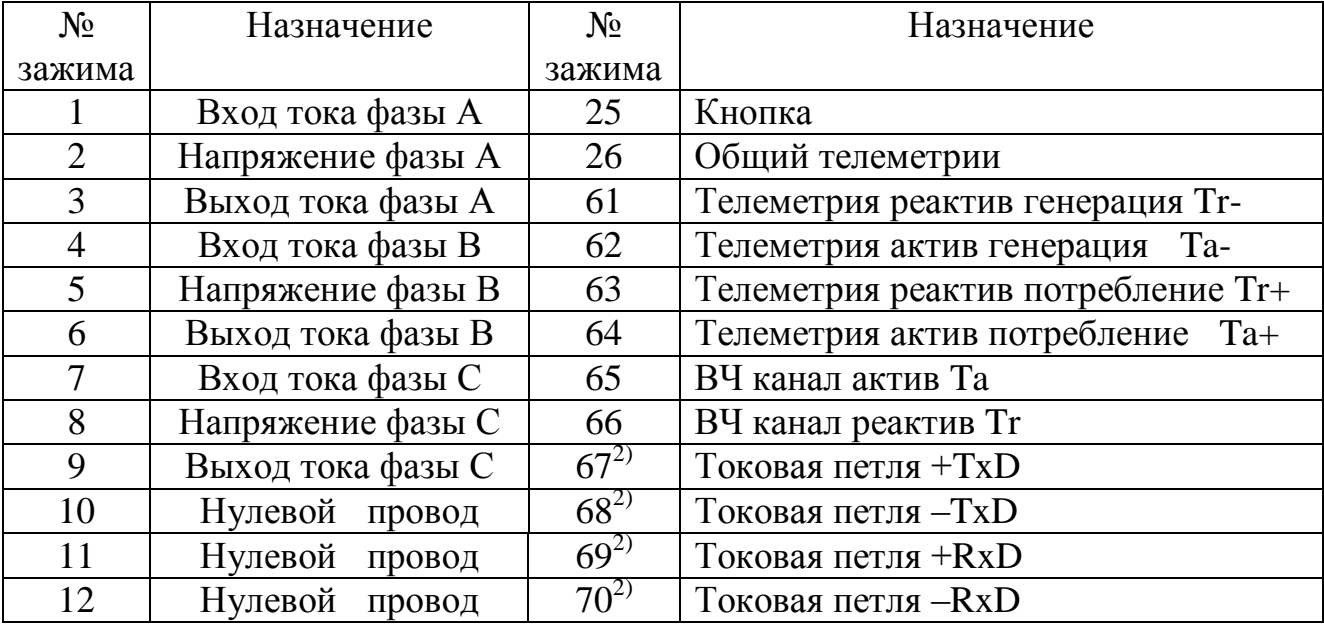

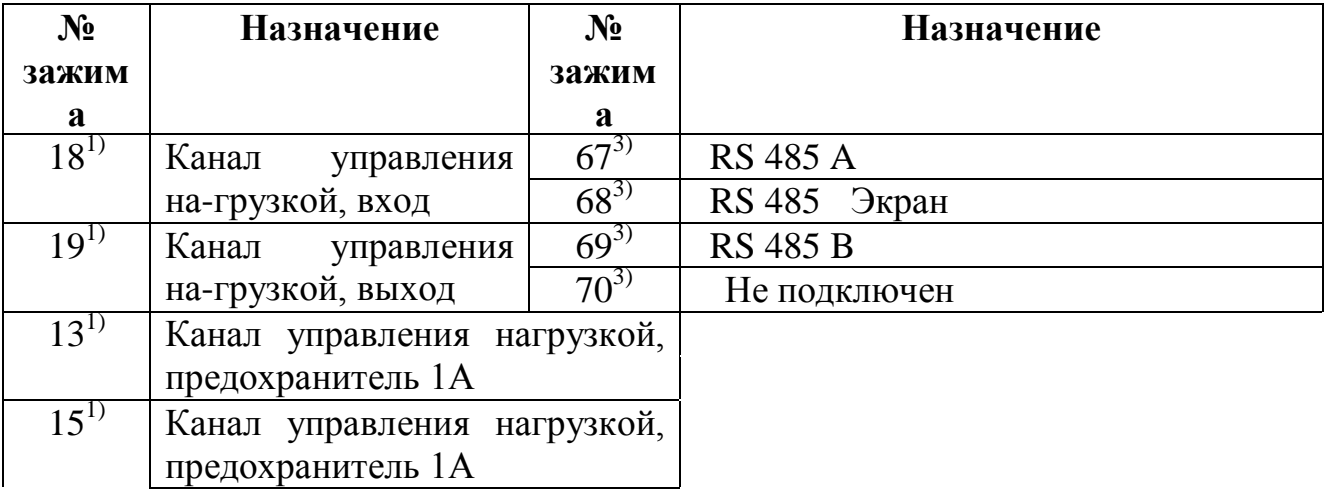

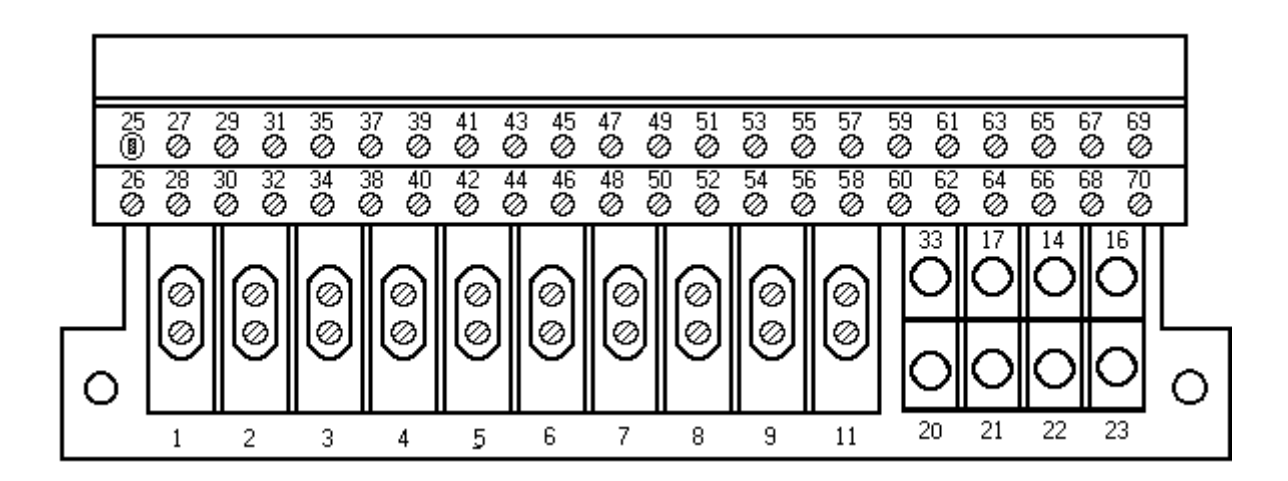

Рис. Б.4. Расположение и обозначение зажимов в зажимной колодке счетчиков ETxxxxxxxxT с расширенными функциональными возможностями.

Назначение контактов зажимной колодки счетчиков ETxxxxxxxxT с расширенными функциональными возможностями

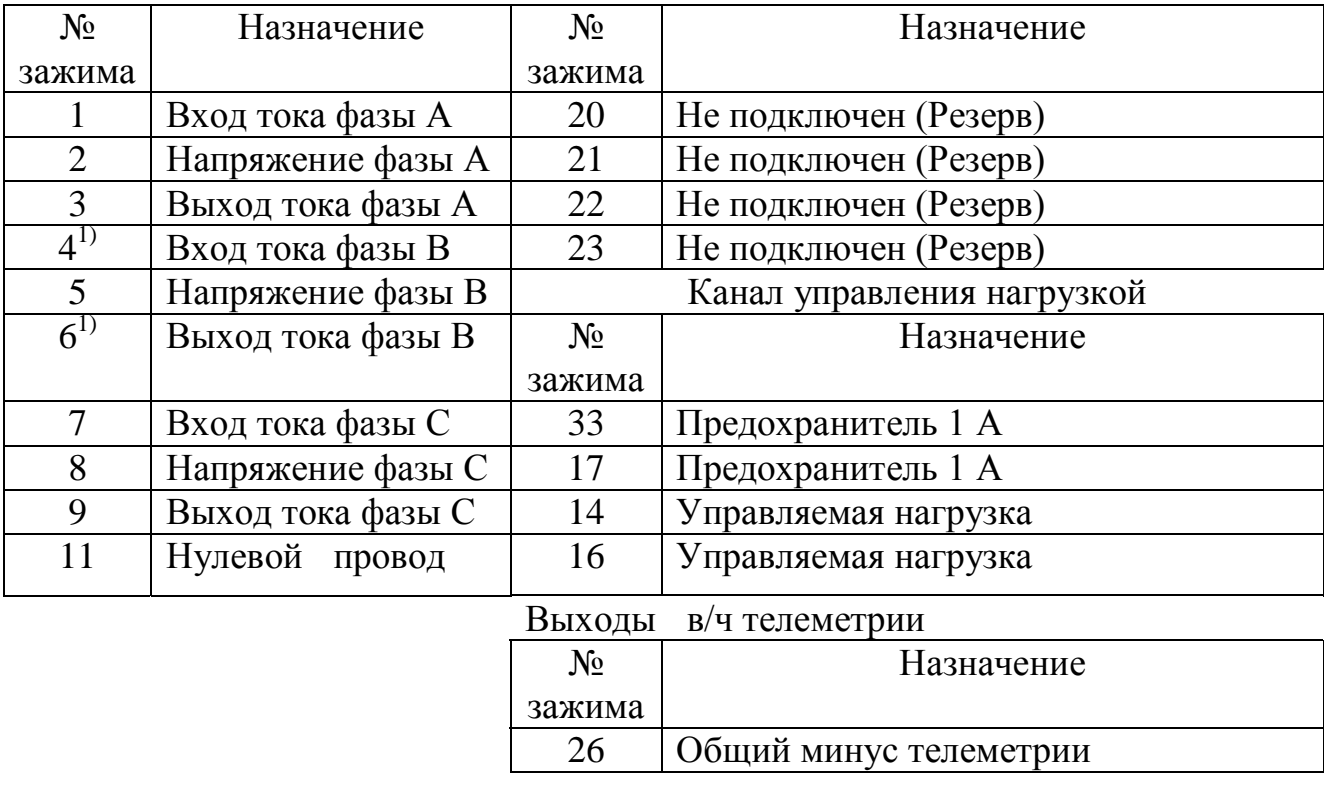

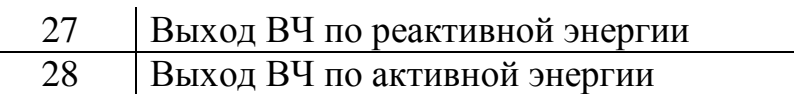

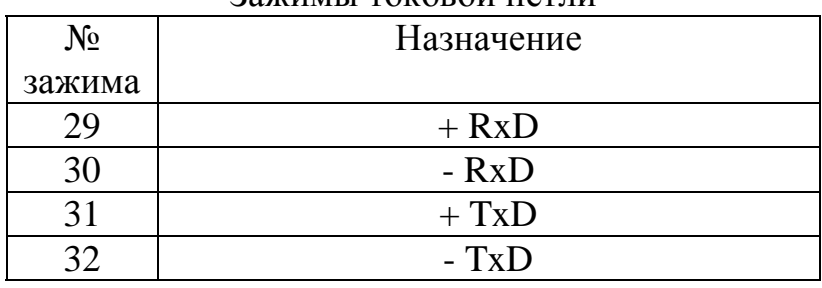

#### Зажимы токовой петли

## Зажимы RS-485

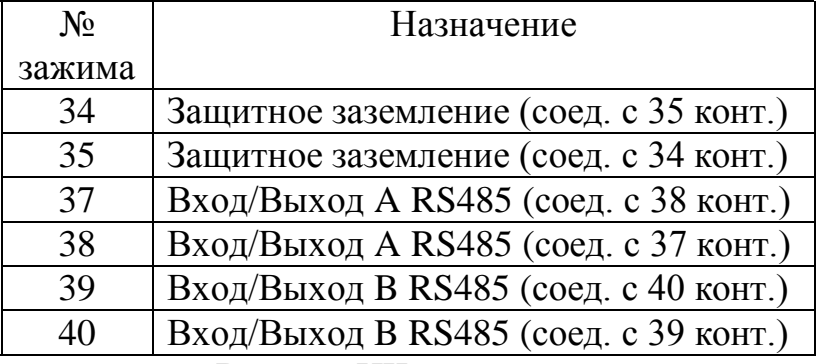

Выходы НЧ телеметрии

### (не используемые контакты не устанавливаются)

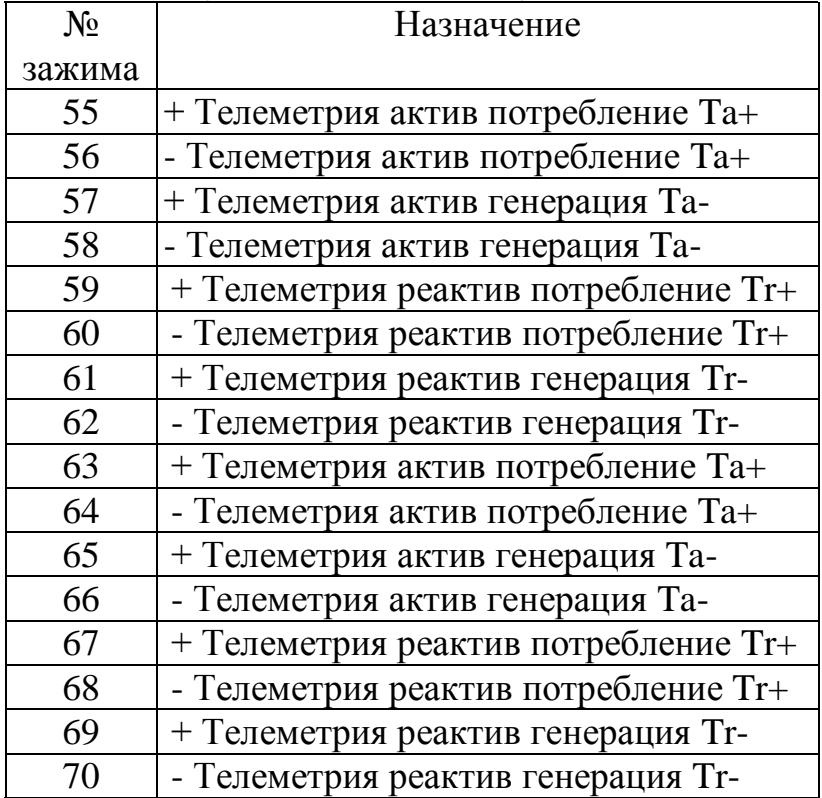

# Зажимы телеизмерения (выход тока  $-5$  м $A \div 5$  м $A$ )

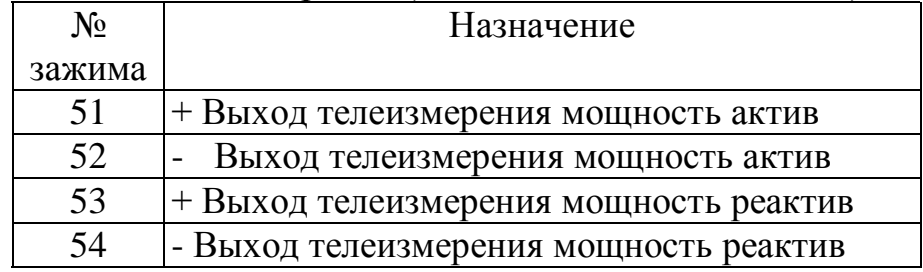

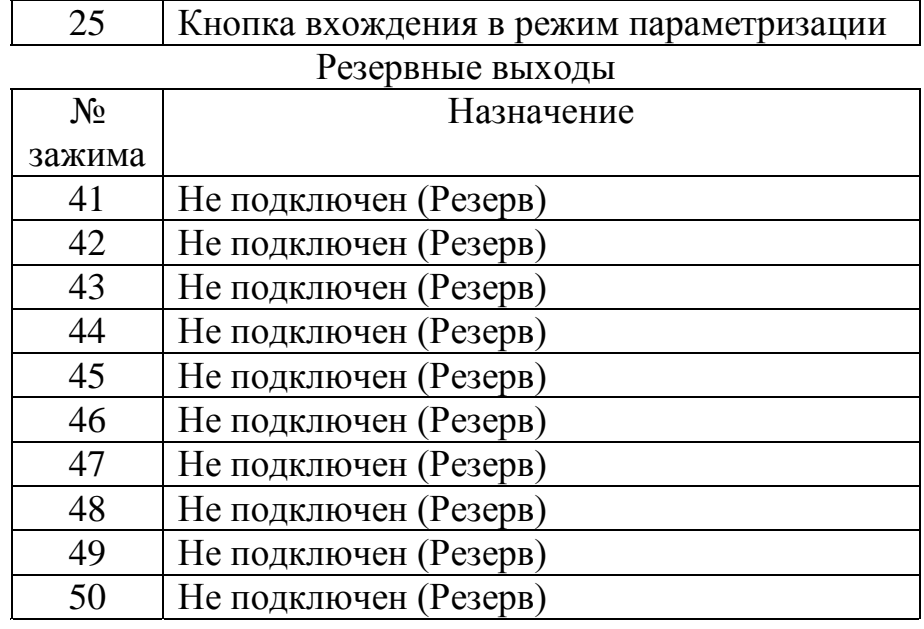

# **Примечания.**

1) Для счетчика с трехпроводным включением (в исполнениях ETxxxx7xxxT) зажимы 4, 6 отсутствуют.

2) Присутствуют для счетчика с интерфейсом токовая петля IEC 1107 (в исполнениях ETxxxxxxxRT).

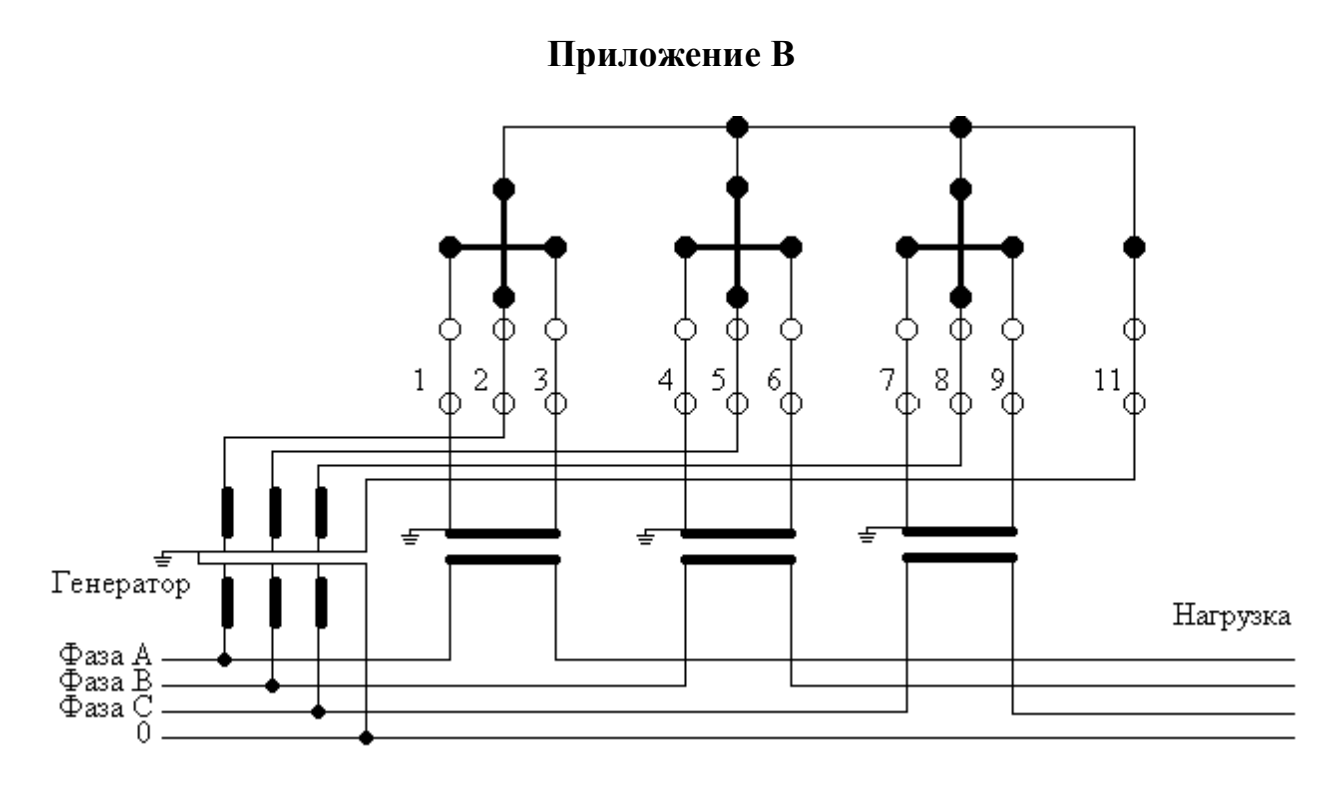

Рис. В.1. Схема включения четырехпроводного счетчика ETxAxx8xxxT

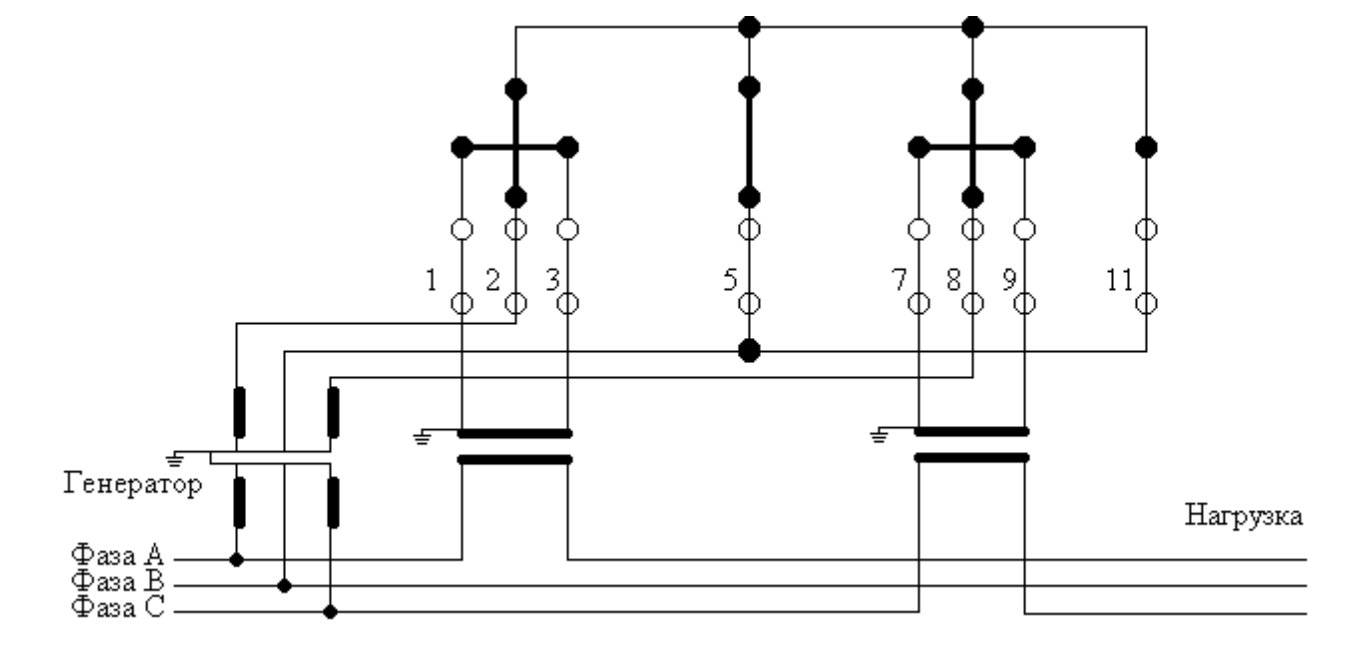

Рис. В.2. Схема включения трехпроводного счетчика EТxxxx7xxxT

Примечание. Исполнение счетчика ETxxxx9xxxT включается по любой из при-веденных выше схем.

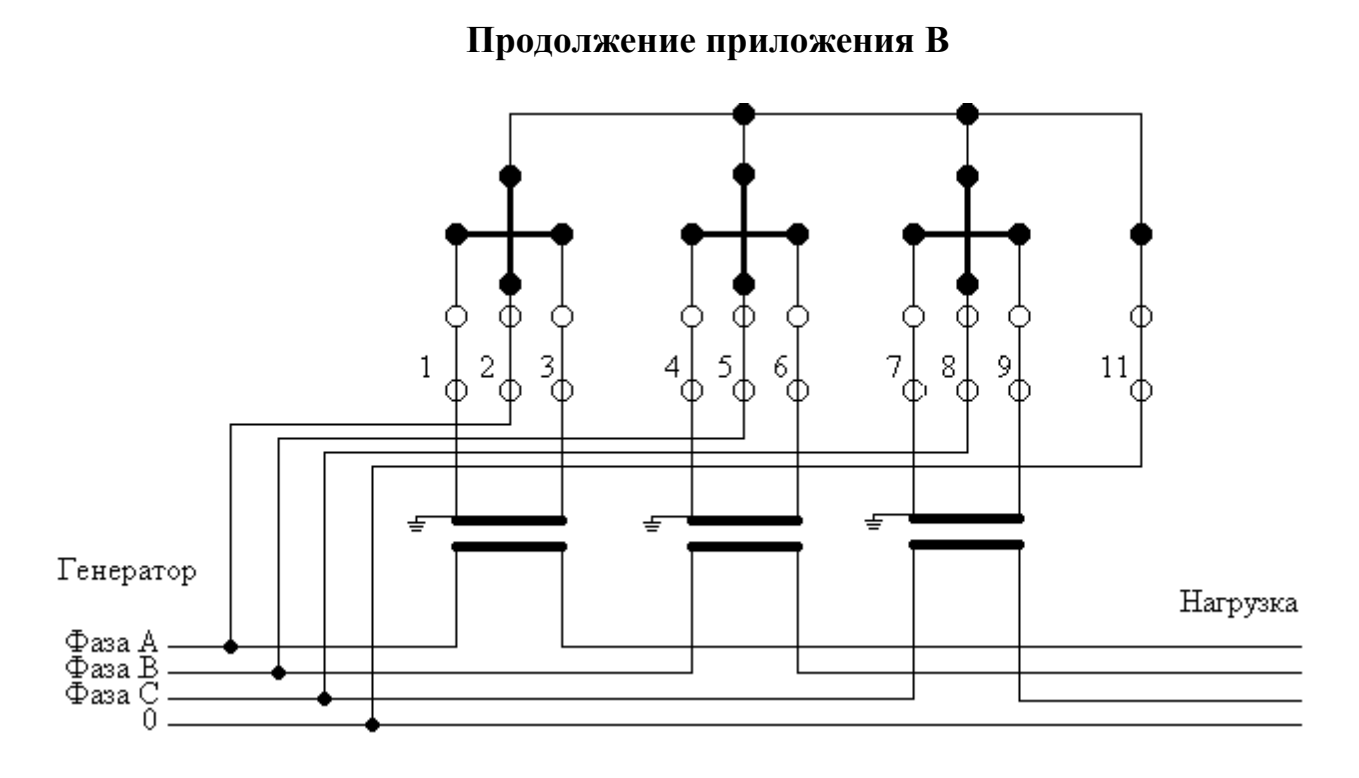

Рис. В.3. Схема включения четырехпроводного счетчика ETxBxx8xxxT.

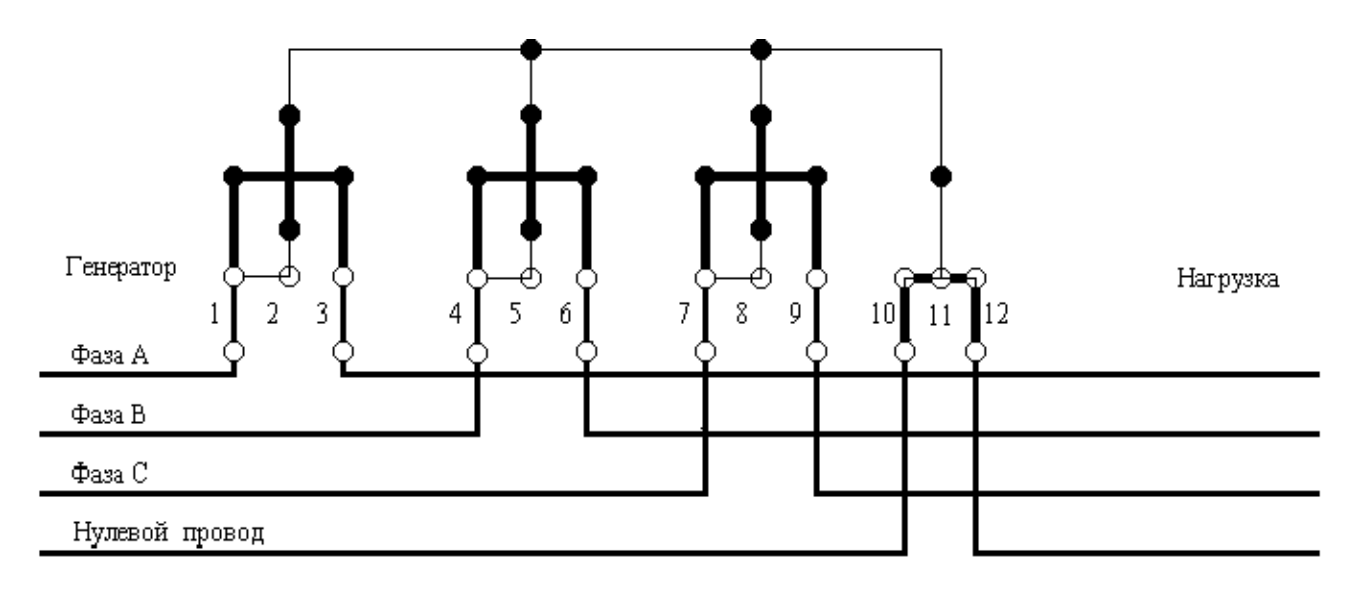

Рис. В.4. Схема включения четырехпроводного счетчика прямого включения, ET3B6x8xxxP.

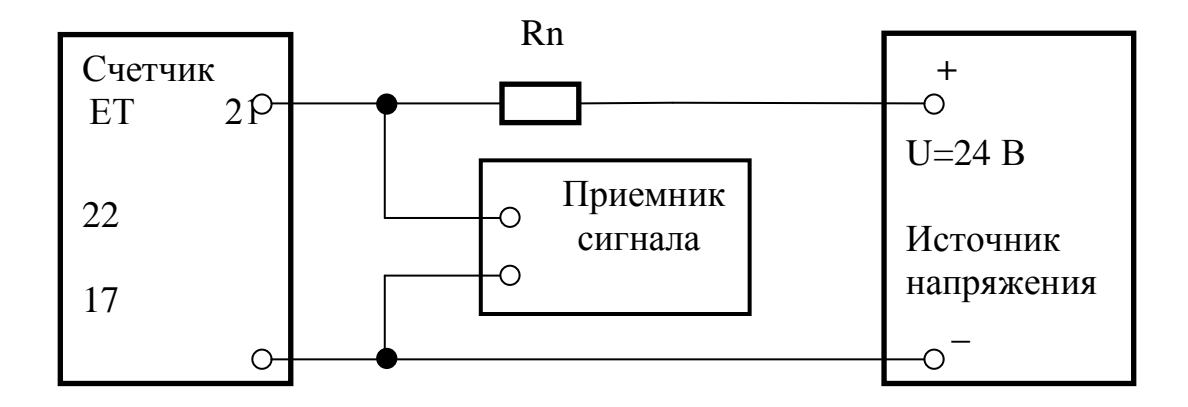

Рис. В.5. Схема подключения сигналов к телеметрическим выходам счетчика (Ta+, Ta-, Tr+, Tr-). 20

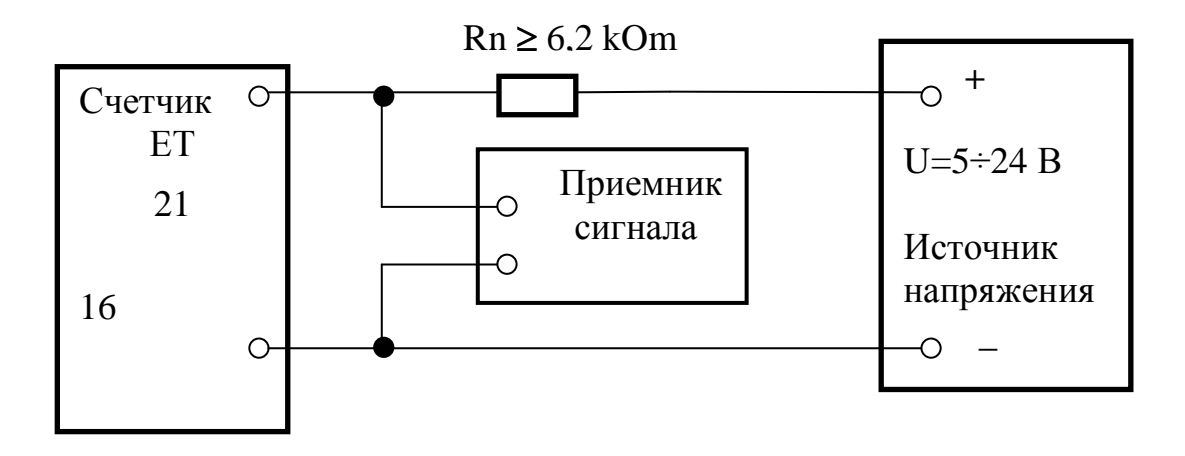

В.6. Схема подключения сигналов к высокочастотному метро-логическому выходу счетчика (Ta, Tr). 20  $P_{HC.}$ 

Примечание. На рис. В.5 и рис. В.6 номера контактов для подключения к мет-рологическим и телеметрическим выходам указаны для счетчиков ЕTххххххххТ. Для счетчиков других модификаций номера контактов указаны в соответствую-щих таблицах в приложении Б.

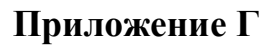

Внешний вид и габаритные и установочные размеры счетчиков (мм).

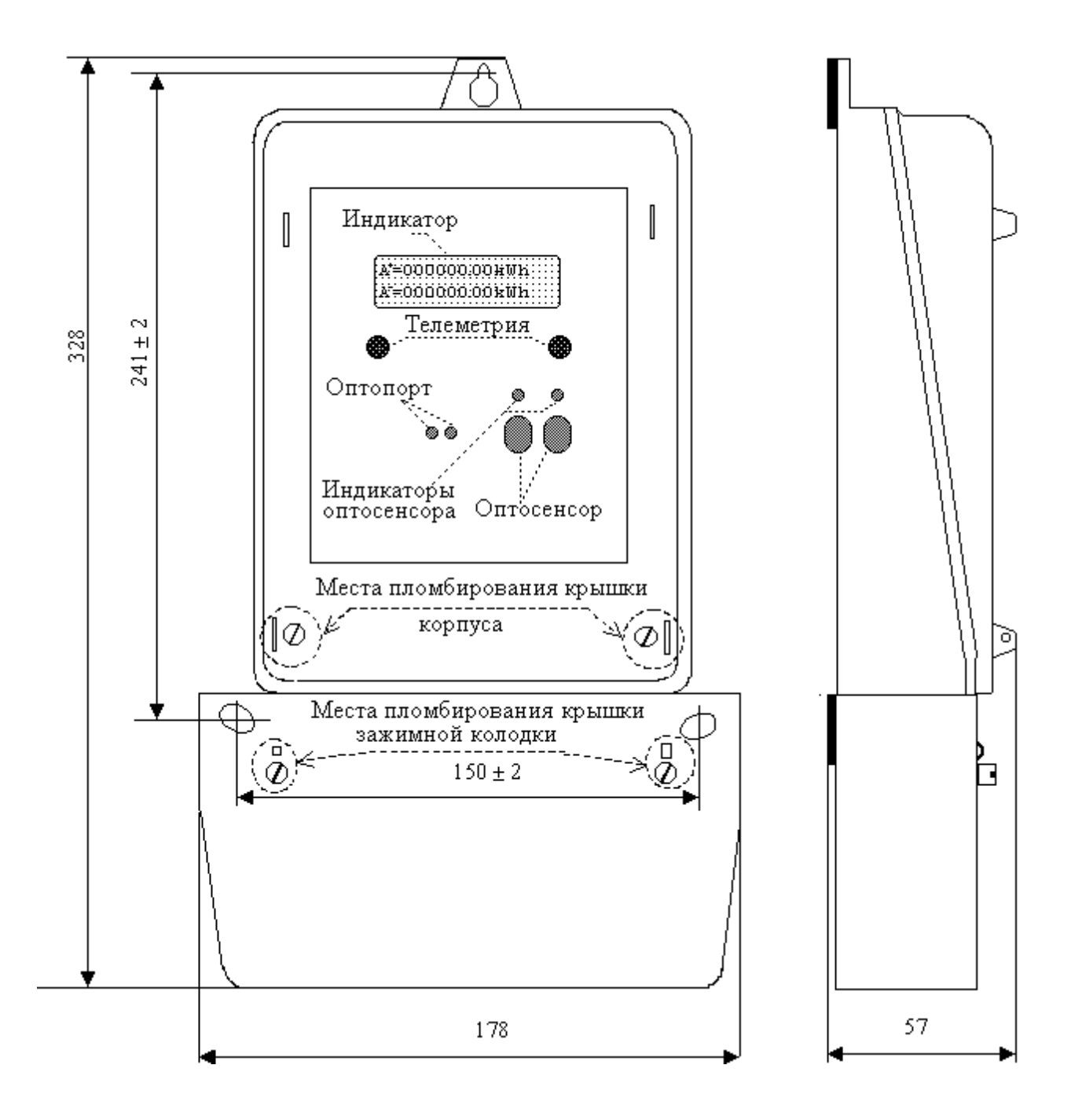

Рис. 1.Г. Для счетчиков ETxxxxxxxxT, ET3B6D8xxxP (с маскимальным током 60 A), ET3B6D8GxVP (с маскимальным током 60 A), ET3B6C8GxVP (с маскималь-ным током 60 A).

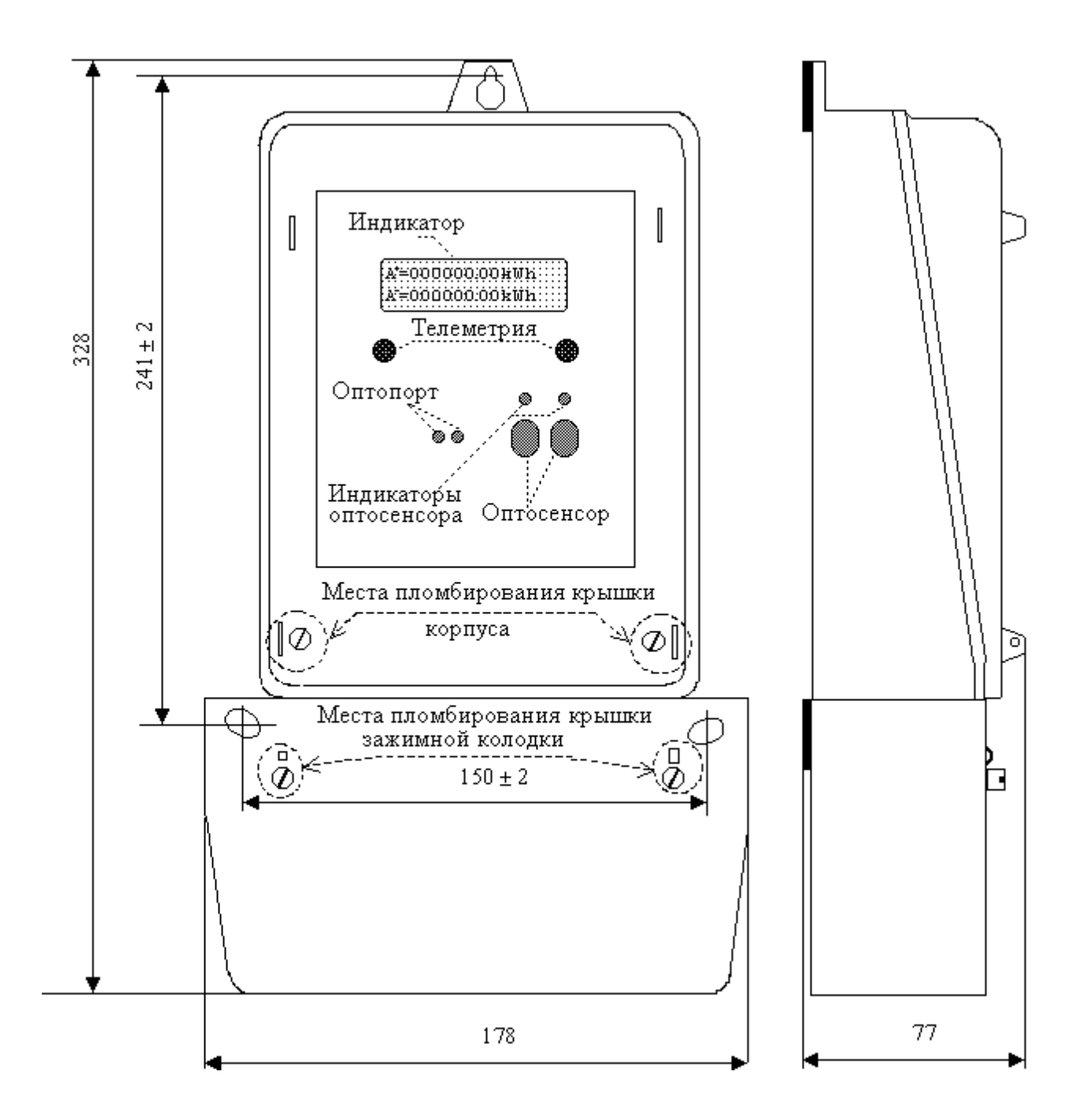

### **Продолжение приложения Г**

Рис. 2.Г. Для счетчиков ETxxxxxxxxT, с расширенными функциональными возможностями, ET3B6E8xLxP (с маскимальным током 60 A).

Примечание. На рис. 1.Г, 2.Г показан внешний вид тарифных счетчиков ЕТхххЕххххх, для счетчиков других модификаций возможно отсутствие опто-сеносоров, одного из индикатороных светодиодов, оптопорта, наличие одно-рядного алфавитно-цифрового ЖКИ (16 символов в одной строке).

#### Приложение Д

Схема соединений аппаратуры при проведении поверки.

Схема соединений аппаратуры при определении основной погрешности с помощью эталонного трехфазного счетчика,  $\mathbf{B}$ трехфазных  $\delta_{\pi \text{on}}$ четырех-проводных цепях для счетчиков с трансформаторным включением.

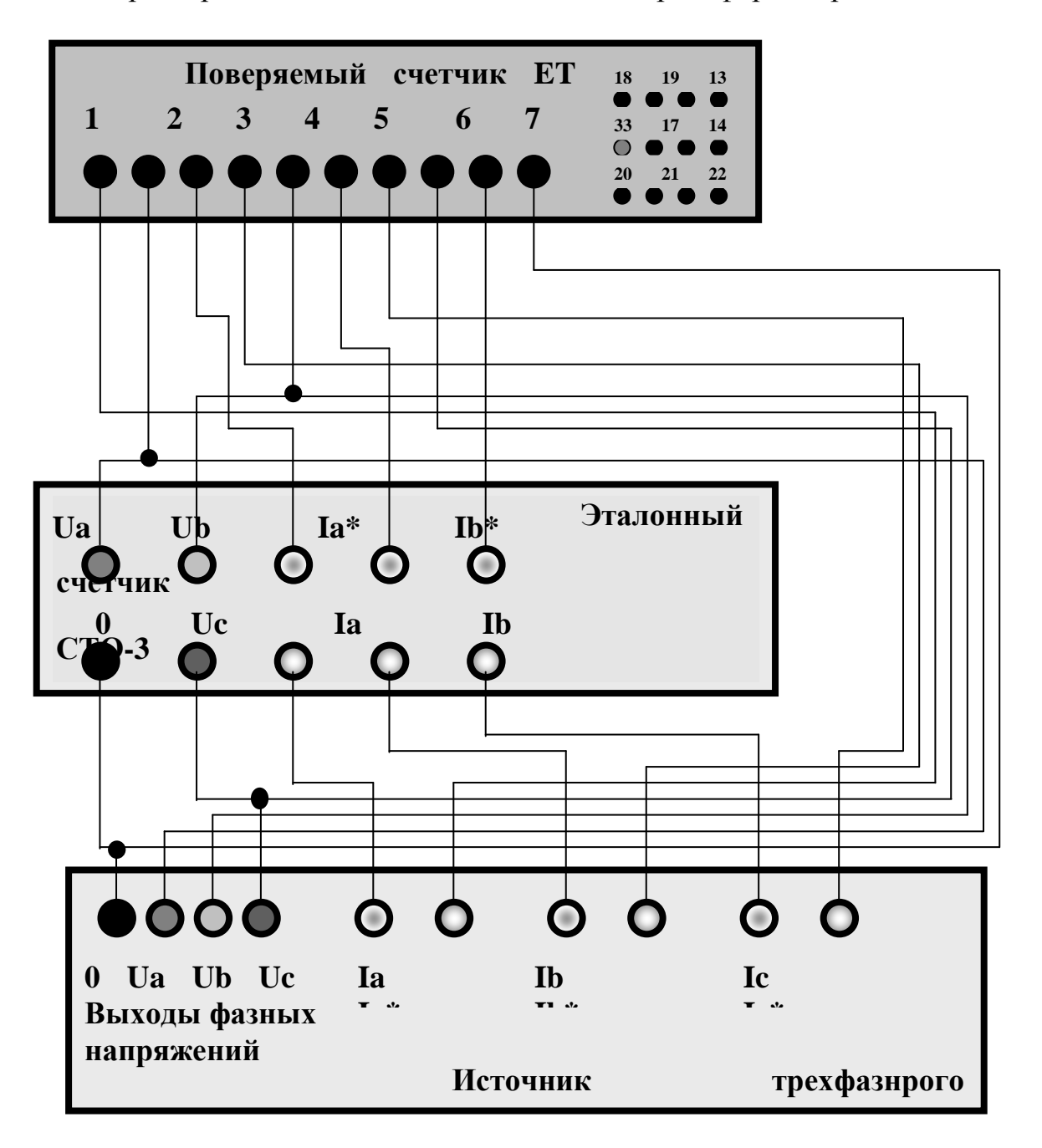

Рис. Д.1

# **Продолжение приложения Д**

Схема соединений аппаратуры при определении основной погрешности δдоп, с помощью образцового трехфазного счетчика, в трехфазных трехпро-водных цепях для счетчиков с трансформаторным включением.

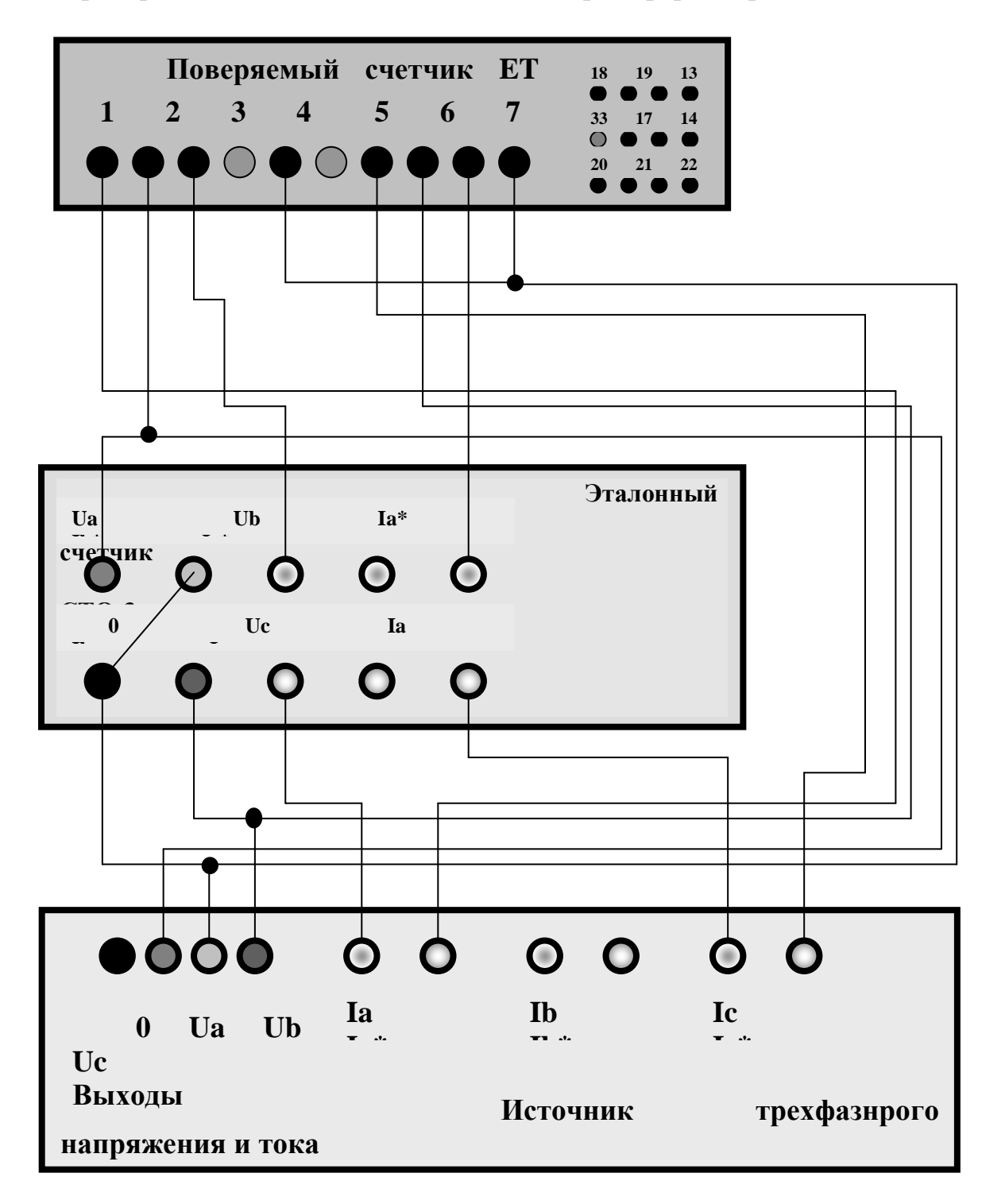

Рис. Д. 2

# Продолжение приложения Д

Схема соединений аппаратуры при определении основной погрешности с помощью эталонного трехфазного счетчика, в трехфазных  $\delta_{\scriptscriptstyle\rm{AOL}},$ четырех-проводных цепях для счетчиков с непосредственным включением.

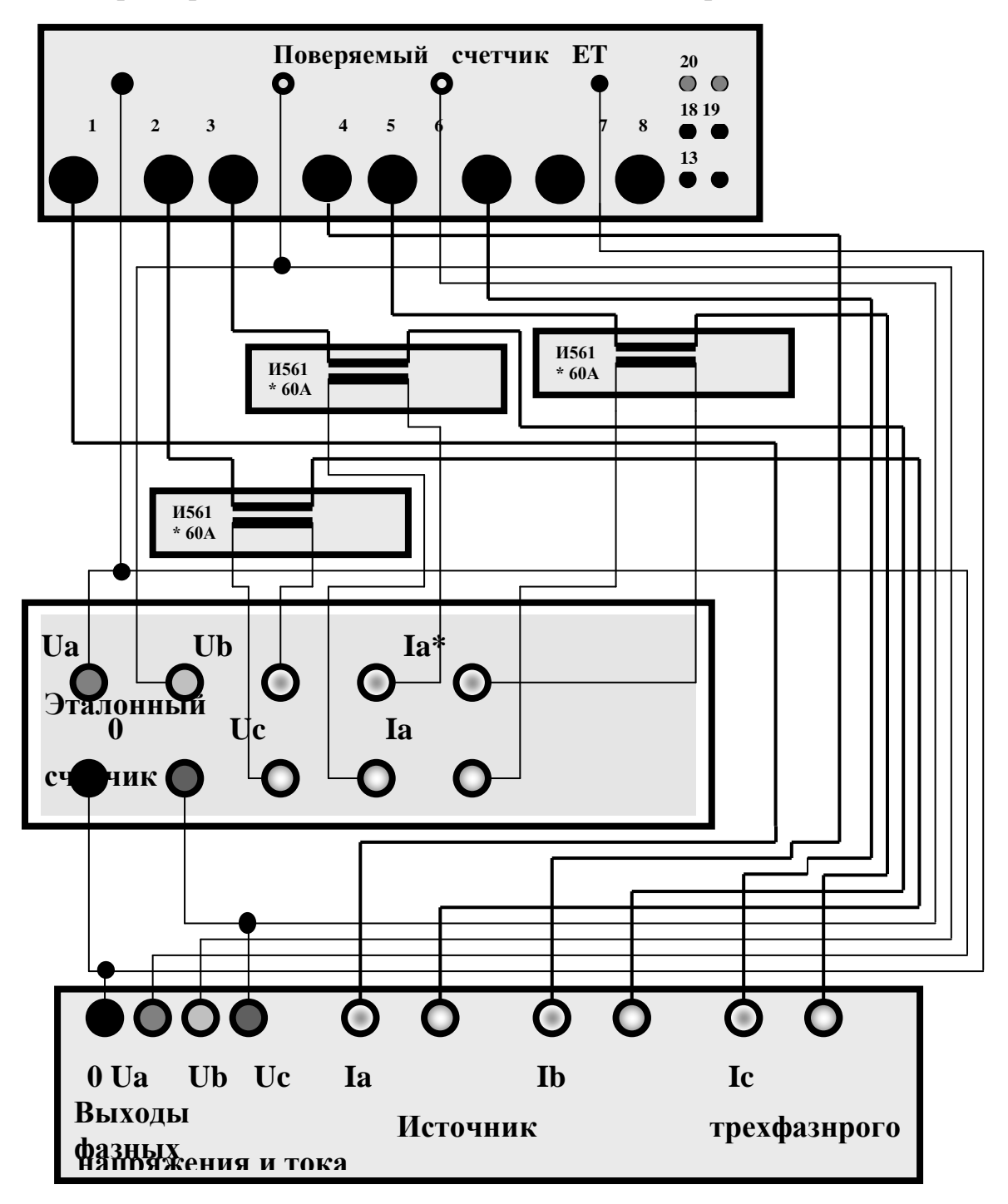

Рис. Д.3

#### Приложение Е

Протокол  $N_2$ метрологических характеристик Определение  $2A5E8$ <sub>\_\_\_</sub>T Счетчик ЕТ Класс точночти 0,5S Номинальный ток Inom  $\frac{5A}{2}$ Номинальное напряжение Unom  $3 \times 57,7$  B Схема включения четырехпроводная Передаточное отношение К \_\_\_\_\_\_\_\_\_\_\_\_\_\_\_\_\_\_\_\_ имп/кВт·ч № счетчика

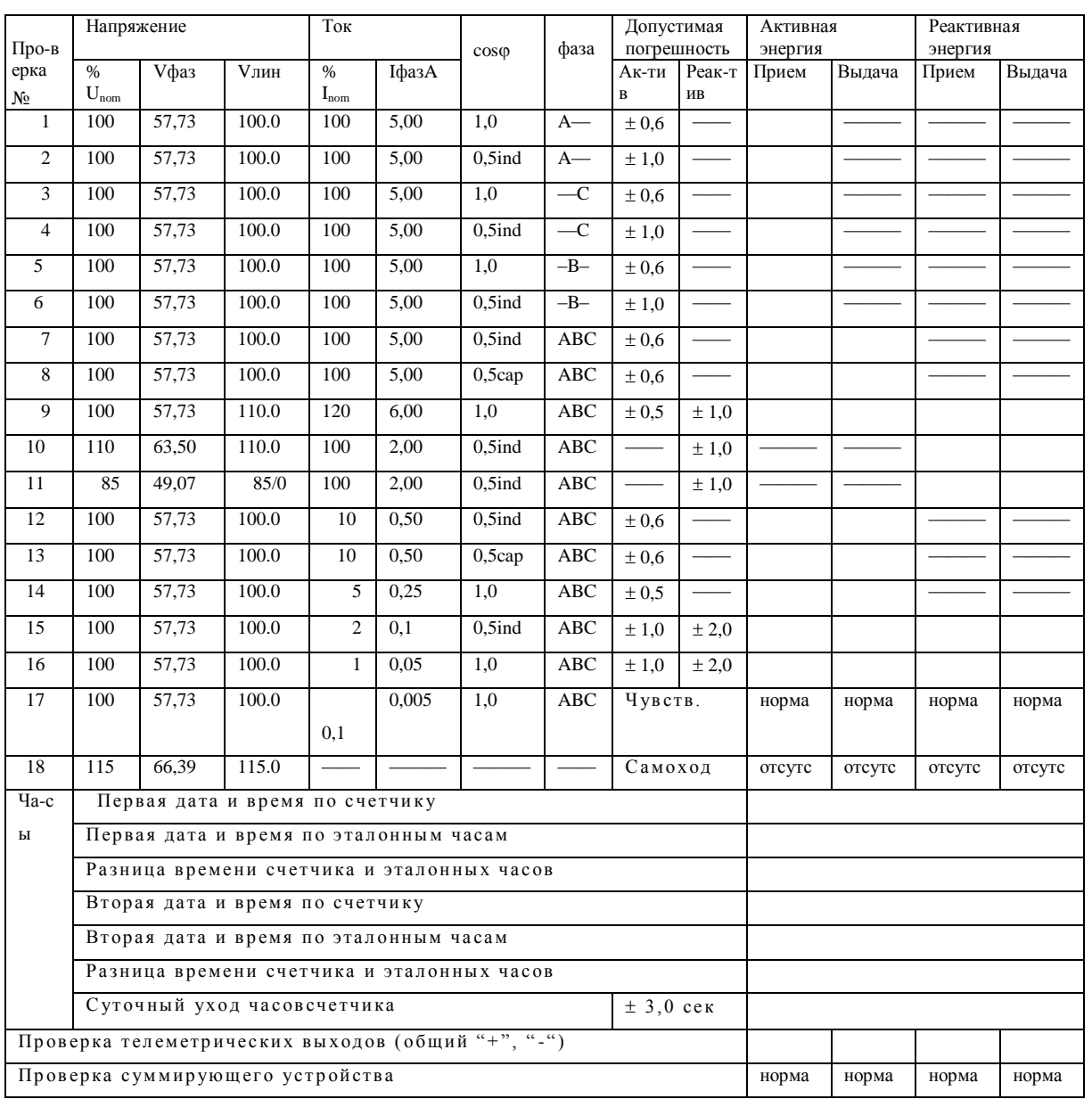

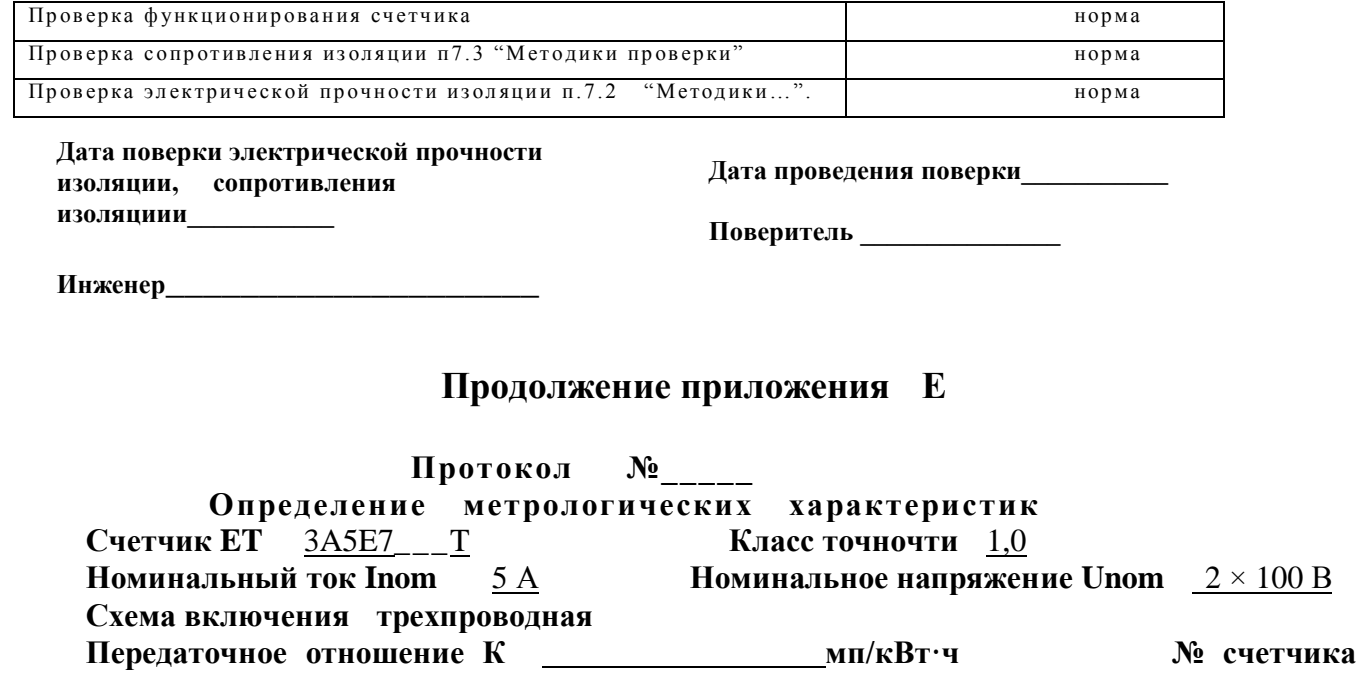

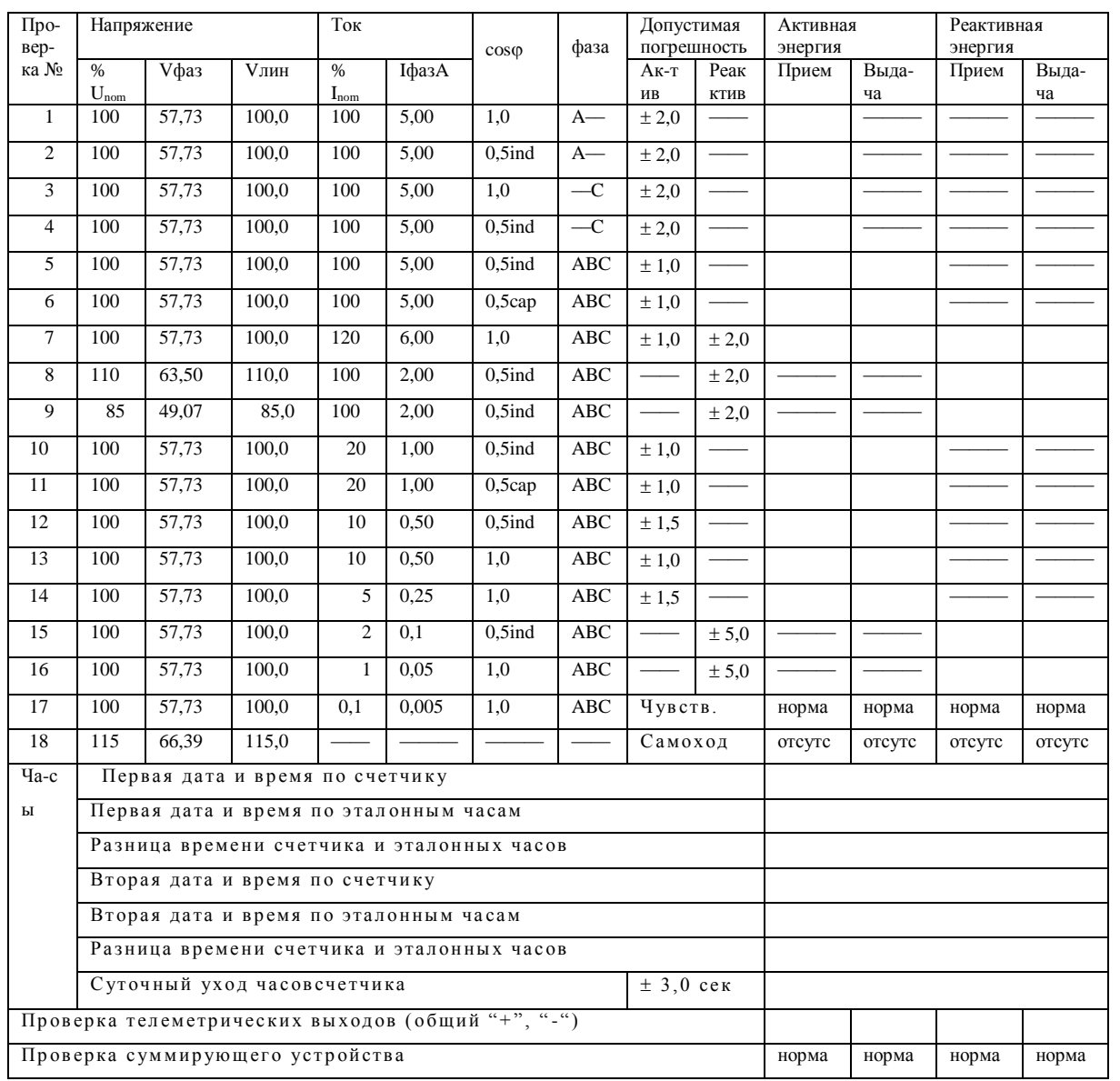

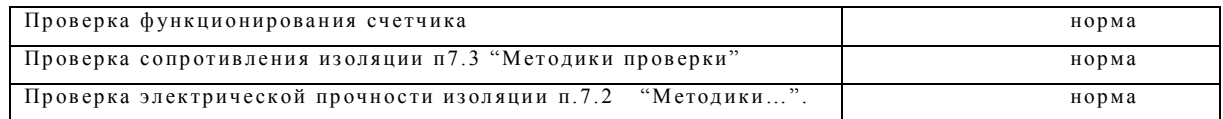

Дата поверки электрической прочности изоляции, сопротивления **ИЗОЛЯЦИИИ** 

Дата проведения поверки

Поверитель

Инженер <u>продолжа</u>

#### Продолжение приложения Е

Протокол  $N_2$ 

Определение метрологических характеристик

Счетчик ЕТ 3B5D8HJ P

Номинальный ток Inom

Класс точночти 1.0

 $10A$ Номинальное напряжение Unom  $3 \times 220$  В

Схема включения трехпроводная

Передаточное отношение К Напряжение Про-Ток Лопустимая Активная энергия вер $cos\varphi$ фаза погрешность ка № **V**фаз **V**лин ІфазА Актив Прием  $\frac{0}{6}$  $%$ U,  $\mathbf{I}_{\text{nom}}$ 220.0 380.0  $100$  $1.0$  $\overline{1}$ 100 100  $A$ —  $\pm 2.0$ 100 220,0 380,0 100 10,0  $0, 5i$ nd  $\overline{2}$  $A \pm 2.0$ 380.0  $10.0$  $\overline{1.0}$  $\overline{3}$ 100 220,0 100  $-c$  $± 2,0$ 380,0  $10,0$  $\overline{4}$ 100 220,0 100  $0, 5i$ nd  $-c$  $± 2,0$  $\overline{\phantom{0}}$  $100$  $220.0$ 380.0 100  $10.0$  $\overline{10}$  $-R$  $+2.0$  $6\overline{6}$ 100 220,0 380,0 100  $10,0$  $0, 5i$ nd  $-B ± 2.0$ 100 380,0 100 10,0  $0, 5$ ind ABC  $\overline{7}$ 220,0  $\pm 1,0$ 380.0 100  $10.0$  $\overline{8}$ 100 220.0  $0,5$ cap  $ABC$  $\pm 1.0$  $\overline{9}$ 100 220,0 380,0 600 60,0 1,0 ABC  $±1.0$  $\overline{10}$ 100 220.0 380.0  $\overline{20}$  $2.00$  $0.5$ ind  $ABC$  $±1,0$  $\overline{11}$ 100 220,0 380,0 20 2,00  $0,5$ cap **ABC**  $±1,0$ 220,0 380,0  $10$  $1,0$  $0, 5i$ nd **ABC** 12 100  $±1,5$ 380,0 13 100 220,0  $10$  $1,0$  $\overline{10}$  $ABC$  $\pm 1.0$  $100$ 220,0 380,0  $0.5$ ABC 14 1,0  $\overline{5}$  $± 1,5$  $\overline{15}$ 100 220,0 380,0  $0,25$ 0.025  $\overline{1,0}$ **ABC** норма Чувств. 437,0 16  $115$ 253.0 Самохол отсутс Первая дата и время по счетчику  $q_{a-c}$ Первая дата и время по эталонным часам  $\overline{\mathbf{P}}$ Разница времени счетчика и эталонных часов Вторая дата и время по счетчику Вторая дата и время по эталонным часам Разница времени счетчика и эталонных часов Суточный уход часовсчетчика  $± 3,0$  cek Проверка телеметрических выходов (общий "+", "-") Проверка суммирующего устройства норма

имп/кВт·ч

№ счетчика

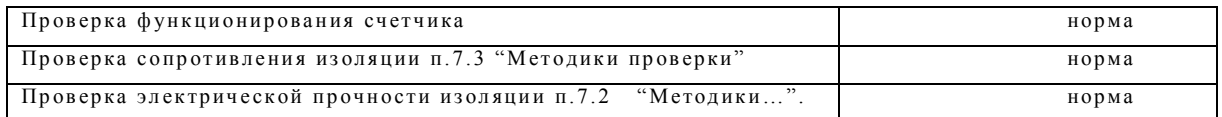

Дата поверки электрической прочности изоляции, сопротивления изоляциии

Дата проведения поверки

Поверитель

# Приложение Ж

Протокол установки параметров.

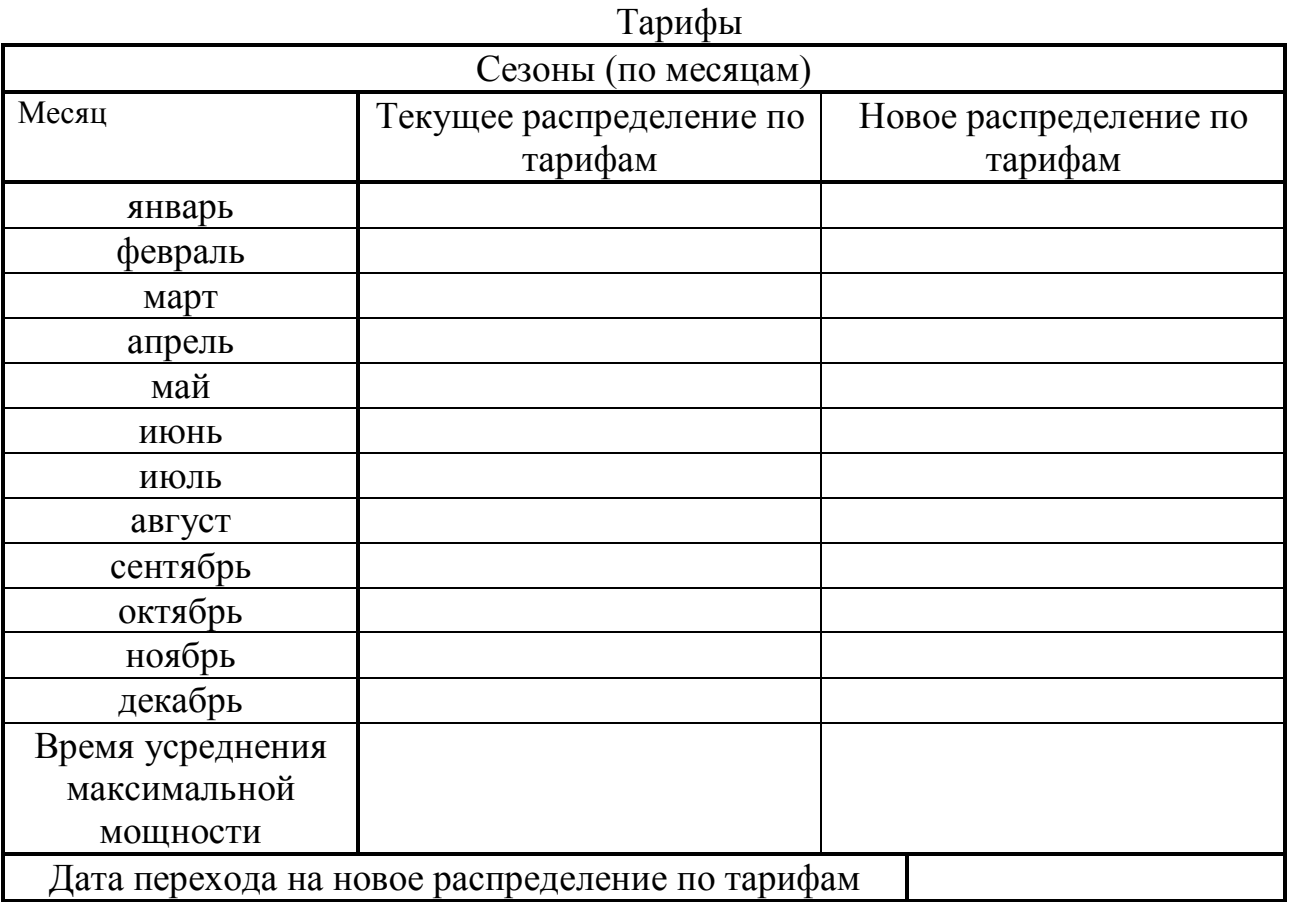

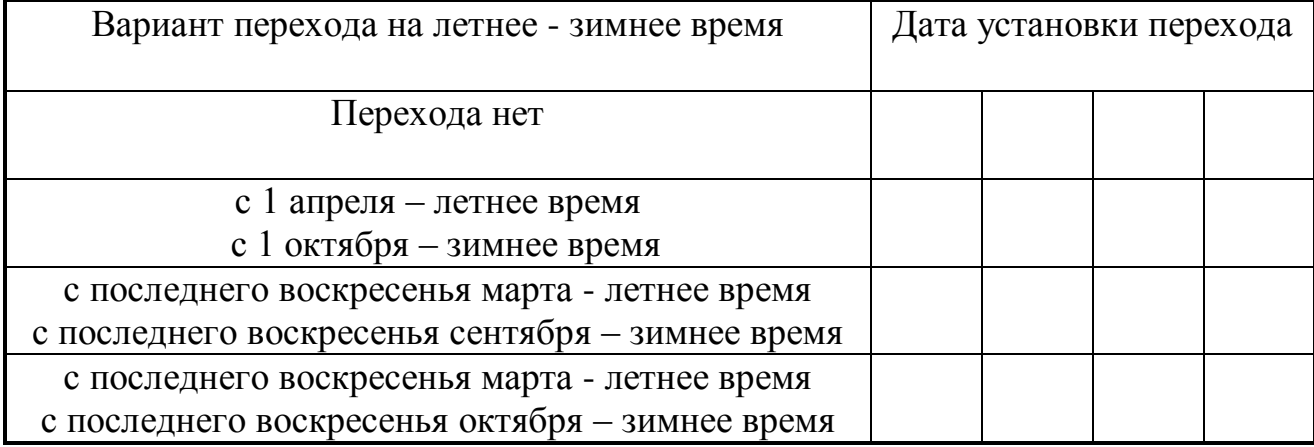

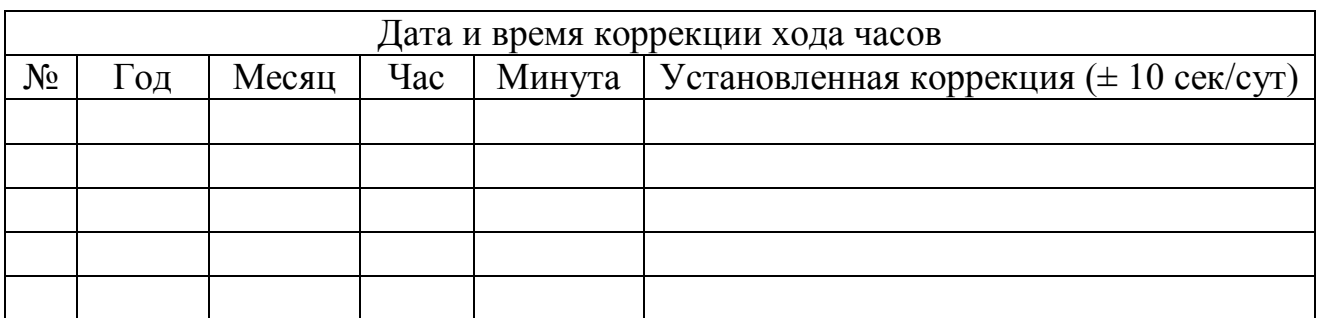

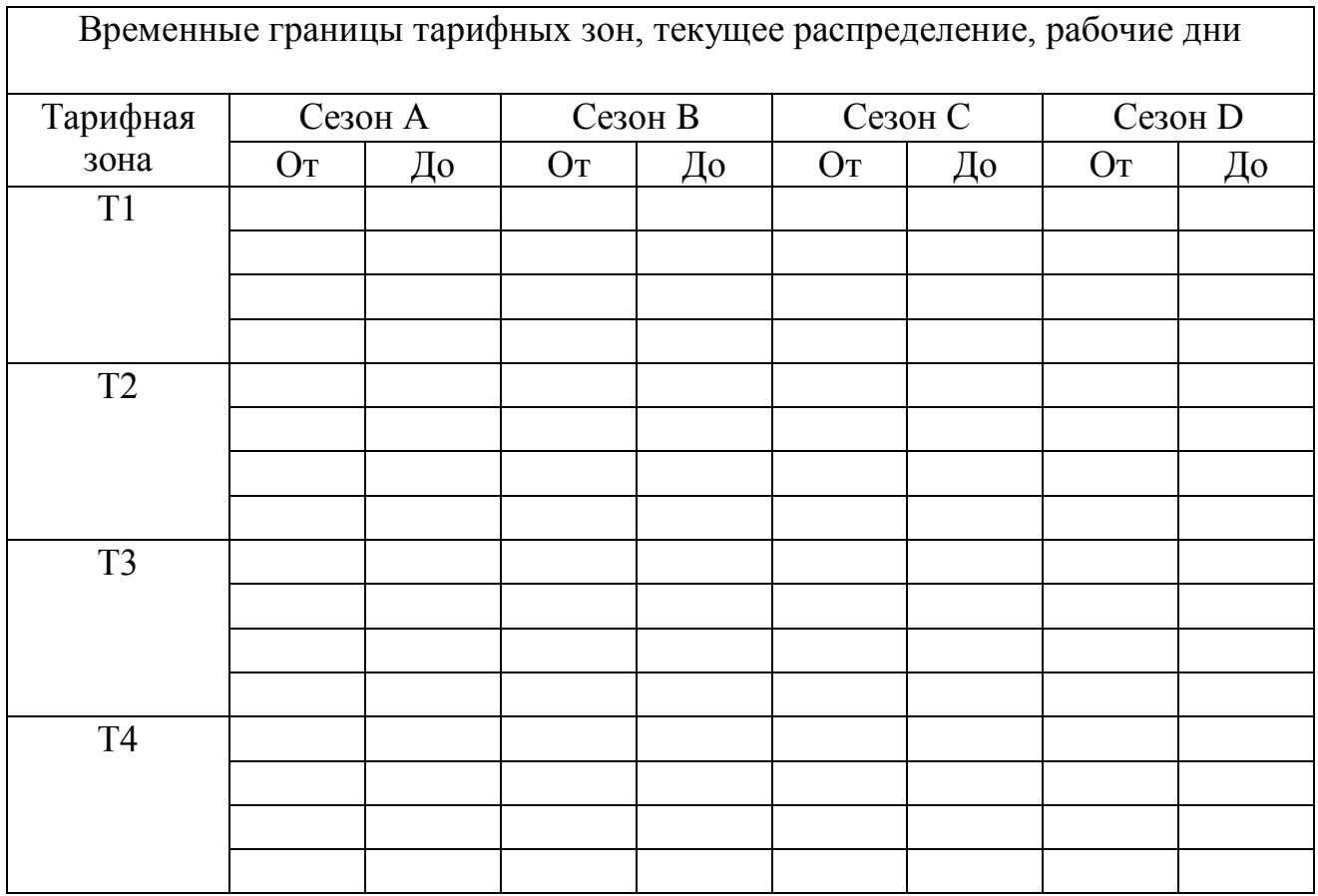

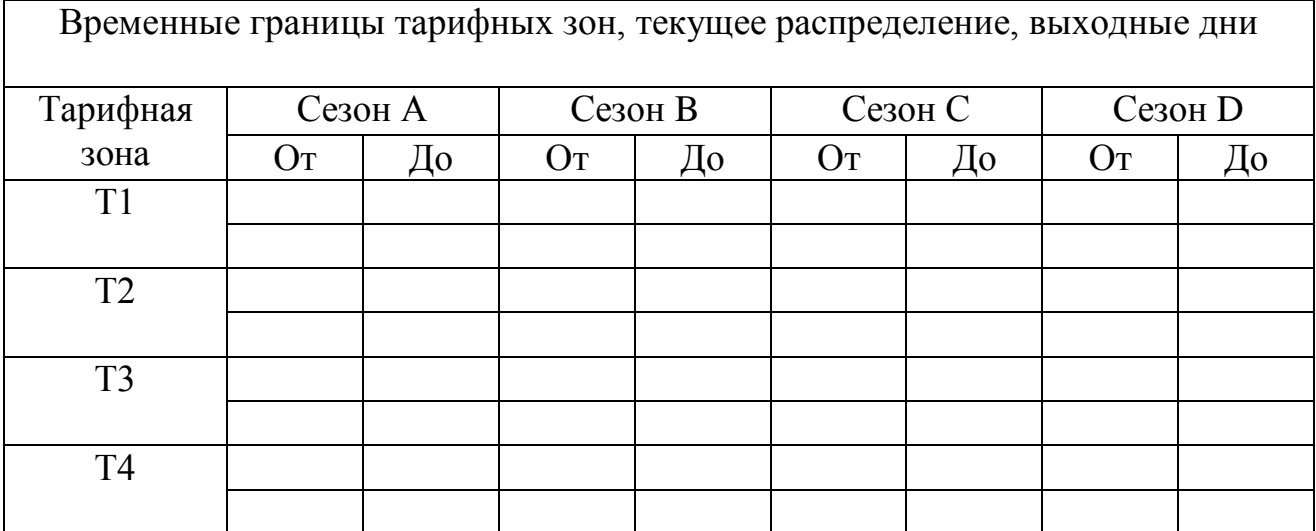
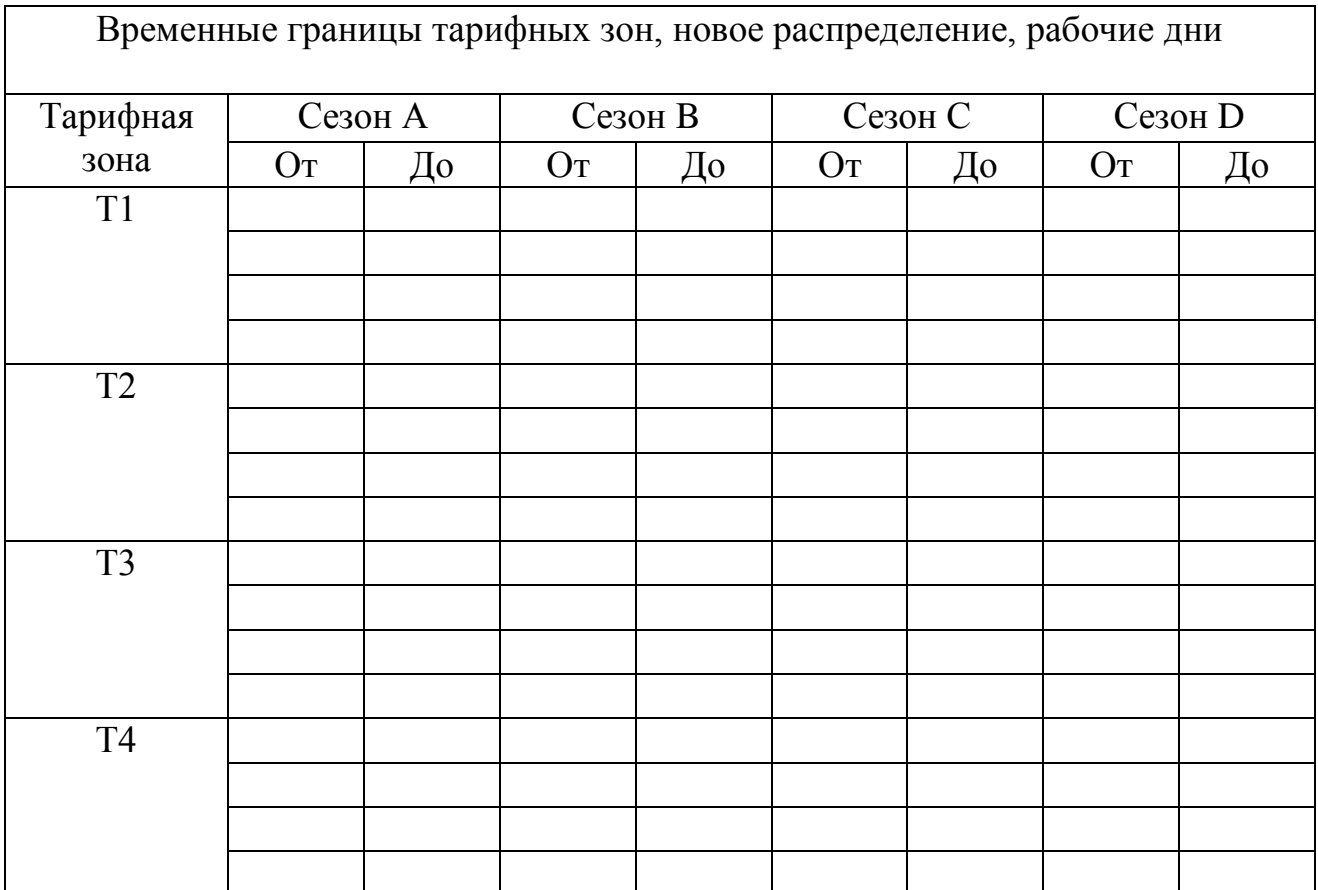

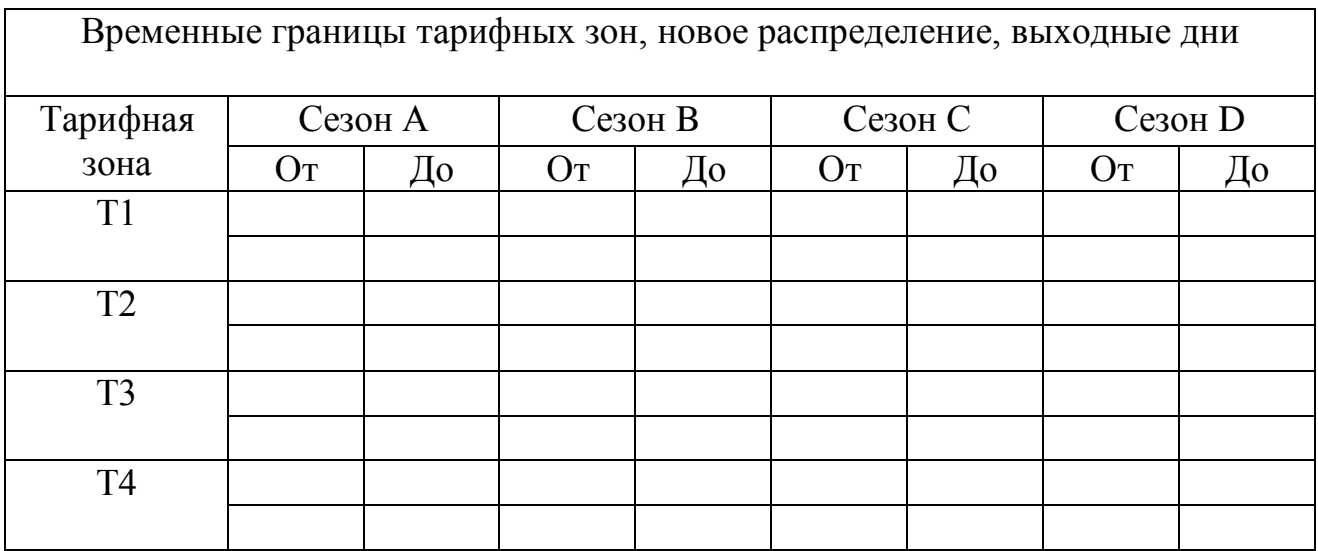

Внимание:

Список правздничных дней  $^{1)}$  заполняется для счетчиков ЕТ хххExxxxx. Список правздничных дней<sup>2)</sup> заполняется для счетчиков ЕТ хххDxxxxx.

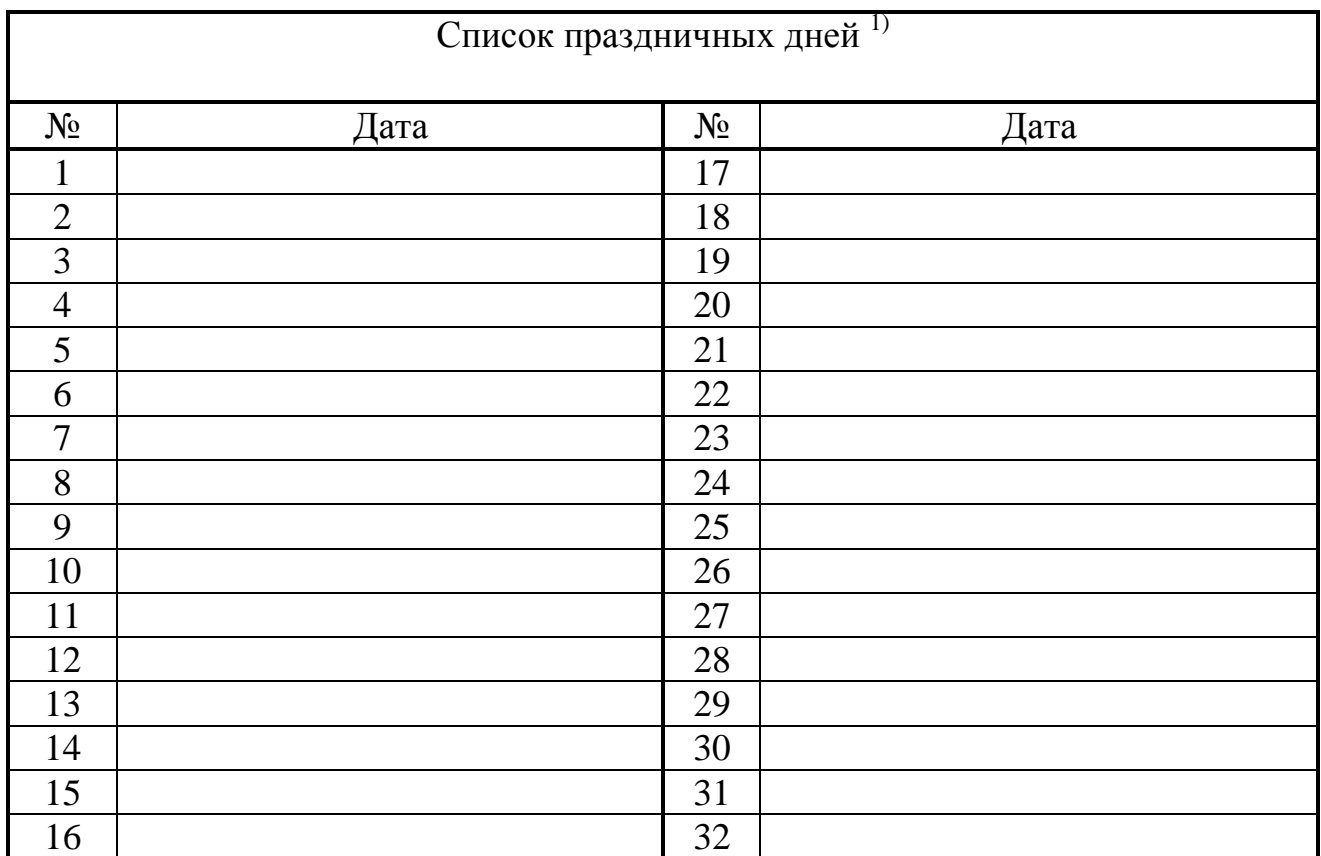

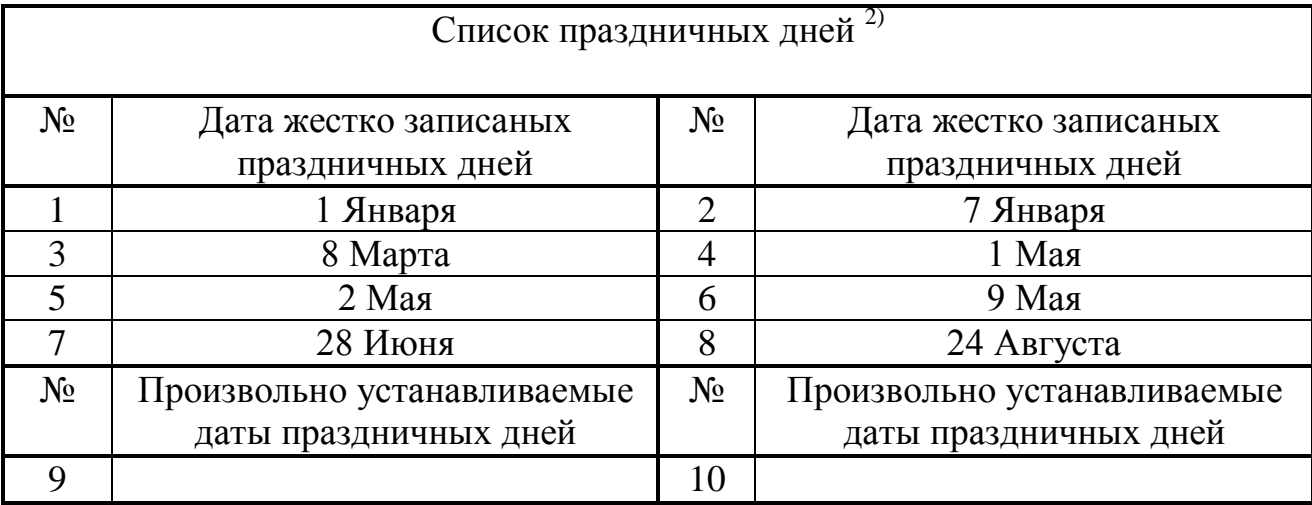

Дата параметризации **\_\_\_\_\_\_\_\_\_\_\_\_\_\_\_\_\_\_\_\_\_\_\_\_\_\_\_\_\_\_\_\_\_\_\_\_\_\_\_\_\_\_\_\_\_\_\_\_**

(день, месяц, год)

Установку параметров провел **\_\_\_\_\_\_\_\_\_\_\_\_\_\_\_\_\_\_\_\_\_\_\_\_\_\_\_\_\_\_\_\_\_\_\_\_\_\_\_\_\_**

(Подпись и печать уполномоченного лица)